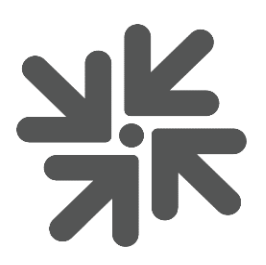

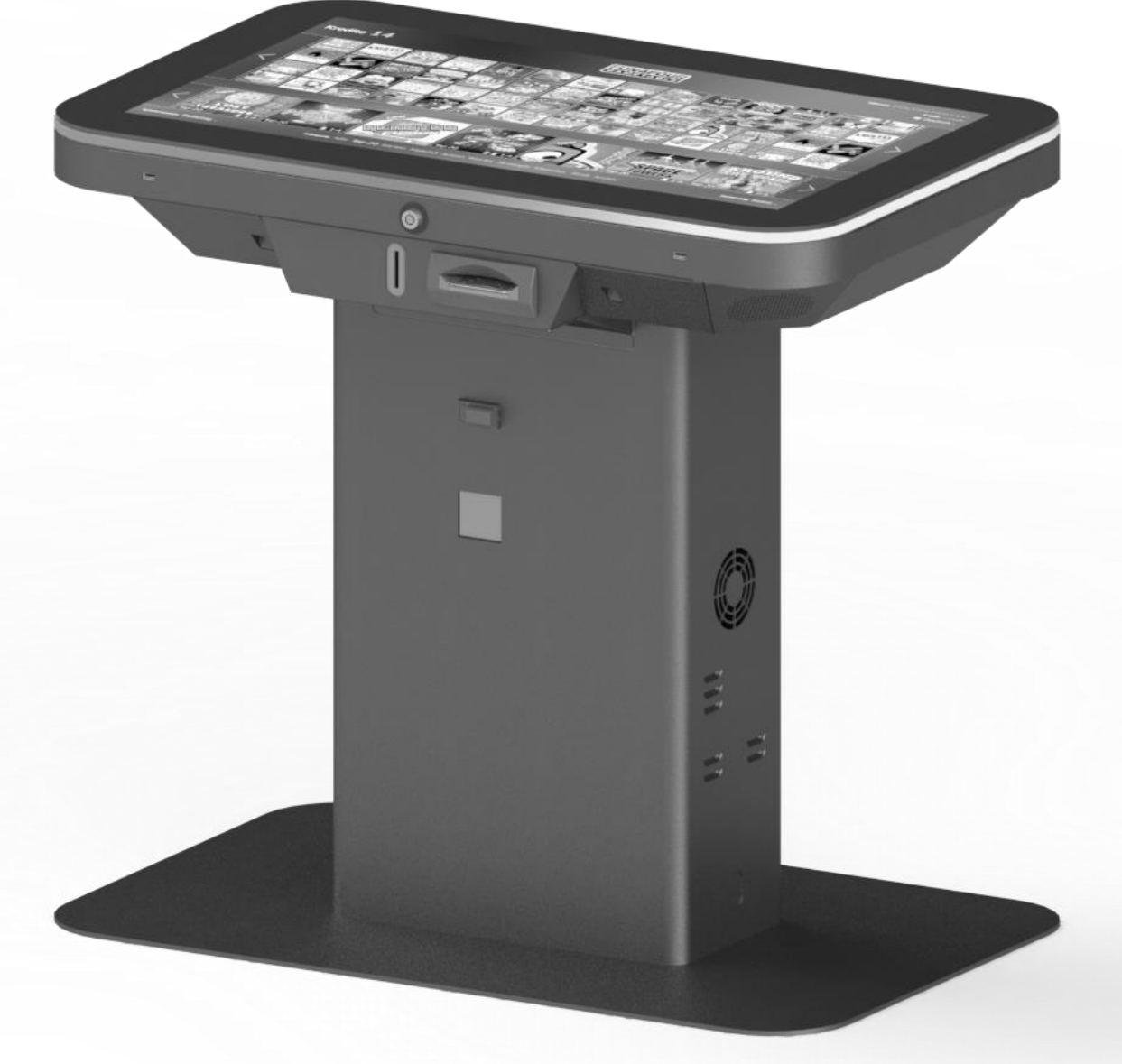

# FUN4FOUR MNI **Εγχειρίδιο Ελλάδα**

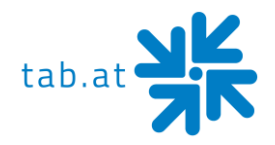

Σας ευχαριστούμε που επιλέξατε το

# **Fun4Four Mini**

Για την ικανοποιητική χρήση του **Fun4Four Mini**, σας συνιστούμε να διαβάσετε προσεκτικά τις οδηγίες χρήσης.

Φυλάξτε αυτό το εγχειρίδιο ασφαλές, έτσι ώστε να το έχετε γρήγορα στη διάθεσή σας, εάν είναι απαραίτητο.

#### **ΠΡΟΣΟΧΗ:**

**Πρόκειται για προϊόν Κατηγορίας Α - βλέπε δήλωση συμμόρφωσης ΕΕ. Σε οικιακό περιβάλλον το προϊόν αυτό μπορεί να προκαλέσει ραδιοφωνικές παρεμβολές. Σε αυτή την περίπτωση, συνιστάται στον χρήστη να λάβει τα κατάλληλα μέτρα.**

Αν έχετε επιπλέον απορίες, μη διστάσετε να επικοινωνήσετε με την τηλεφωνική γραμμή εξυπηρέτησης.

#### **+43 (0)7229/78040-250 ή [hotline@tab.at](mailto:hotline@tab.at)**

Περισσότερες πληροφορίες και λήψεις μπορείτε να βρείτε στη διεύθυνση: [https://www.tab.at](https://www.tab.at/) στην περιοχή λήψης.

#### © TAB Austria Group

07.2023

Το Fun4Four Evo / Evo S είναι εμπορικό σήμα της TAB Austria, ©1962-2023.

Με την επιφύλαξη παντός δικαιώματος, συμπεριλαμβανομένων των δικαιωμάτων για φωτομηχανική αναπαραγωγή και αποθήκευση σε ηλεκτρονικά ή άλλα μέσα. Το πρόγραμμα, το εγχειρίδιο και όλα τα εξαρτήματα υπόκεινται στους διεθνείς κανονισμούς περί πνευματικών δικαιωμάτων.

Η συλλογή κειμένων και εικονογραφήσεων πραγματοποιήθηκε με μεγάλη προσοχή, αλλά τα σφάλματα δεν μπορούν να αποκλειστούν εντελώς. Ο κατασκευαστής δεν αναλαμβάνει ούτε νομική ευθύνη ούτε καμία ευθύνη για εσφαλμένες πληροφορίες και τις συνέπειές τους. Ο κατασκευαστής είναι ευγνώμων για προτάσεις βελτίωσης ή ενδείξεις σφαλμάτων.

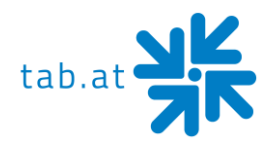

# **Πίνακας περιεχομένων**

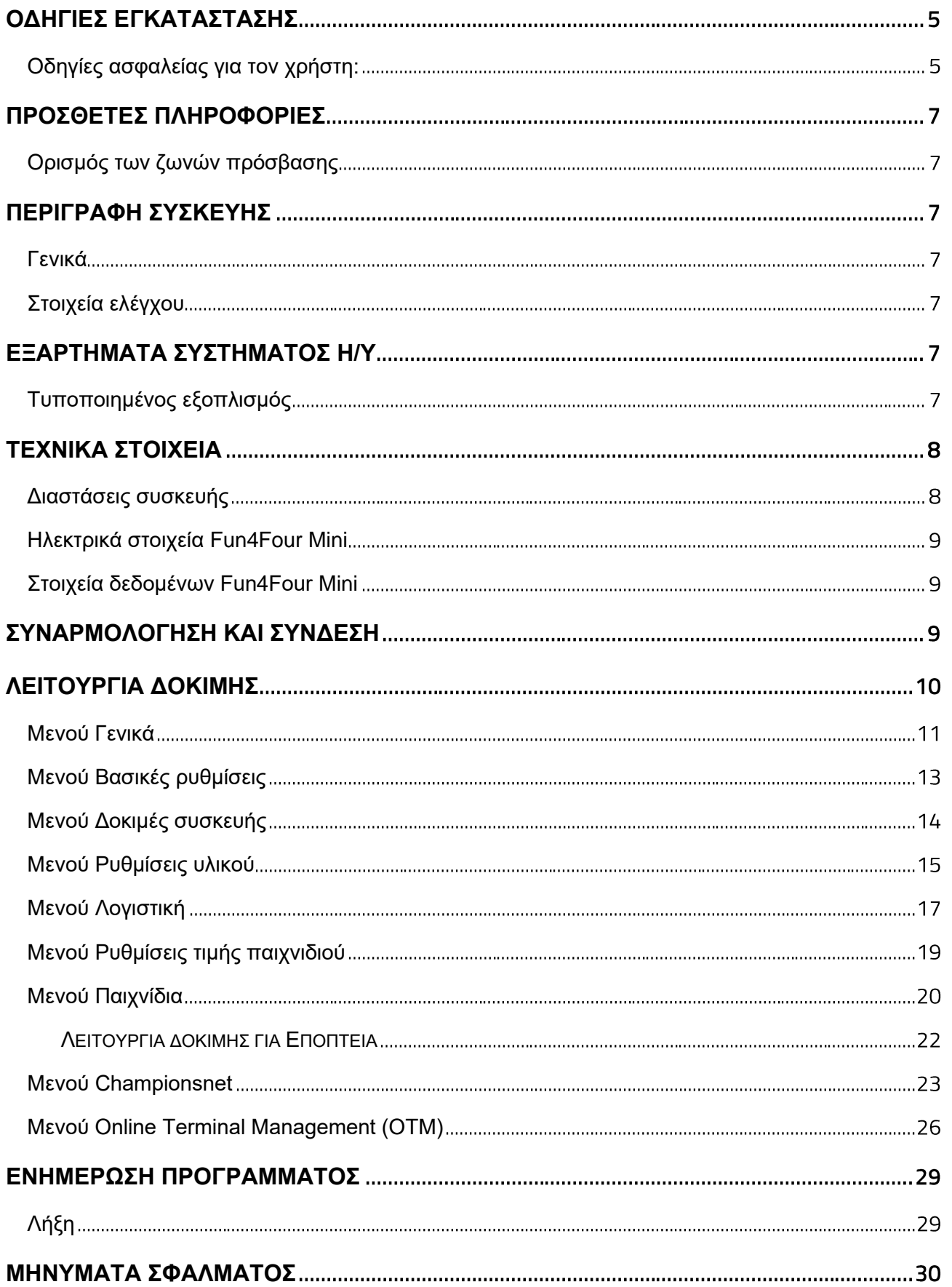

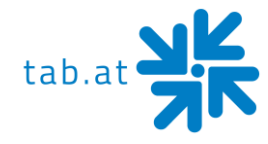

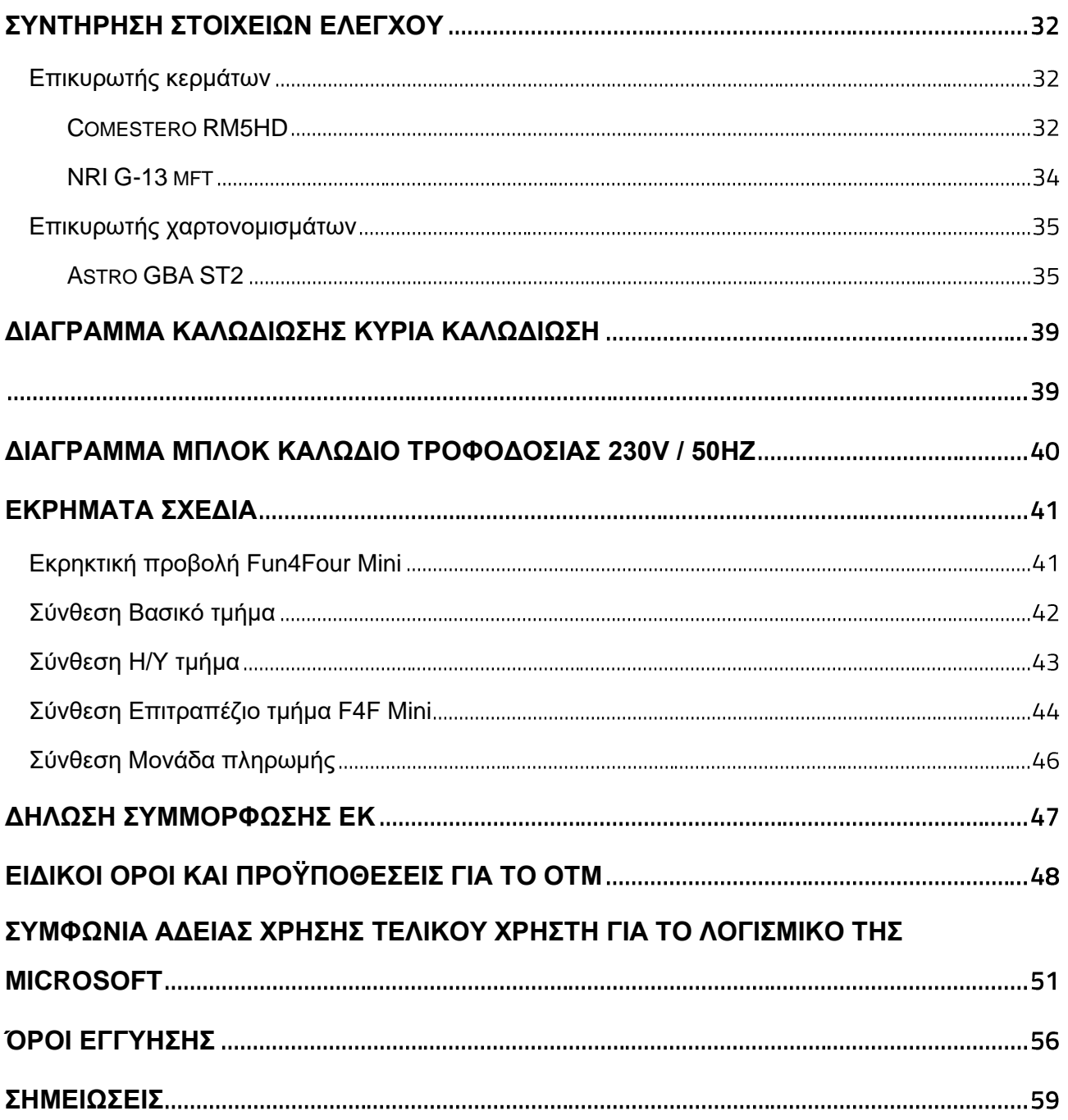

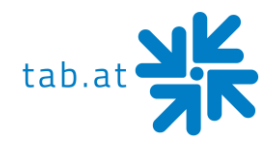

### **Οδηγίες εγκατάστασης**

### <span id="page-4-1"></span><span id="page-4-0"></span>**Οδηγίες ασφαλείας για τον χρήστη:**

Η συσκευή μπορεί να λειτουργεί μόνο σε ξηρούς χώρους και σε τυποποιημένη πρίζα γείωσης.

- Πριν από τη θέση σε λειτουργία, η συσκευή πρέπει να ρυθμίζεται σε θερμοκρασία δωματίου.
- Πριν συνδέσετε τη συσκευή, ελέγξτε την τάση του δικτύου.
- Η συσκευή είναι σχεδιασμένη για εναλλασσόμενη τάση 230V *(ή 115V, εάν αναγράφεται στην πινακίδα),* 50Hz *(ή 60Hz)* και έχει ισχύ 180W.
- Η συσκευή μπορεί να λειτουργήσει μόνο με δύο ασφάλειες 4Α.
- Σε περίπτωση θραύσης εξαρτημάτων του περιβλήματος, προεξέχοντα καλώδια, πυρκαγιάς της συσκευής ή σπασμένης οθόνης/μονάδας αφής, απενεργοποιήστε αμέσως τη συσκευή και βγάλτε το φις από το ρεύμα.
- Ελαττωματικά ή γυμνά καλώδια ιδίως καλώδια τροφοδοσίας και συνδέσεις βύσματος πρέπει να αντικατασταθούν.

#### **ΠΡΟΣΟΧΗ:**

**Βεβαιωθείτε ότι η συσκευή δεν μπορεί να αγγιχτεί ή να ενεργοποιηθεί ξανά σε αυτήν την περίπτωση!**

- Η συνιστώμενη θερμοκρασία περιβάλλοντος πρέπει να κυμαίνεται μεταξύ +5°C και +35°C.
- Η συνιστώμενη θερμοκρασία λειτουργίας πρέπει να είναι μεταξύ +15°C και  $+40^{\circ}$ C.
- Η σχετική υγρασία θα πρέπει να είναι μεταξύ 30% και 75% RH, χωρίς συμπύκνωση.
- Εκτός από άλλες συσκευές, ενδέχεται να εμφανιστεί μειωμένη λειτουργική συμπεριφορά.
- Κάθε συσκευή δοκιμάζεται στο εργοστάσιο και παραδίδεται σε προκαθορισμένη κατάσταση.

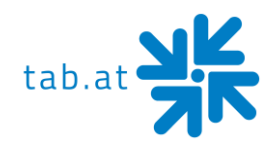

#### Λάβετε υπόψη τους όρους [άδειας χρήσης της Microsoft!](#page-47-1)

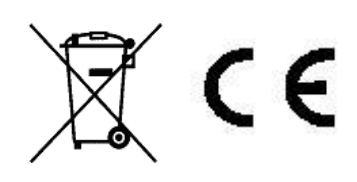

Απόρριψη χρησιμοποιημένου ηλεκτρικού και ηλεκτρονικού εξοπλισμού (χρήση στις χώρες της Ευρωπαϊκής Ένωσης και σε άλλες ευρωπαϊκές χώρες με ξεχωριστό σύστημα συγκέντρωσης του εξοπλισμού αυτού).

Το σύμβολο στο προϊόν ή στη συσκευασία του υποδεικνύει ότι το προϊόν αυτό δεν πρέπει να αντιμετωπίζεται ως συνήθη οικιακά απορρίμματα, αλλά πρέπει να παραδίδεται σε σημείο πώλησης για την ανακύκλωση ηλεκτρικού και ηλεκτρονικού εξοπλισμού. Συμβάλλοντας στη σωστή απόρριψη αυτού του προϊόντος, προστατεύετε το περιβάλλον και την υγεία των συνανθρώπων σας. Το περιβάλλον και η υγεία απειλούνται από ακατάλληλη διάθεση. Η ανακύκλωση υλικών συμβάλλει στη μείωση της κατανάλωσης πρώτων υλών. Για περισσότερες πληροφορίες σχετικά με την ανακύκλωση αυτού του προϊόντος, επικοινωνήστε με τον δήμο σας, τις δημοτικές εταιρείες διάθεσης αποβλήτων ή την εταιρεία από την οποία αγοράσατε το προϊόν.

#### **ΠΡΟΣΟΧΗ:**

**Όλες οι εργασίες στη συσκευή πρέπει να εκτελούνται στην κατάσταση απενεργοποίησης και με αποσυνδεδεμένο το καλώδιο τροφοδοσίας. Εκτέλεση της εργασίας μόνο από εξειδικευμένο προσωπικό.**

Αυτό το αυτοκόλλητο βρίσκεται στο εσωτερικό της συσκευής. Αυτό θα πρέπει και πάλι να επισημάνει τον επαγγελματικό χειρισμό κατά τη διάρκεια της εργασίας υπηρεσίας.

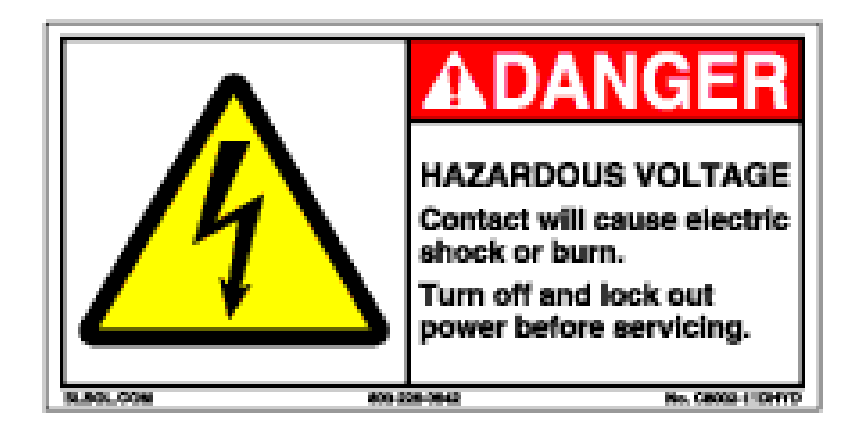

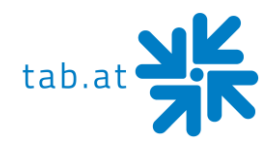

# **Πρόσθετες πληροφορίες**

### <span id="page-6-1"></span><span id="page-6-0"></span>**Ορισμός των ζωνών πρόσβασης**

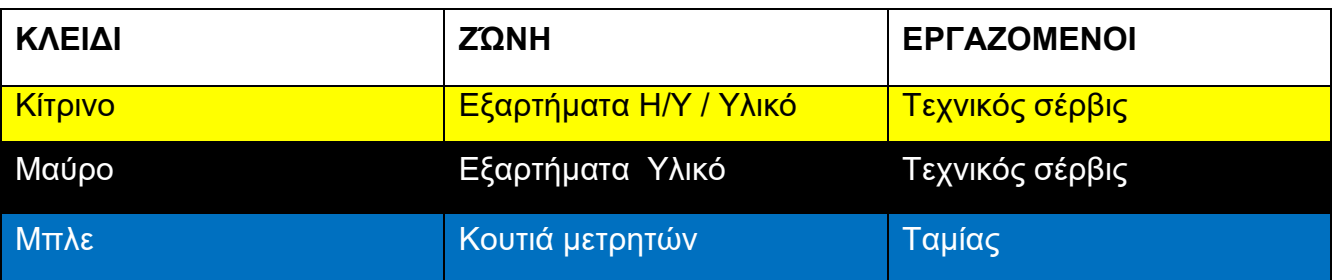

# **Περιγραφή συσκευής**

### <span id="page-6-3"></span><span id="page-6-2"></span>**Γενικά**

Το **«Fun4Four EVO / EVO S»** είναι μια εργονομικά σχεδιασμένη συσκευή ψυχαγωγίας. Περιέχει...

- 1x ηλεκτρονικό επικυρωτή νομισμάτων (προαιρετικό)
- 1x αναγνώστη χαρτονομισμάτων (προαιρετικό)
- 1x σύστημα πληρωμής μετρητών (προαιρετικό)
- 1x οθόνη LED 32" με οθόνη αφής καθώς και
- 1x πλήρες βιομηχανικό σύστημα Η/Υ

### <span id="page-6-4"></span>**Στοιχεία ελέγχου**

Όλα τα παιχνίδια στο **«Fun4Four Mini»** μπορούν να παιχτούν με κουμπιά αφής στην οθόνη.

# **Εξαρτήματα συστήματος Η/Υ**

### <span id="page-6-6"></span><span id="page-6-5"></span>**Τυποποιημένος εξοπλισμός**

- Σύστημα Η/Υ με AMD APU + κύρια μνήμη 8GB
- Ενσωματωμένη κάρτα γραφικών (ανάλυση 1920 x 1080 pixel, FULL HD)
- Σκληρός δίσκος SATA τουλάχιστον 250GB ή σκληρός δίσκος SSD τουλάχιστον 120GB Κάρτα διασύνδεσης
- TAB I/O με μνήμη ασφαλείας

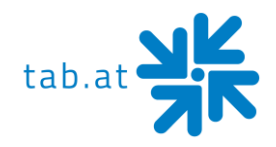

# **Τεχνικά στοιχεία**

# <span id="page-7-1"></span><span id="page-7-0"></span>**Διαστάσεις συσκευής**

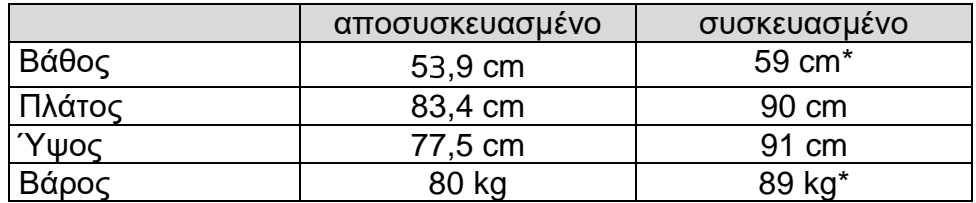

\*Depends on machine configuration

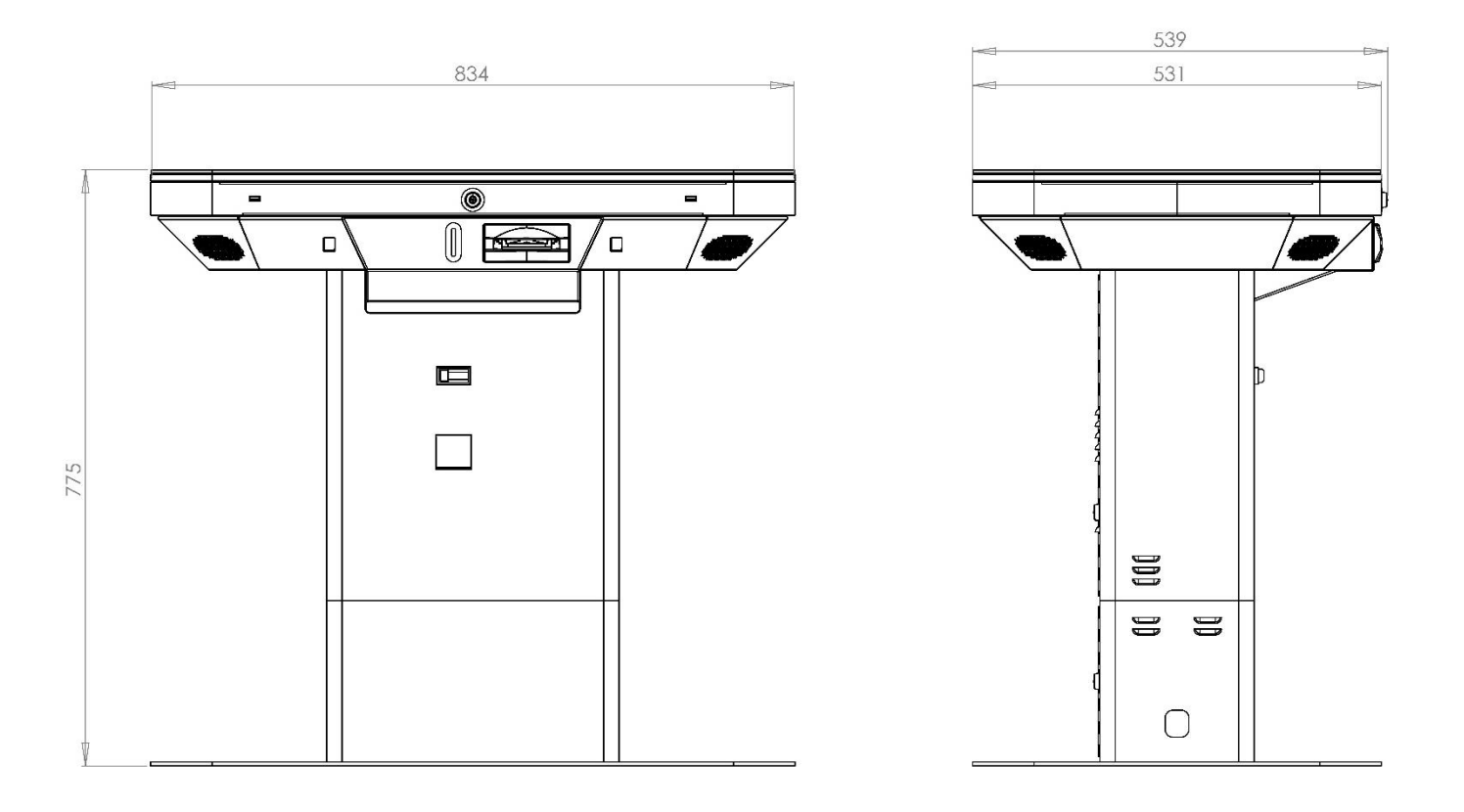

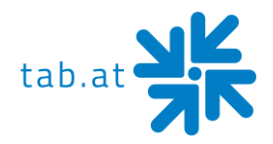

### <span id="page-8-0"></span>**Ηλεκτρικά στοιχεία Fun4Four Mini**

Σύνδεση τροφοδοσίας: 115-230 VAC / 50-60 Hz Ονομαστική ισχύς: 180 W Ασφάλεια: 2x 4 Ampere

#### **ΠΡΟΣΟΧΗ:**

**Όταν συνδέετε διάφορες συσκευές μέσω ενός διανομέα ρεύματος, θα πρέπει να παρατηρείτε τα εξής: Με μια σωστά εγκατεστημένη σύνδεση ισχύος με μια ασφάλεια 16A, δεν πρέπει να** 

**συνδέονται περισσότερες από 3 συσκευές.**

### <span id="page-8-1"></span>**Στοιχεία δεδομένων Fun4Four Mini**

- Οθόνη 32" Multitouch
- Οθόνη LED 32"

Ανάλυση: 1920 x 1080 FullHD

# **Συναρμολόγηση και σύνδεση**

- <span id="page-8-2"></span>• Αποσυσκευασία της συσκευής
- Πριν από τη θέση σε λειτουργία, η συσκευή πρέπει να ρυθμίζεται σε θερμοκρασία δωματίου.
- Σύνδεση στο δίκτυο 230V / 50Hz (πρίζα)
- Σύνδεση δικτύου
	- Προαιρετικά:
		- o Συνδέστε το καλώδιο δικτύου απευθείας στον υπολογιστή
		- o Συνδέστε τον προσαρμογέα WLAN στον υπολογιστή και ξεκινήστε τη διαμόρφωση WLAN (Μενού Championsnet)

Στο κάτω μέρος ή στο πλάι του **«Fun4Four Mini»** υπάρχει ένα άνοιγμα για την εισαγωγή του καλωδίου δικτύου και τροφοδοσίας.

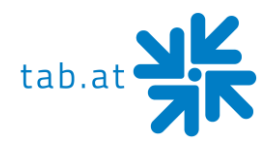

# **Λειτουργία δοκιμής**

<span id="page-9-0"></span>Πατήστε το διακόπτη **Testmode** (**λειτουργία δοκιμής**) στο εσωτερικό της συσκευής

Τώρα θα μπείτε στη λειτουργία δοκιμής:

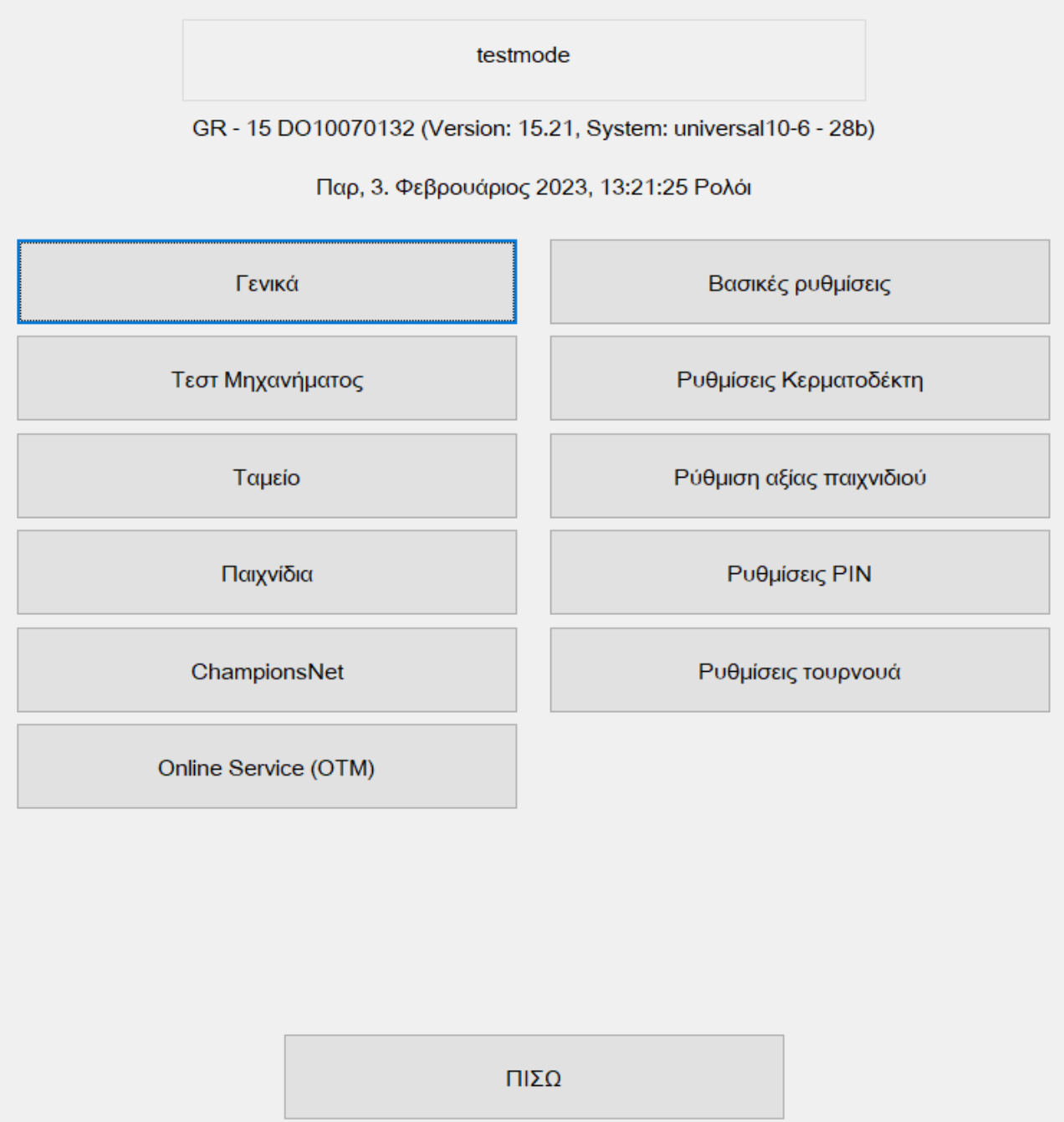

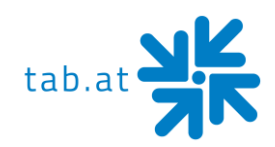

### <span id="page-10-0"></span>**Mενού Γενικά**

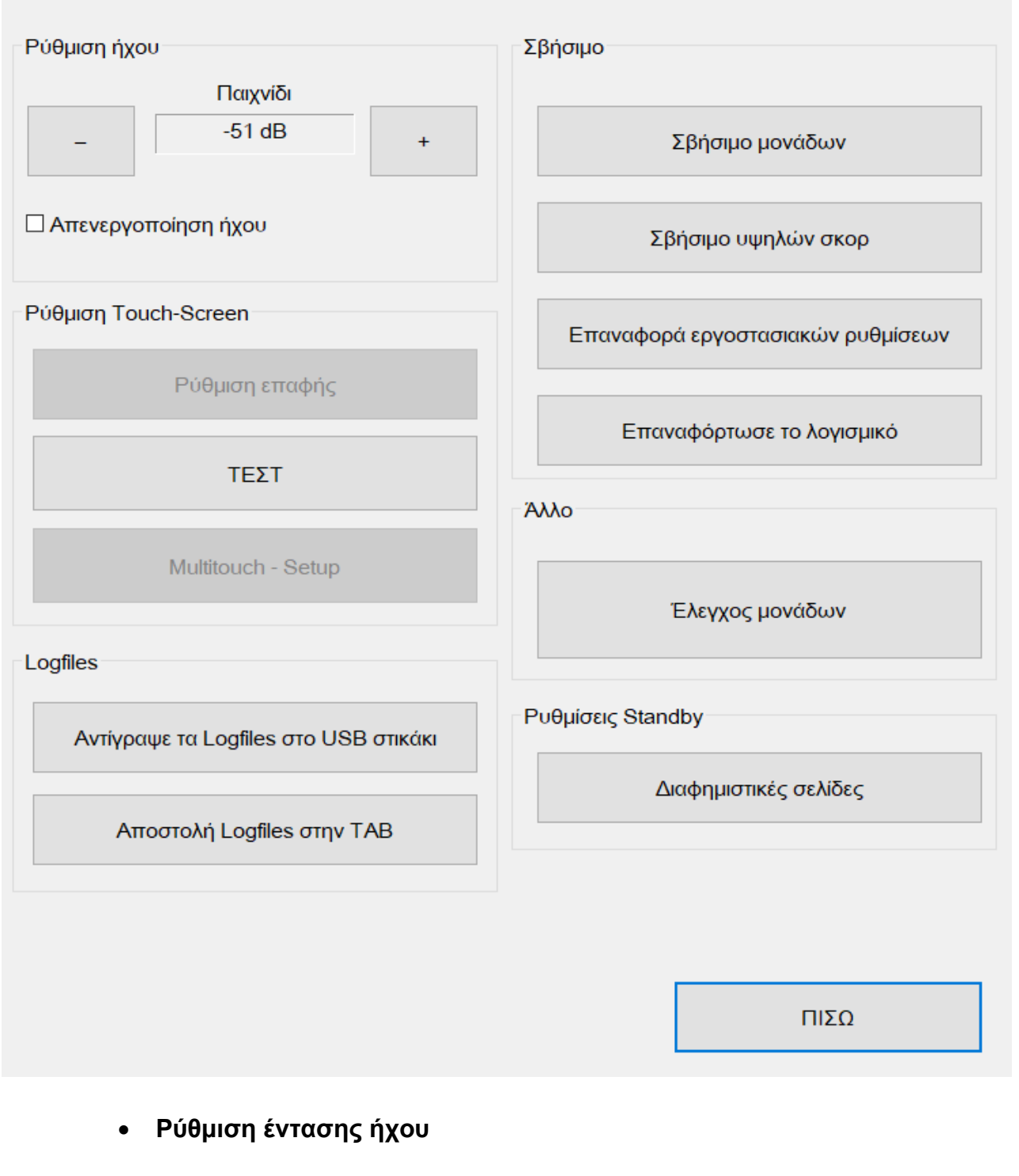

• **Ρύθμιση της οθόνης αφής**  o Βαθμονόμηση

#### **ΣΥΜΒΟΥΛΗ:**

**Εάν η οθόνη αφής δεν λειτουργεί πλέον, πατήστε το διακόπτη δοκιμής στο κύριο μενού της λειτουργίας δοκιμής για περίπου 5 δευτερόλεπτα. Μετά από αυτό, μια νέα εγκατάσταση της οθόνης αφής ξεκινά αυτόματα.**

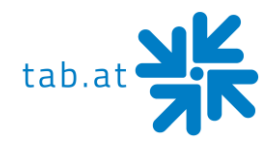

#### • **Αρχεία καταγραφής**

- o Αντιγραφή αρχείων καταγραφής στο USB stick
- o Αποστολή αρχείων καταγραφής στην ΤΑΒ

#### • **Διαγραφή**

- o Διαγραφή πίστωσης(πιστώσεων)
- o Διαγραφή βαθμολογίας
- o Επαναφορά εργοστασιακών ρυθμίσεων Οι εργοστασιακές ρυθμίσεις της συσκευής αποκαθίστανται εδώ. Όλα τα δεδομένα της συσκευής θα διαγραφούν αμετάκλητα
- o Επανεγκατάσταση λογισμικού

#### • **Διάφορα**

o Πίστωση δοκιμής Εδώ μπορείτε να κάνετε κράτηση πόντων για να δοκιμάσετε τη συσκευή

#### • **Ρυθμίσεις αναμονής**

o Σελίδες διαφήμισης

Σε αυτό το μενού μπορείτε να ρυθμίσετε το χρόνο μετά τον οποίο η συσκευή μεταβαίνει σε κατάσταση αναμονής και το χρονικό διάστημα που μεσολαβεί μεταξύ των επιμέρους σελίδων διαφήμισης.

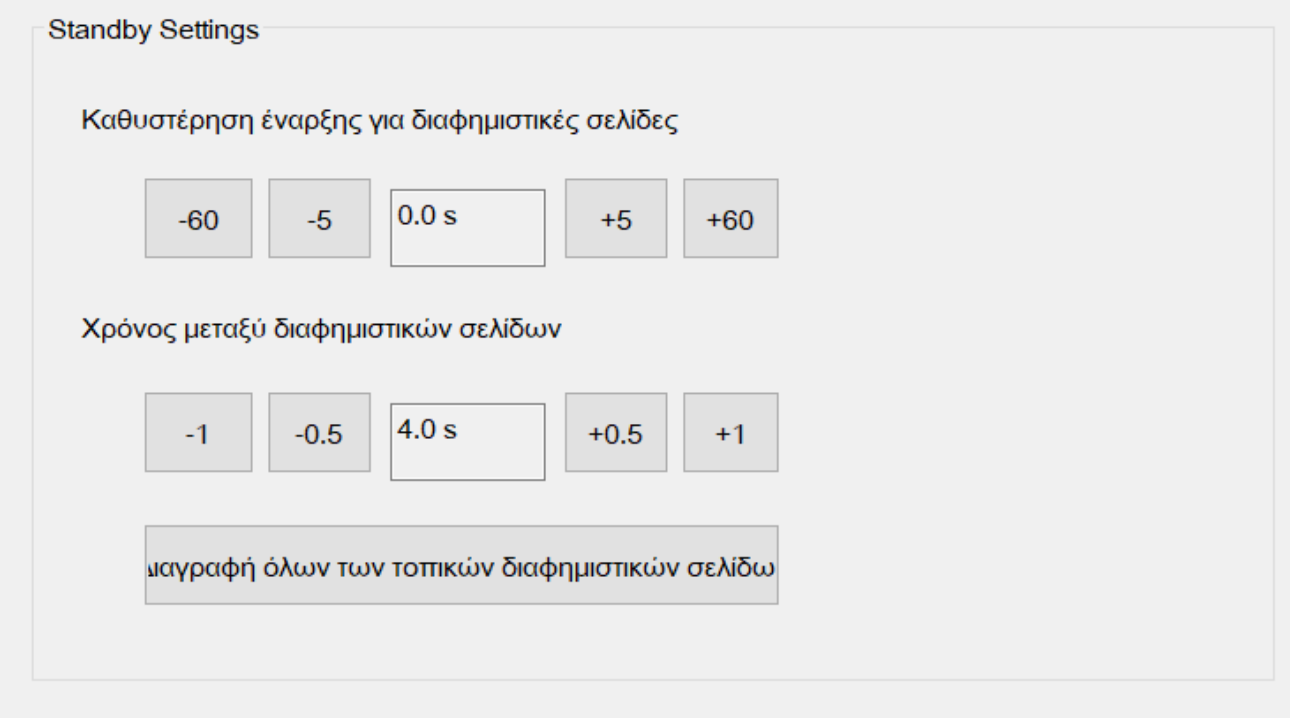

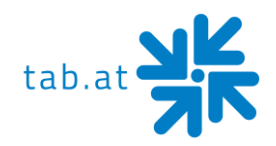

### <span id="page-12-0"></span>**Μενού Βασικές ρυθμίσεις**

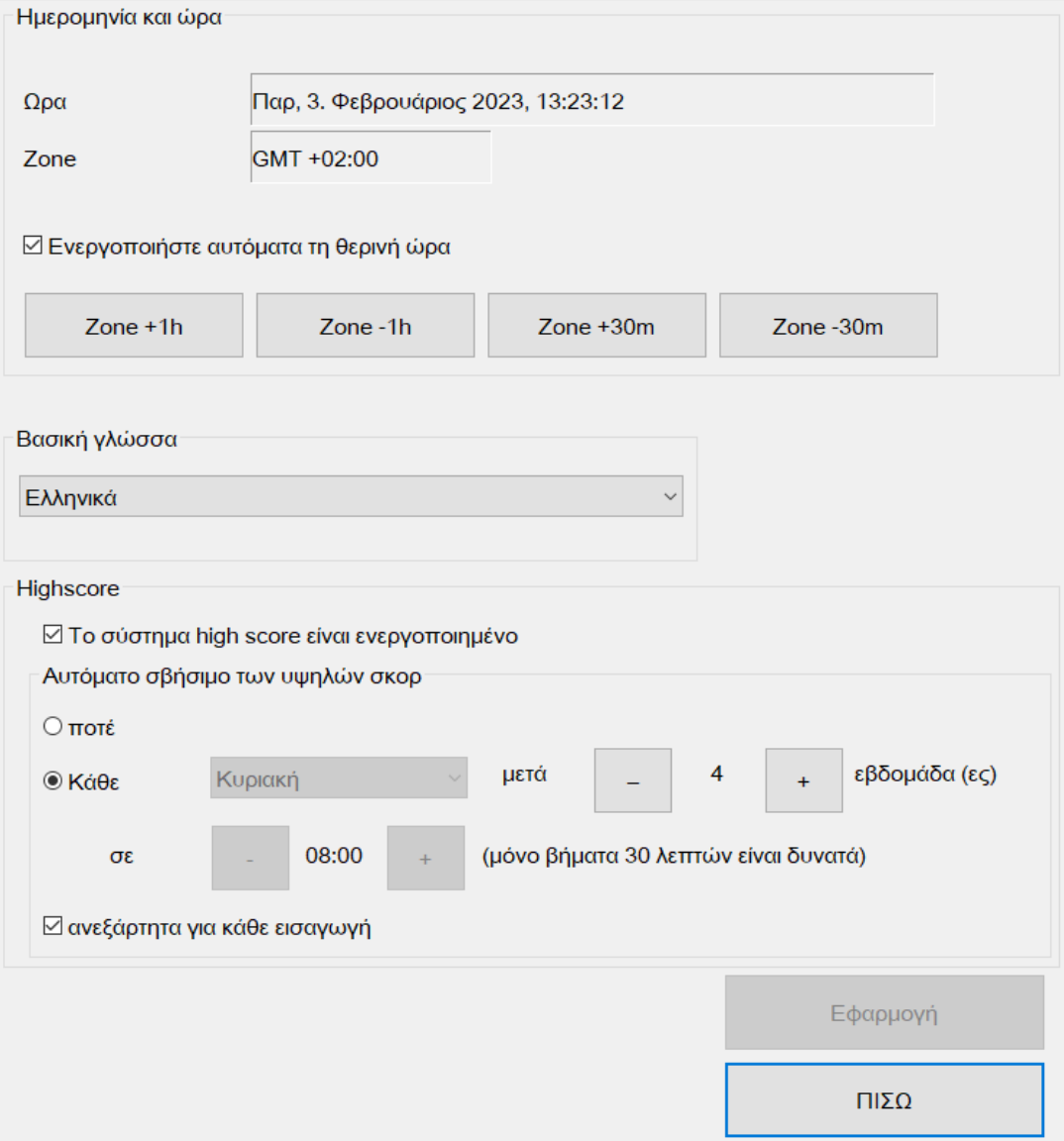

#### • **Ημερομηνία και ώρα**

#### **ΣΗΜΕΙΩΣΗ:**

**Για μια συσκευή που είναι ενεργή στο ChampionsNet, η ώρα και η ημερομηνία ορίζονται αυτόματα. Μπορείτε να αλλάξετε μόνο τις ζώνες ώρας.**

### • **Βασική γλώσσα**

Εδώ ορίζετε τη γλώσσα με την οποία εκκινείται η συσκευή από προεπιλογή.

#### • **Αυτόματη διαγραφή υψηλής βαθμολογίας**

Εδώ καθορίζετε αν οι τοπικές λίστες υψηλών βαθμολογιών θα διαγράφονται μετά από ένα καθορισμένο χρονικό διάστημα, μια καθορισμένη διάρκεια ή ποτέ. Εάν το πλαίσιο ελέγχου «για κάθε καταχώρηση ξεχωριστά» είναι ενεργοποιημένο, οι καταχωρίσεις διαγράφονται ξεχωριστά μετά από ένα καθορισμένο χρονικό διάστημα. Εάν το πλαίσιο ελέγχου είναι απενεργοποιημένο, όλες οι λίστες υψηλών βαθμολογιών διαγράφονται ταυτόχρονα μετά από αυτή τη διάρκεια.

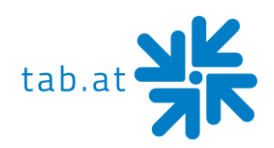

### <span id="page-13-0"></span>**Μενού Δοκιμές συσκευής**

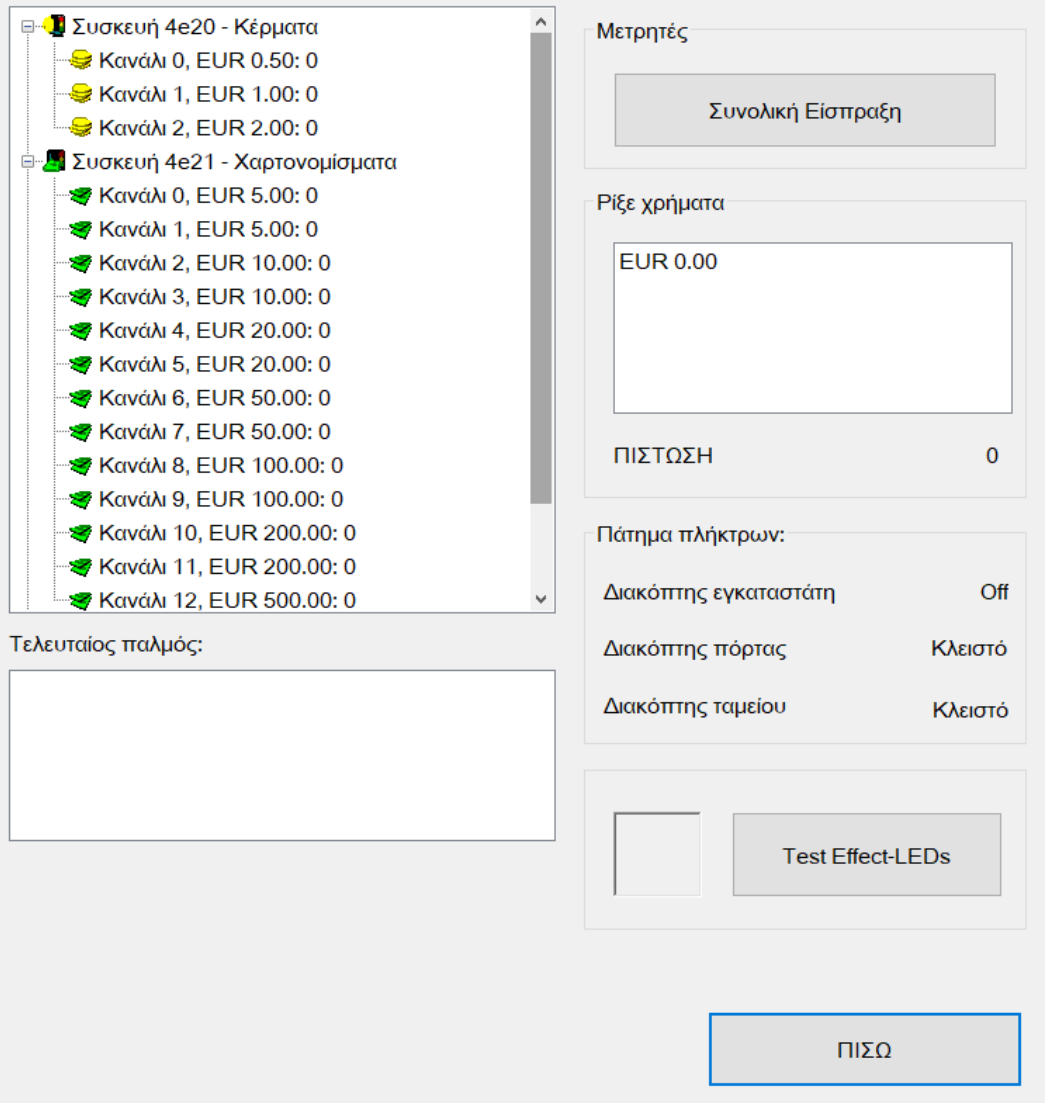

Σε αυτό το μενού μπορείτε να δοκιμάσετε τόσο τους επικυρωτές κερμάτων όσο και τους επικυρωτές χαρτονομισμάτων.

Για να το κάνετε αυτό, απλά τοποθετήστε το αντίστοιχο κέρμα ή χαρτονόμισμα κατά τη διάρκεια της λειτουργίας, την οποία θέλετε να δοκιμάσετε. Ο μετρητής του αντίστοιχου κέρματος αυξάνεται στη συνέχεια κατά 1.

Επιπλέον, μπορούν να δοκιμαστούν όλοι οι διακόπτες των θυρών καθώς και ο φωτισμός LED του επιτραπέζιου τμήματος.

• **Σύνολο Μέσα**

Μετά την ενεργοποίηση, 10 βήματα καταγράφονται για τη δοκιμή στον μετρητή σας.

- **Λυχνίες LED εφέ δοκιμής**
- **Cashless device**

Show activated cashless payment device

ATTENTION: As soon as you are operating s registered cashless payment system, a free-ofcharge device test (Testmode - Machine test) is NO longer available.

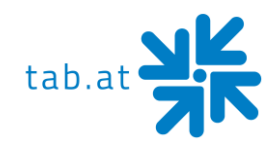

### <span id="page-14-0"></span>**Μενού Ρυθμίσεις υλικού**

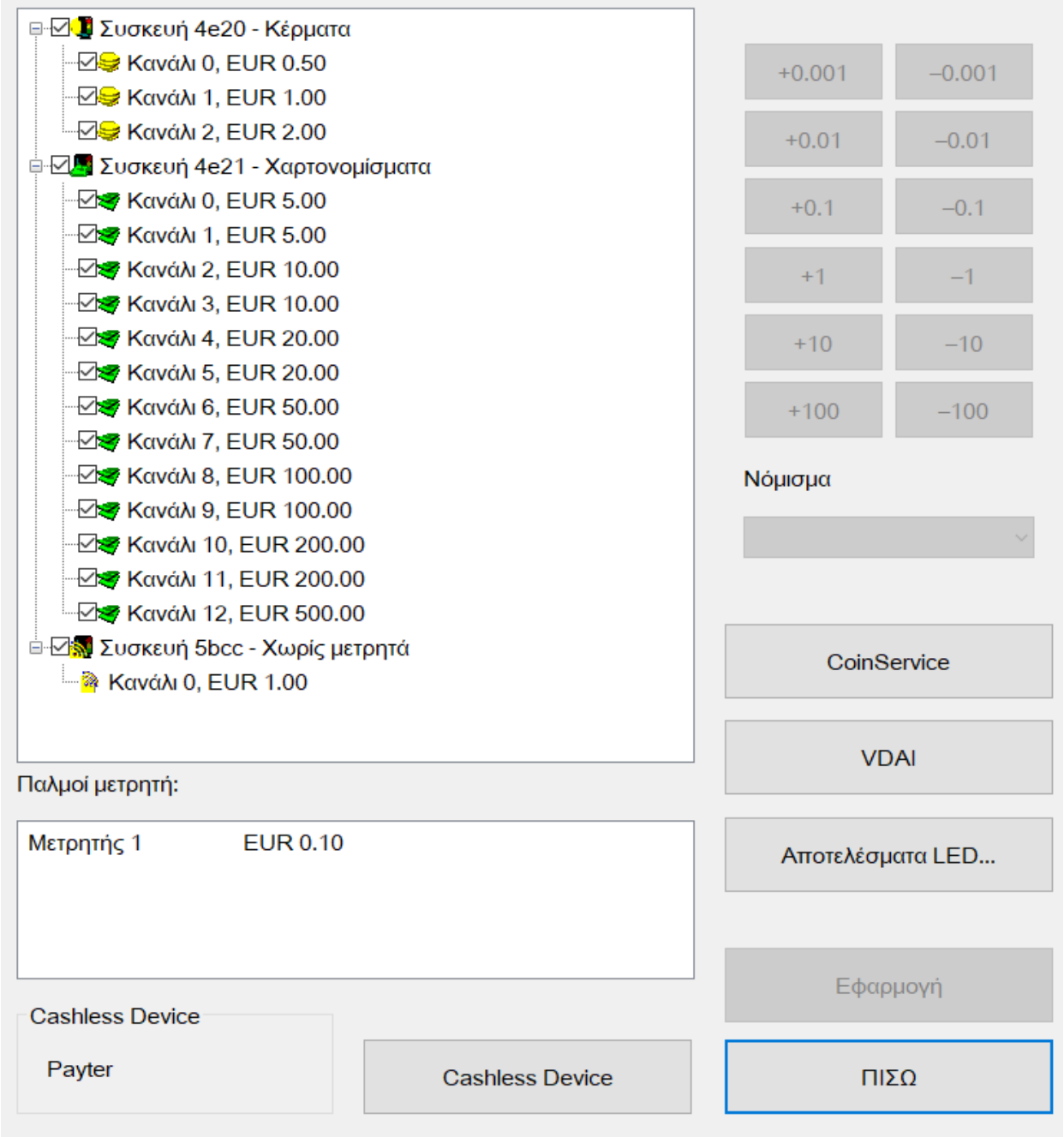

Σε αυτό το μενού μπορείτε να ενεργοποιήσετε ή να απενεργοποιήσετε τα κανάλια του επικυρωτή κερμάτων και χαρτονομισμάτων. Για να το κάνετε αυτό, πατήστε τα πλαίσια ελέγχου δίπλα στο αντίστοιχο κανάλι που θέλετε να απενεργοποιήσετε.

Παράδειγμα: Εάν δεν θέλετε κέρματα των 10 λεπτών στη συσκευή, απλά απενεργοποιήστε το κανάλι Α στο παράθυρο επικύρωσης κερμάτων.

#### • **Παλμός μετρητή**

Καθορίστε εδώ τη νομισματική αξία από την οποία ο μετρητής σας θα μετρήσει μια μονάδα (σημειώστε τον μετρητή 1 και χρησιμοποιήστε τα κουμπιά για να αλλάξετε την νομισματική αξία)

# • **Νόμισμα**

Ορίστε το νόμισμα του επικυρωτή κερμάτων/χαρτονομισμάτων σας.

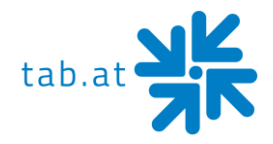

#### • **Coin Service**

Χρησιμοποιήστε το κουμπί «CoinService» για να ξεκινήσετε ένα εργαλείο διαμόρφωσης για τον επικυρωτή κερμάτων σας. Σε αυτό μπορείτε επίσης να δοκιμάσετε μεμονωμένα κανάλια και επίσης να προγραμματίσετε νέα νομίσματα (π.χ. μάρκες).

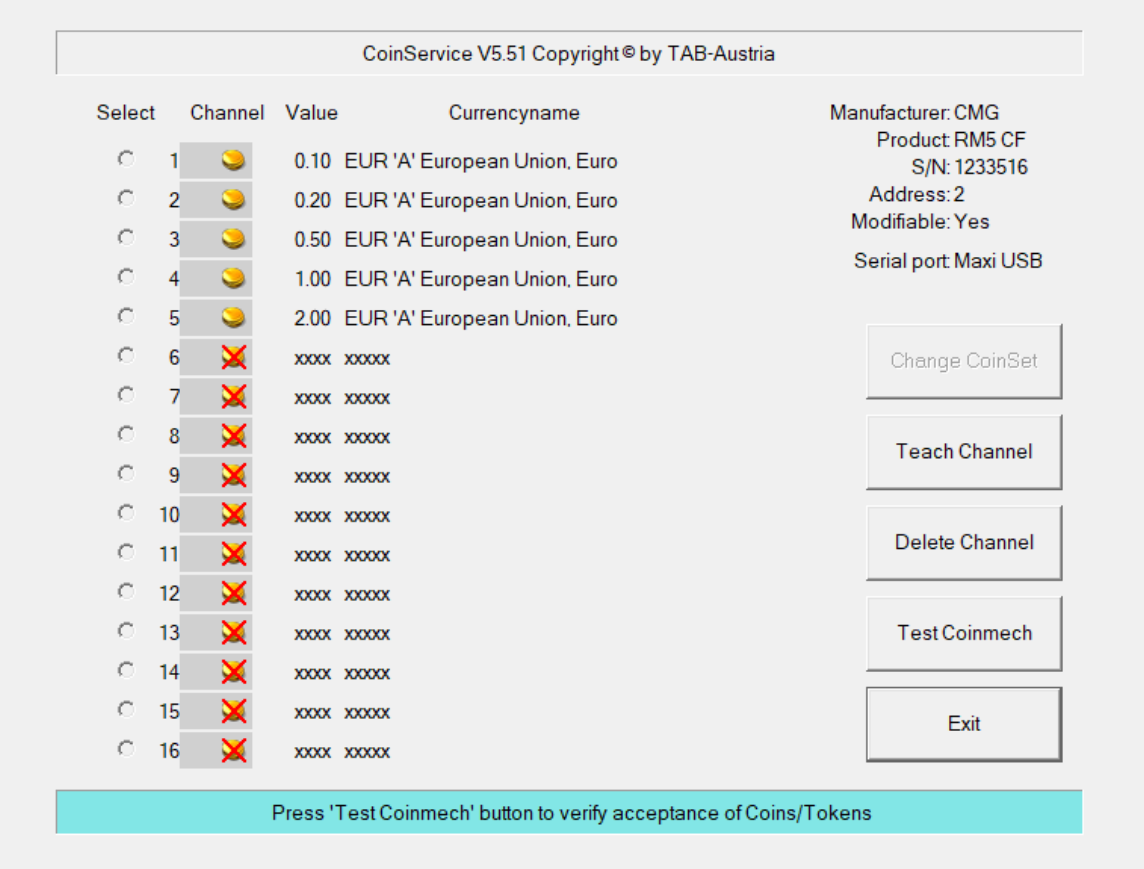

- **VDAI** Ρυθμίσεις εκτυπωτή VDAI
- **Εφέ LED...** Ρυθμίσεις για το τμήμα πίνακα φωτισμού LED
- **Cashless Device** • Selection of type of cashless payment device
- None
- Payter
- **Televend**

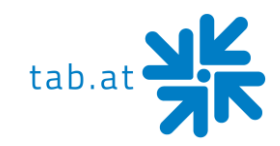

### <span id="page-16-0"></span>**Μενού Λογιστική**

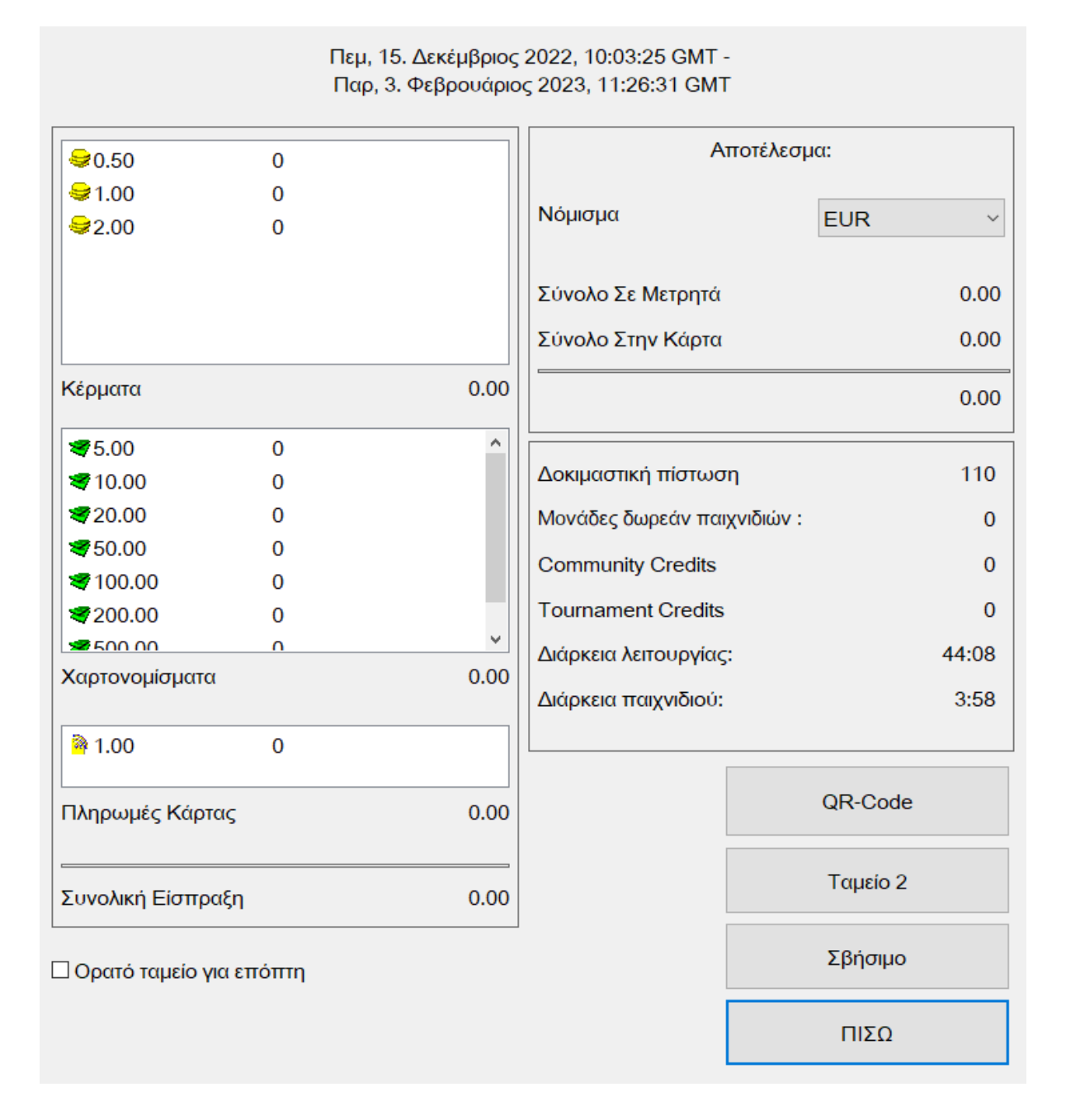

Στο μενού Λογιστική μπορείτε να δείτε όλα τα έσοδα της συσκευής. Αν θέλετε η λογιστική να είναι ορατή και στην Εποπτεία σας, ενεργοποιήστε το πλαίσιο ελέγχου στο κάτω μέρος.

#### • **Λογιστική 1**

Όλες οι αποδείξεις των κερμάτων και των χαρτονομισμάτων εμφανίζονται εδώ. Επιπλέον, οι δοκιμαστικές πιστώσεις, οι πιστώσεις κοινότητας (Community Credits), η διάρκεια και ο χρόνος παιχνιδιού της συσκευής εμφανίζονται εδώ.

**Κωδικός QR:** Σάρωση Λογιστική 2 με το smartphone σας.

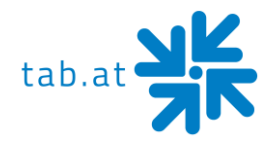

### • **Λογιστική 2**

Ο διάλογος Λογιστική 2 μπορεί να προστατεύεται μέσω ενός κωδικού PIN, όπου εμφανίζεται μια περίληψη όλων των αποτελεσμάτων εισπράξεων.

**Κωδικός QR:** Σάρωση Λογιστική 2 με το smartphone σας.

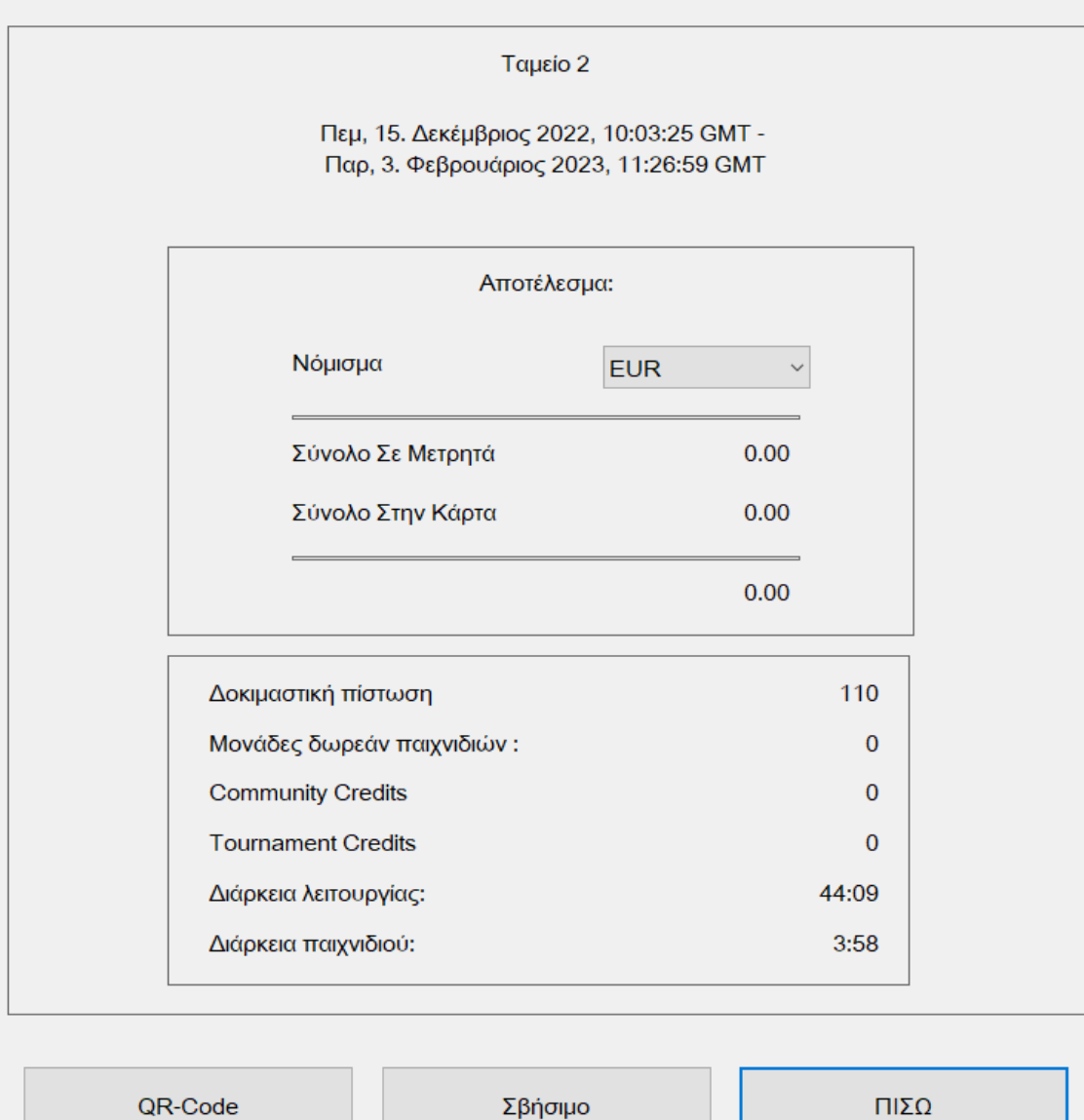

#### HINT:

Bookkeeping 1 and Bookkeeping 2 can be deleted separately.

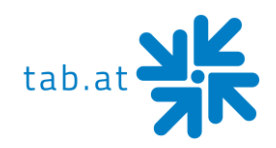

# <span id="page-18-0"></span>**Μενού Ρυθμίσεις τιμής παιχνιδιού**

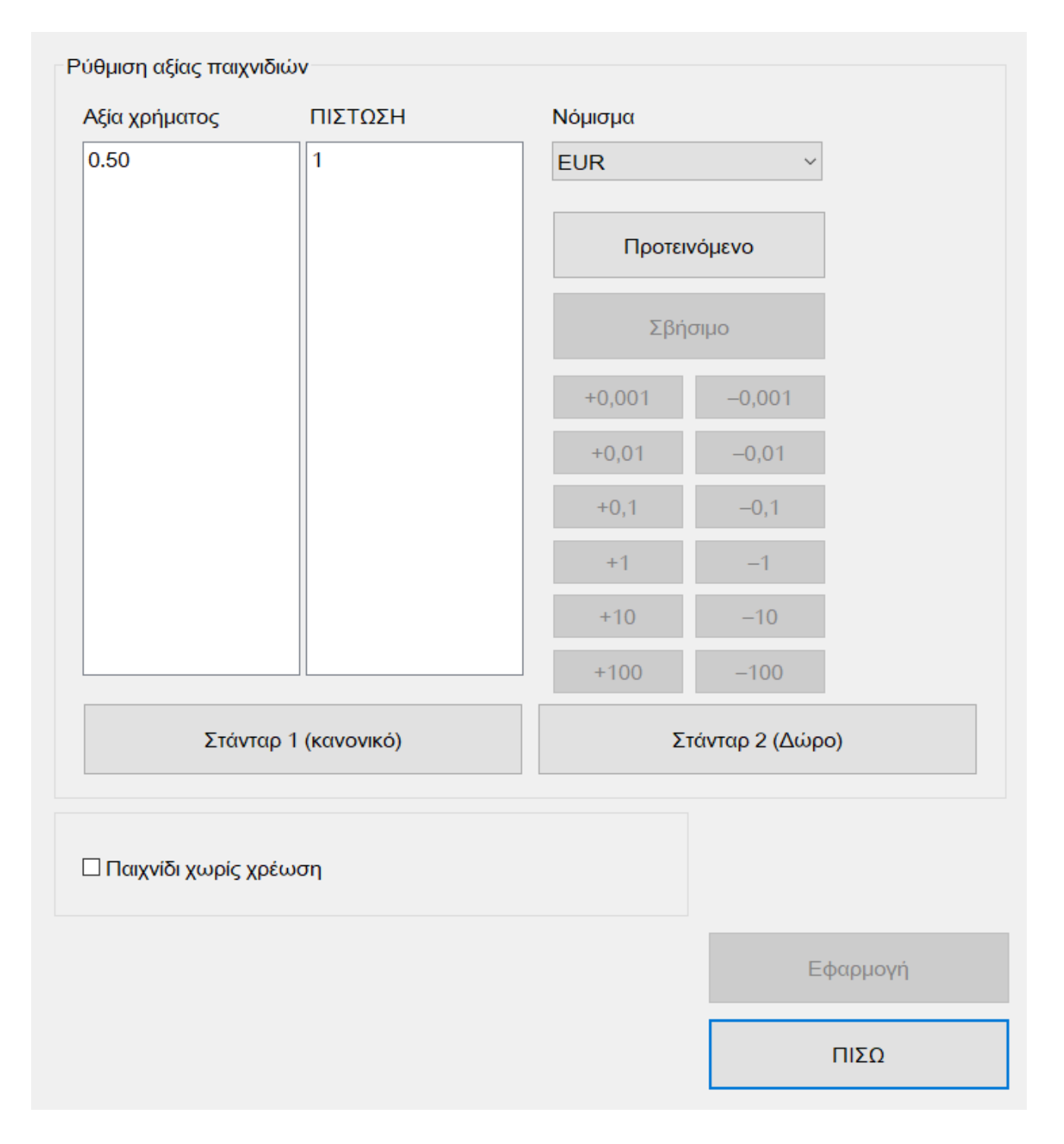

• **Ρύθμιση τιμής παιχνιδιού**

Εδώ μπορείτε να ορίσετε την τιμή της πίστωσης. Για να προσθέσετε πρόσθετες καταχωρήσεις για τις ρυθμίσεις μπόνους, για παράδειγμα, πατήστε το κουμπί «Εισαγωγή». Μπορείτε να προσαρμόσετε τις τιμές επιλέγοντας την επιθυμητή τιμή και αλλάζοντάς την χρησιμοποιώντας τα κουμπιά στα δεξιά της.

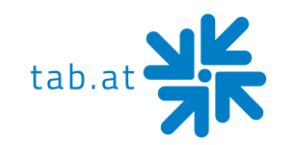

### <span id="page-19-0"></span>**Μενού Παιχνίδια**

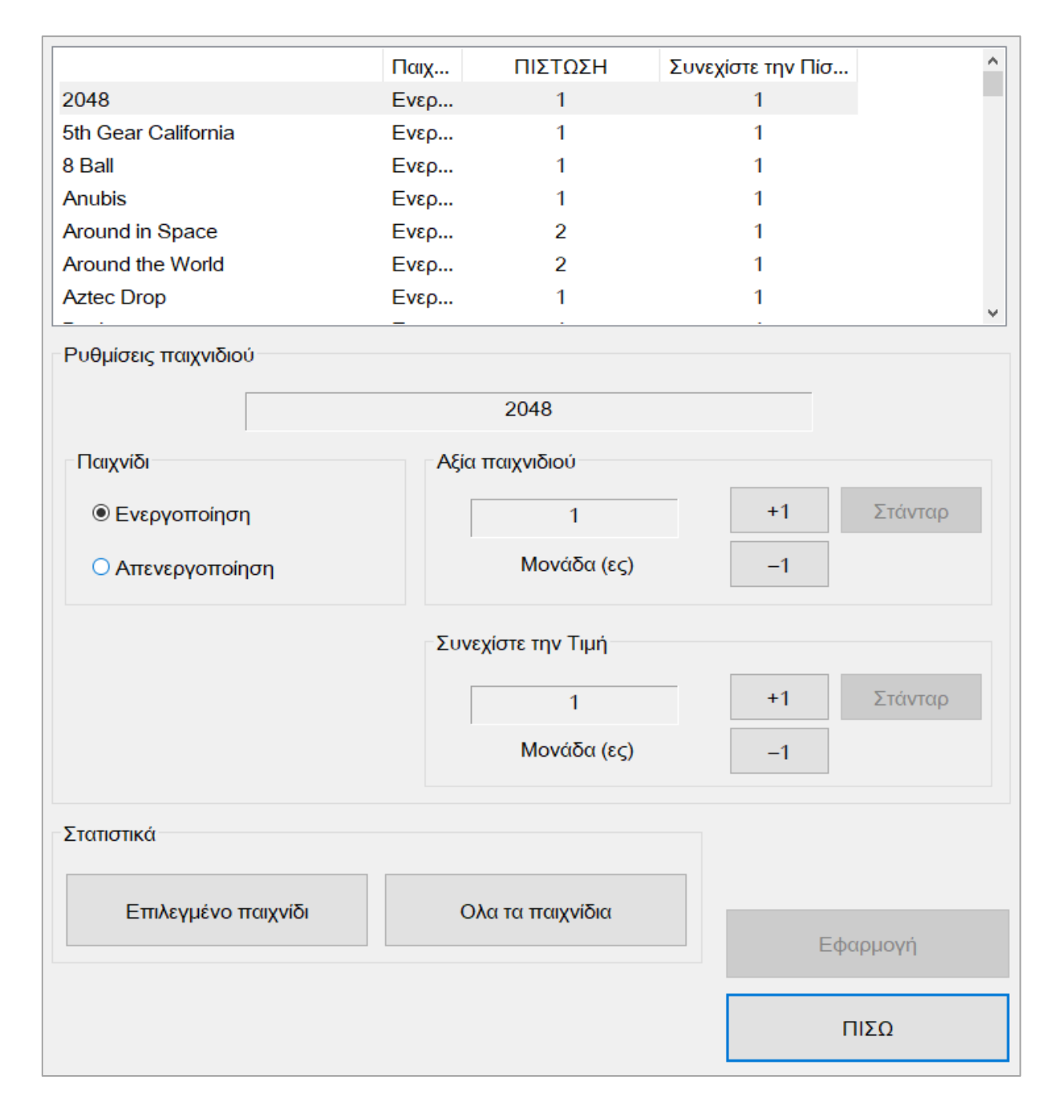

Σε αυτό το μενού μπορείτε να ενεργοποιήσετε/απενεργοποιήσετε τα παιχνίδια, να προσαρμόσετε τις τιμές πίστωσης/Continue και να δείτε στατιστικά στοιχεία.

Για να το κάνετε αυτό, επιλέξτε πάντα το παιχνίδι που θέλετε να αλλάξετε και, στη συνέχεια, αλλάξτε τις ρυθμίσεις χρησιμοποιώντας τα παρακάτω κουμπιά.

Για να δείτε τα στατιστικά στοιχεία του παιχνιδιού, κάντε κλικ στο « επιλεγμένο παιχνίδι» ή στο «όλα τα παιχνίδια».

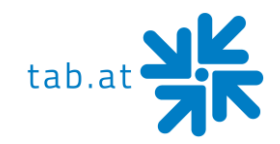

### **Μενού Ρύθμιση PIN**

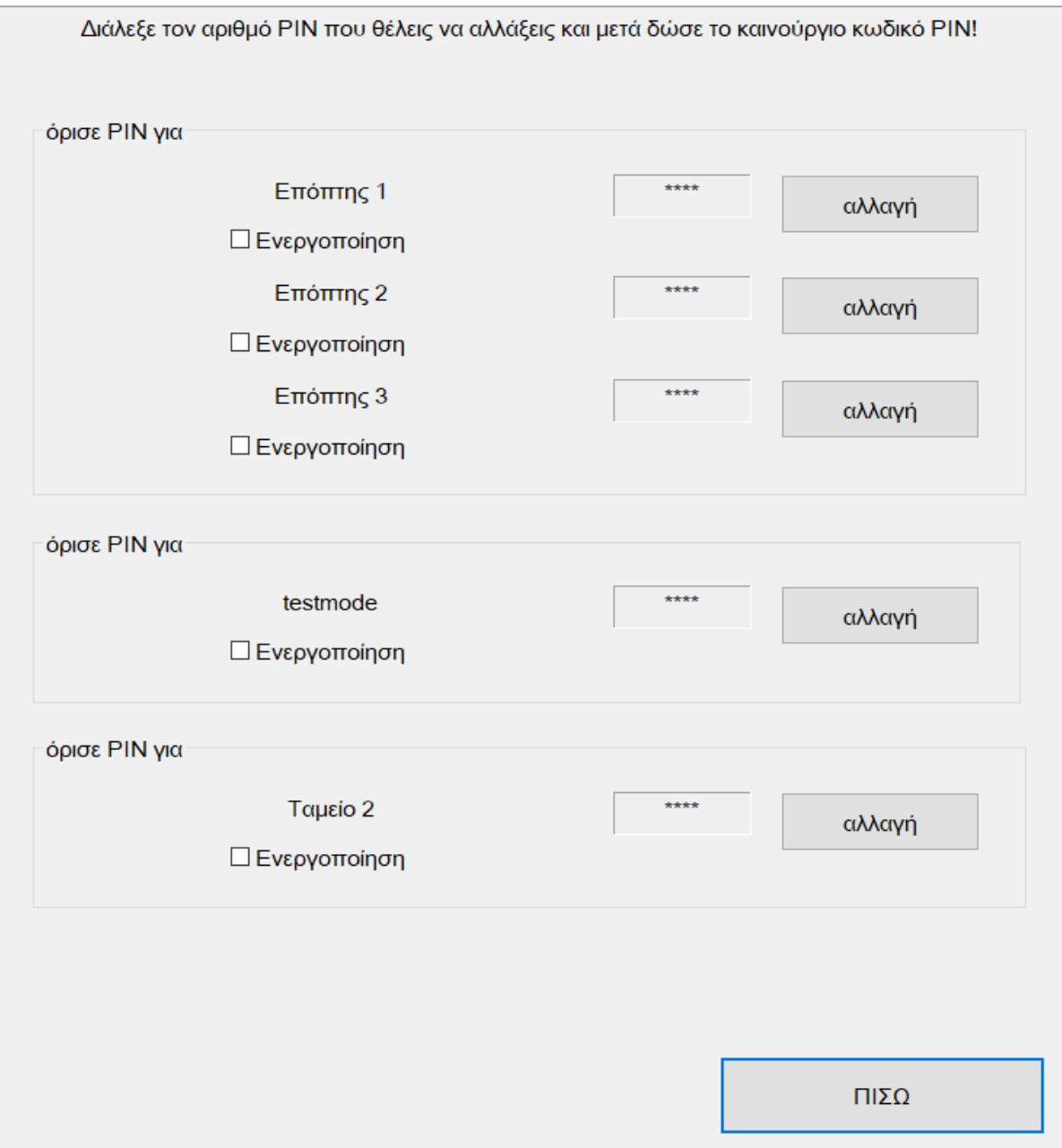

Στις ρυθμίσεις PIN, μπορείτε να ορίσετε τρεις διαφορετικούς τύπους PIN. Για να το κάνετε αυτό, πατήστε το κουμπί «Αλλαγή» του αντίστοιχου PIN και πληκτρολογήστε το σωστά δύο φορές, στη συνέχεια ενεργοποιήστε το πλαίσιο ελέγχου «Ενεργοποίηση».

- **Εποπτεία** σας επιτρέπει να φτάσετε σε μια μικρή λειτουργία δοκιμής (για λεπτομέρειες, δείτε παρακάτω)
- **Λειτουργία δοκιμής** Αίτημα PIN πριν την έναρξη της λειτουργίας δοκιμής.
- **Λογιστική 2** Αίτημα PIN για να φτάσετε στο μενού Λογιστική 2.

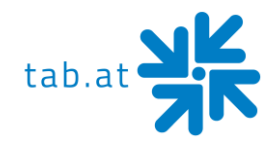

#### <span id="page-21-0"></span>**Λειτουργία δοκιμής για Εποπτεία**

Εάν έχετε αποθηκεύσει έναν κωδικό PIN για την Εποπτεία, αυτό το άτομο μπορεί να αποκτήσει πρόσβαση σε μια μικρή λειτουργία δοκιμών πατώντας το λογότυπο στην κύρια οθόνη και στη συνέχεια «Εποπτεία».

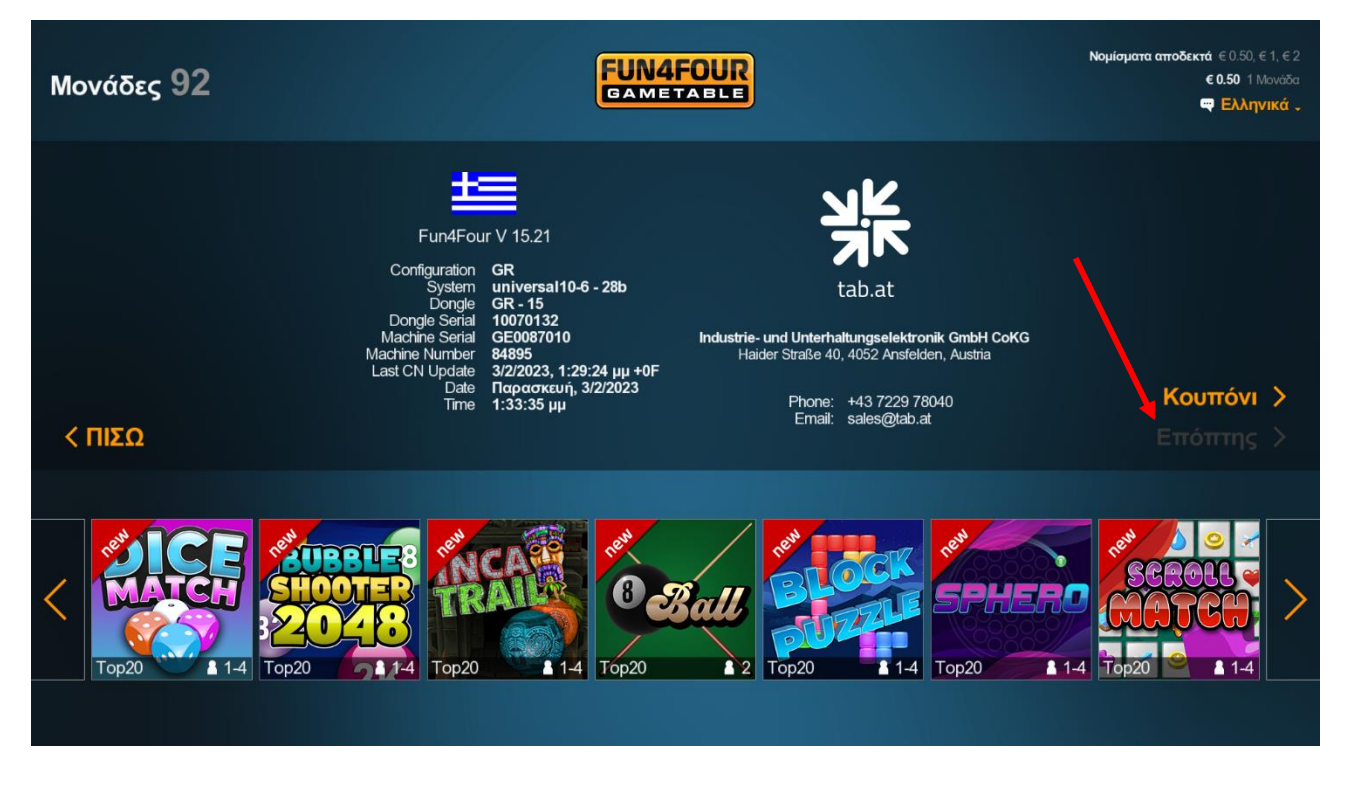

Εδώ μπορούν να γίνουν πολύ λίγες ρυθμίσεις

- Ρυθμίσεις έντασης ήχου
- Εφέ LED
- κ.λπ.

μπορεί να αλλάξει.

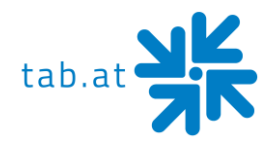

### <span id="page-22-0"></span>**Μενού Championsnet**

Στο στοιχείο μενού Championsnet μπορείτε να ρυθμίσετε τις ρυθμίσεις σας στο Internet, καθώς και να καταχωρήσετε τη συσκευή με την TAB - Austria.

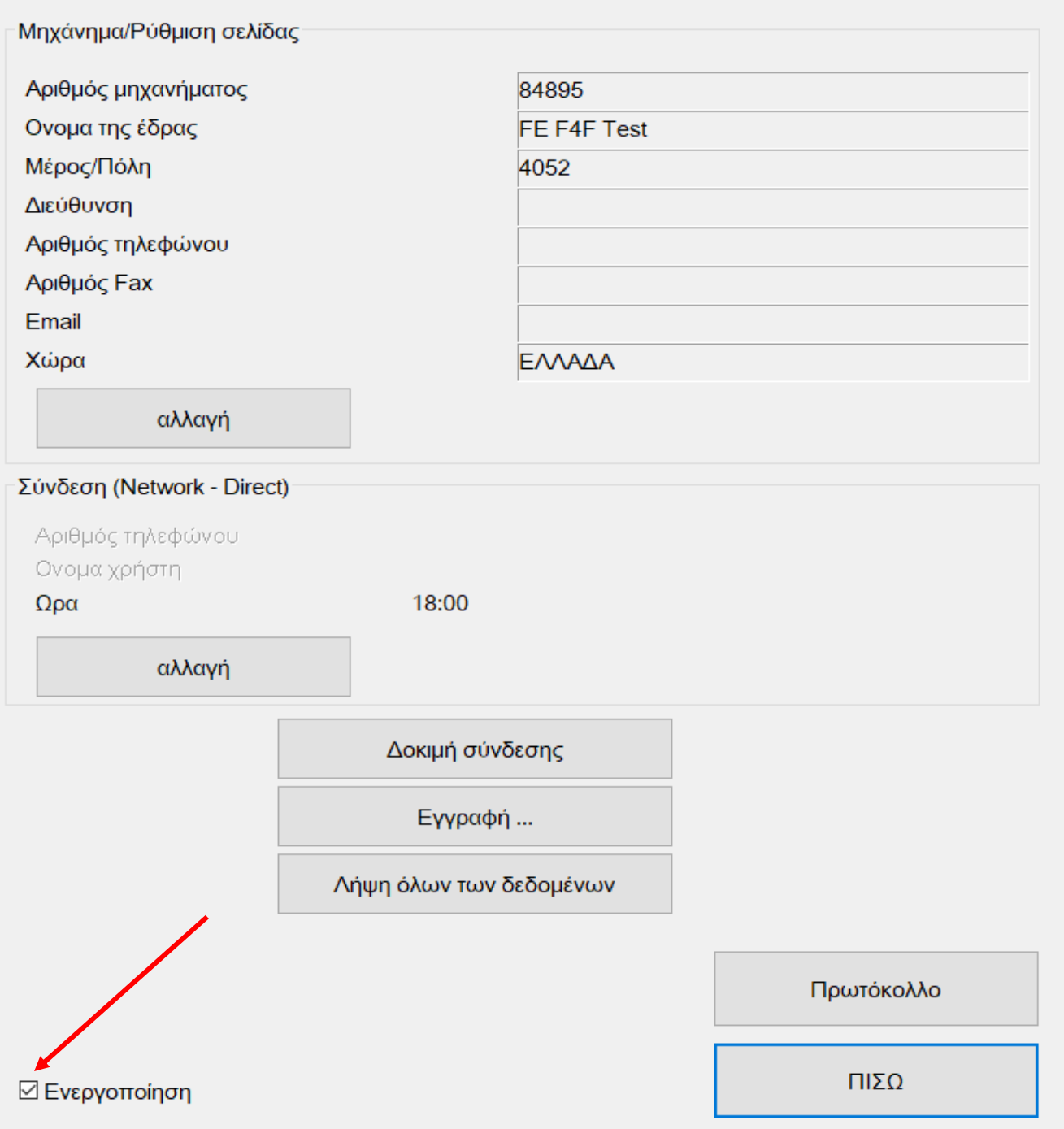

### Επιλέξτε το πλαίσιο ελέγχου **«Ενεργοποίηση»**.

Για να ρυθμίσετε τη σύνδεση στο Internet, πατήστε το κουμπί **«αλλαγή»** στη σύνδεση.

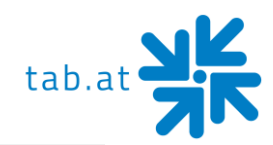

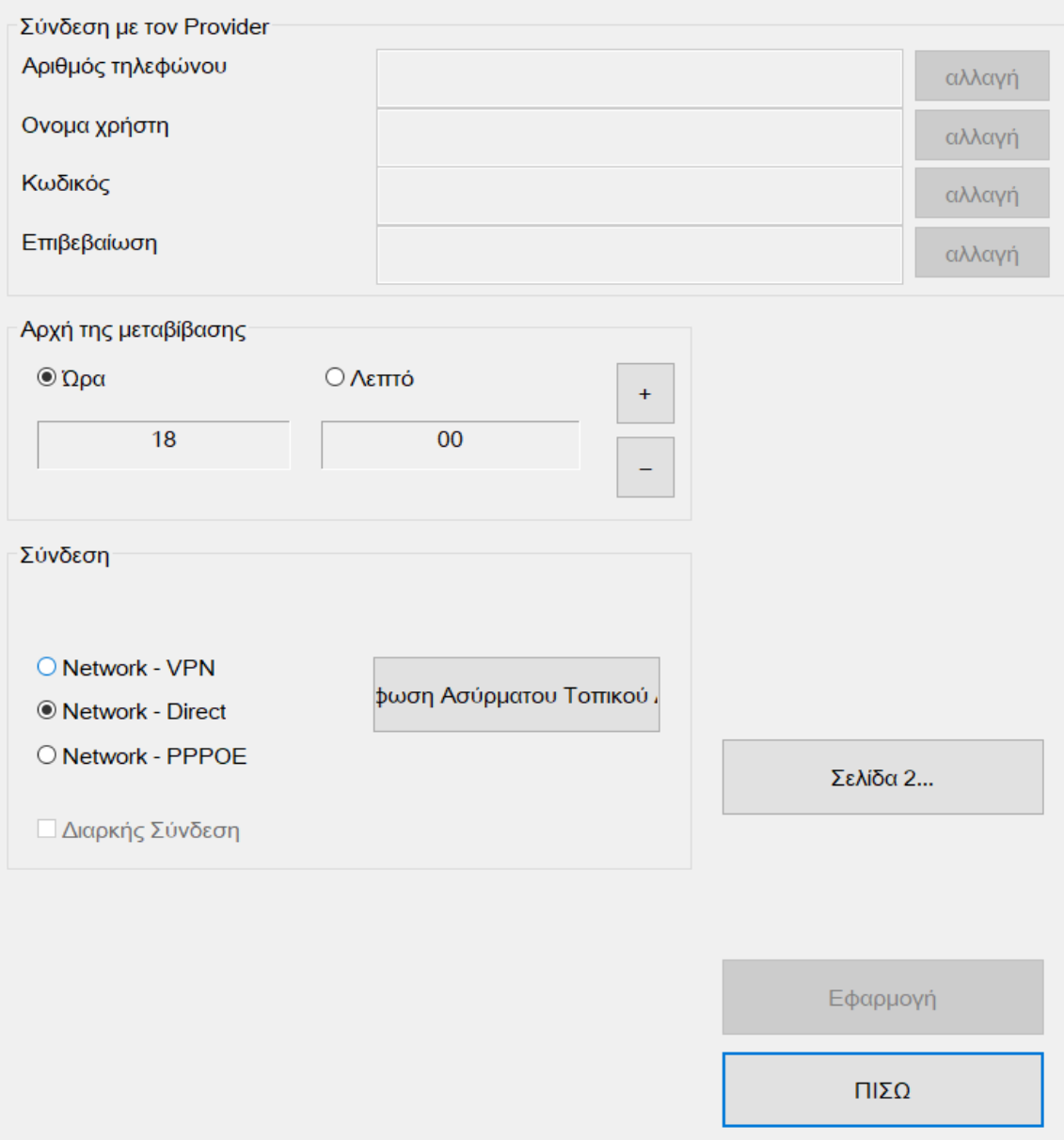

#### • **Έναρξη μετάδοσης**

Μπορείτε να χρησιμοποιήσετε τα κουμπιά συν/πλην για να ορίσετε την ώρα για την αυτόματη μεταφορά του Fun4Four από τον διακομιστή TAB. Λάβετε υπόψη ότι ο χρόνος θα πρέπει να επιλεγεί έτσι ώστε η Fun4Four να είναι κανονικά σε λειτουργία αυτή τη στιγμή.

• **Σύνδεση**

Επιλέξτε τον τύπο σύνδεσής σας όταν είστε συνδεδεμένοι, κανονικά η προεπιλεγμένη ρύθμιση **«Network Direct»** για το δίκτυό σας θα πρέπει να είναι ήδη σωστή.

#### **ΣΗΜΕΙΩΣΗ:**

**Για να ξεκινήσετε τη διαμόρφωση του προσαρμογέα WLAN, πατήστε «Netgear WLAN».**

• **Σελίδα 2...**

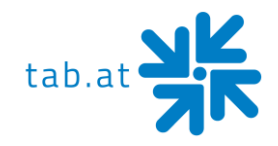

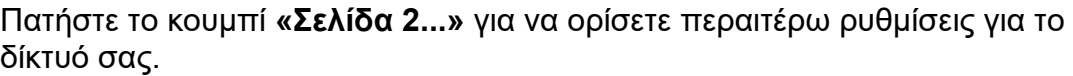

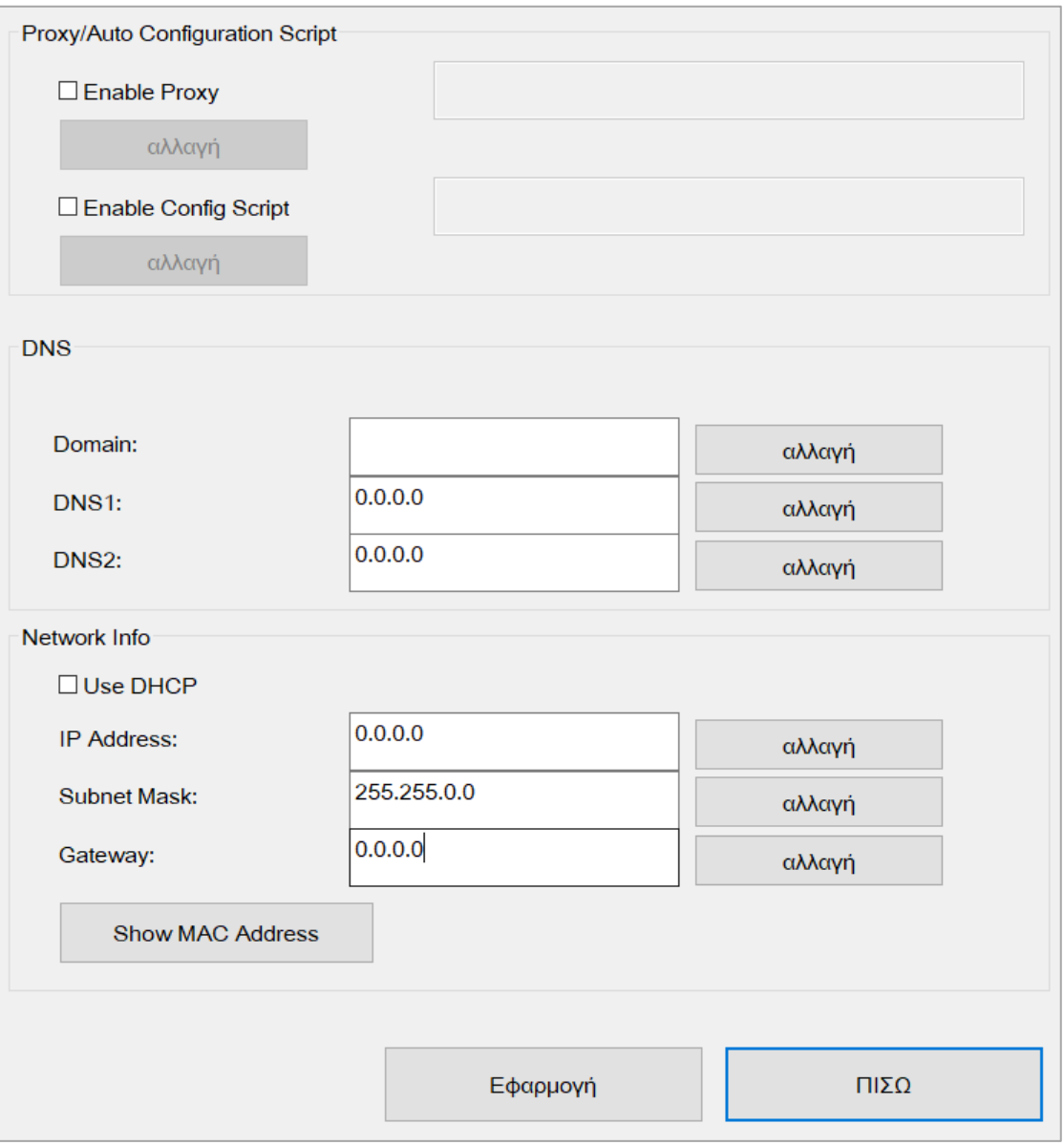

Η προεπιλεγμένη ρύθμιση **«Χρήση DHCP»** κανονικά επαρκεί, εάν απαιτούνται ειδικές ρυθμίσεις, πρέπει να απενεργοποιήσετε το πλαίσιο ελέγχου και να αλλάξετε τις ρυθμίσεις σύμφωνα με το διαχειριστή του δικτύου.

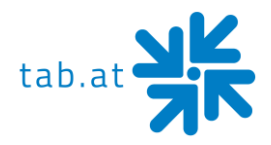

### <span id="page-25-0"></span>**Μενού Online Terminal Management (OTM)**

Οι συσκευές που είναι καταχωρημένες στο Online Terminal Management έχουν διάφορα πλεονεκτήματα σε σχέση με τις offline συσκευές:

- **• Νέα παιχνίδια** Θα λάβετε αυτόματα νέα παιχνίδια για το Fun4Four σας χωρίς καμία επιπλέον προσπάθεια.
- **• Αγώνες Community** Αποκλειστικά για το Fun4Four στο OTM, τα παιχνίδια ενεργοποιούνται από συνεργάτες της εταιρείας TAB- Austria.
- **• Διαδικτυακές ενημερώσεις** Οι απαραίτητες ενημερώσεις πραγματοποιούνται αυτόματα. Θα λάβετε την τελευταία έκδοση του Fun4Four για τη συσκευή σας χωρίς καμία προσπάθεια.
- **• Ηλεκτρονική τιμολόγηση** Μπορείτε να κάνετε μια ηλεκτρονική δήλωση ή να δημιουργήσετε στατιστικά στοιχεία σχετικά με τα έσοδα του Fun4Four.
- **• Διαφήμιση** Κατεβάστε σελίδες διαφημίσεων στο Fun4Four σας χωρίς προβλήματα ή ταλαιπωρία.

Για να μπορέσετε να καταχωρήσετε το Fun4Four σας, χρειάζεστε έναν λογαριασμό ΟΤΜ της εταιρείας TAB-Austria.

Μπορείτε να τον δημιουργήσετε στον ιστότοπο [https://otm.tab.at.](https://otm.tab.at/)

Μετά την επιτυχή εγγραφή, συνδεθείτε και επιλέξτε «Tan Codes» στην ενότητα Διαχείριση. Ο Tan Code απαιτείται για να εκχωρήσετε το μηχάνημα στο λογαριασμό σας.

Τώρα ξεκινήστε τη δοκιμαστική λειτουργία και κάντε κλικ στο **«ChampionsNet».** Τώρα εισάγετε όλα τα απαραίτητα δεδομένα στα πεδία που παρέχονται και στη συνέχεια πατήστε **«Εγγραφή»** και **«Εγγραφή ξανά»**.

Η συσκευή είναι πλέον καταχωρημένη στον διακομιστή TΑΒ και έχει εκχωρηθεί ένας αριθμός συσκευής.

Μετά την εγγραφή της συσκευής, το κουμπί «Online Service (OTM)» είναι ενεργό, κάντε κλικ σε αυτό για να ενεργοποιήσετε τη συσκευή στο OTM.

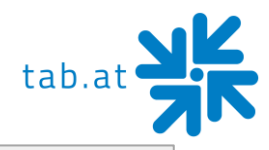

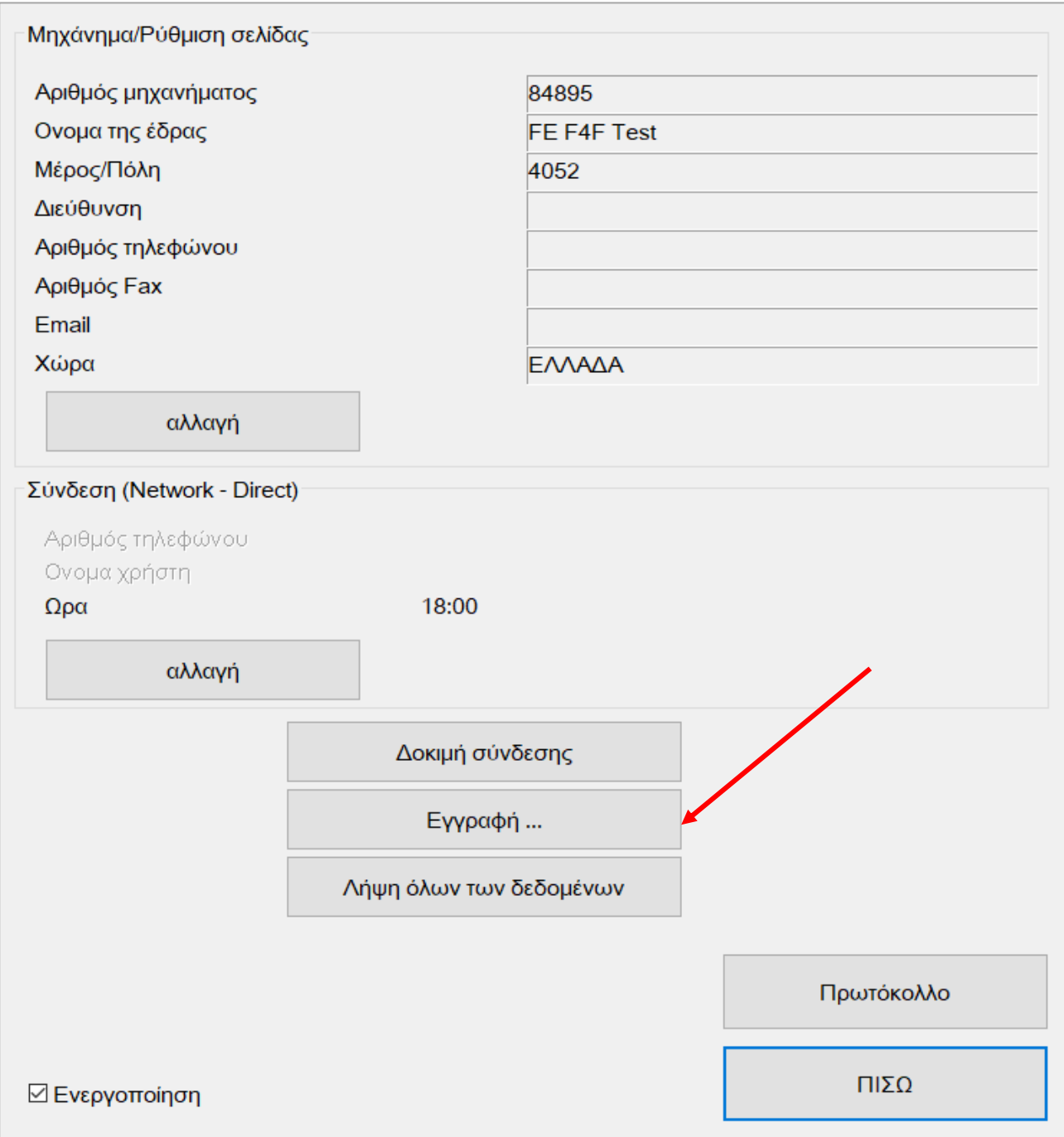

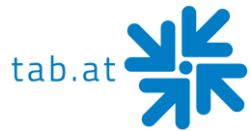

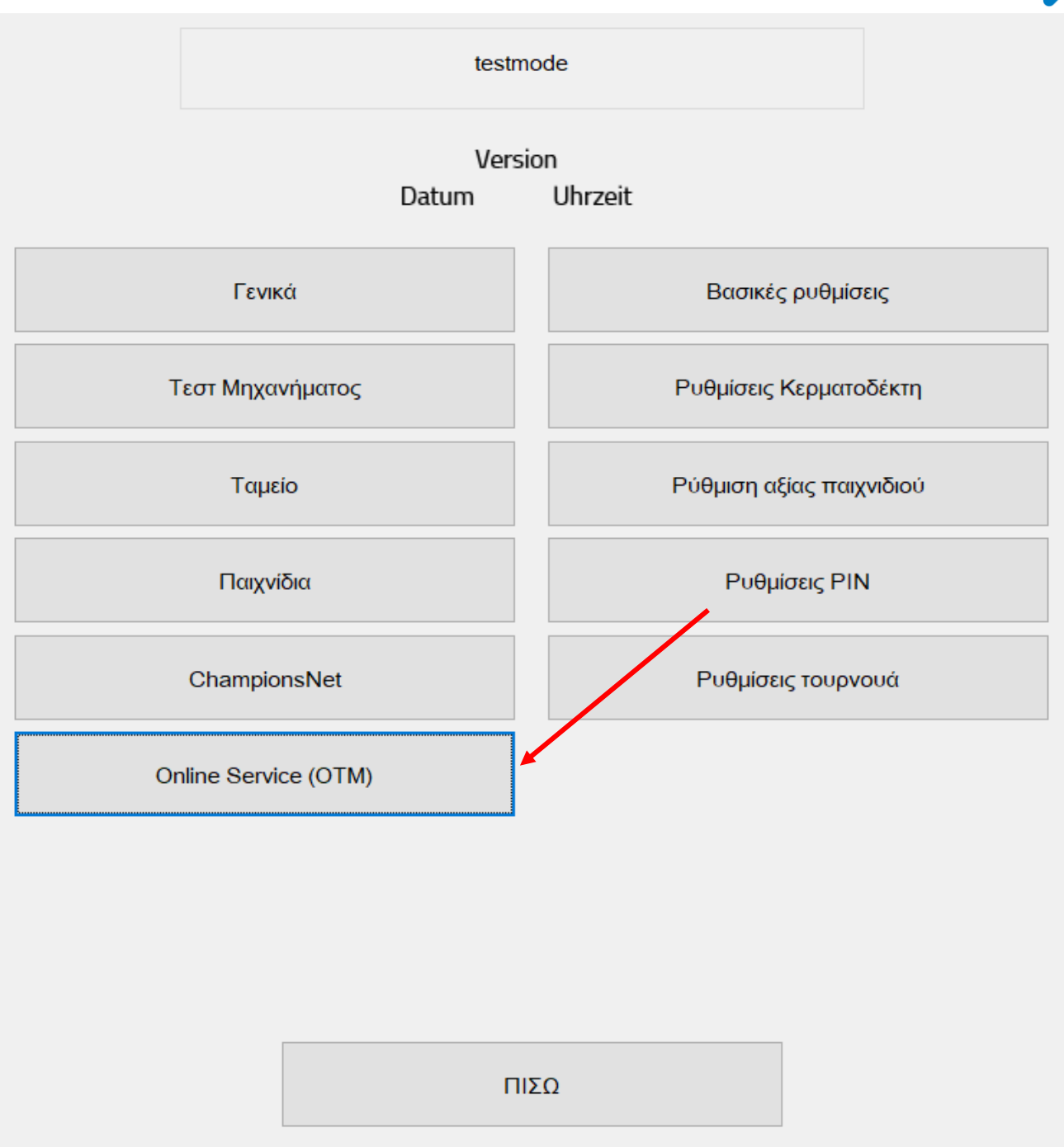

Ακολουθήστε τις οδηγίες στην οθόνη.

Μετά την εισαγωγή του κωδικού TAN από το λογαριασμό σας OTM, τον αριθμό της συσκευής και την τρέχουσα ανάγνωση μετρητή, η συσκευή είναι πλήρως διαμορφωμένη και μπορεί να χρησιμοποιηθεί.

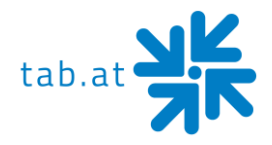

# **Ενημέρωση προγράμματος**

<span id="page-28-0"></span>Εάν η συσκευή σας είναι καταχωρημένη στο Online Terminal Management, το λογισμικό θα ενημερώνεται πάντα αυτόματα στην τελευταία έκδοση που επιτρέπεται για τη συσκευή σας. Εάν θέλετε να πραγματοποιήσετε χειροκίνητη ενημέρωση, μπορείτε να το κάνετε χρησιμοποιώντας ένα USB stick.

Για να το κάνετε αυτό, συνδεθείτε στον λογαριασμό ΟΤΜ σας στη διεύθυνσ[η](https://otm.tab.at/) [https://otm.tab.at](https://otm.tab.at/) και κάντε κλικ στην επιλογή **«Λήψη»**. Κατεβάστε την περιγραφή για να δημιουργήσετε ένα Updatestick εκεί και ακολουθήστε τις οδηγίες βήμα προς βήμα.

Εάν έχετε ήδη ένα Updatestick ή έχετε παραγγείλει ένα από την TAB-Austria, μπορείτε να χρησιμοποιήσετε την ακόλουθη διαδικασία για να πραγματοποιήσετε μια ενημέρωση.

### <span id="page-28-1"></span>**Λήξη**

- Απενεργοποιήστε τη συσκευή
- Συνδέστε το Updatestick στη θύρα USB
- Ενεργοποιήστε τη συσκευή
- Η διαδικασία αντιγραφής ή ενημέρωσης ξεκινά αυτόματα και απαιτεί έως και 4-8 λεπτά ανάλογα με το μέγεθος της ενημέρωσης
- Όταν αντιγραφούν όλα τα απαιτούμενα δεδομένα, θα εμφανιστεί ένα παράθυρο των Windows που θα σας προτρέπει να απενεργοποιήσετε τη συσκευή
- Αφαιρέστε το Stick τώρα
- Ενεργοποιήστε ξανά τη συσκευή
- Η συσκευή ξεκινά τώρα με το νέο λογισμικό

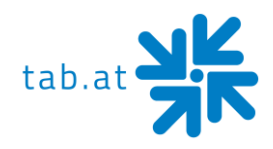

# **Μηνύματα σφάλματος**

<span id="page-29-0"></span>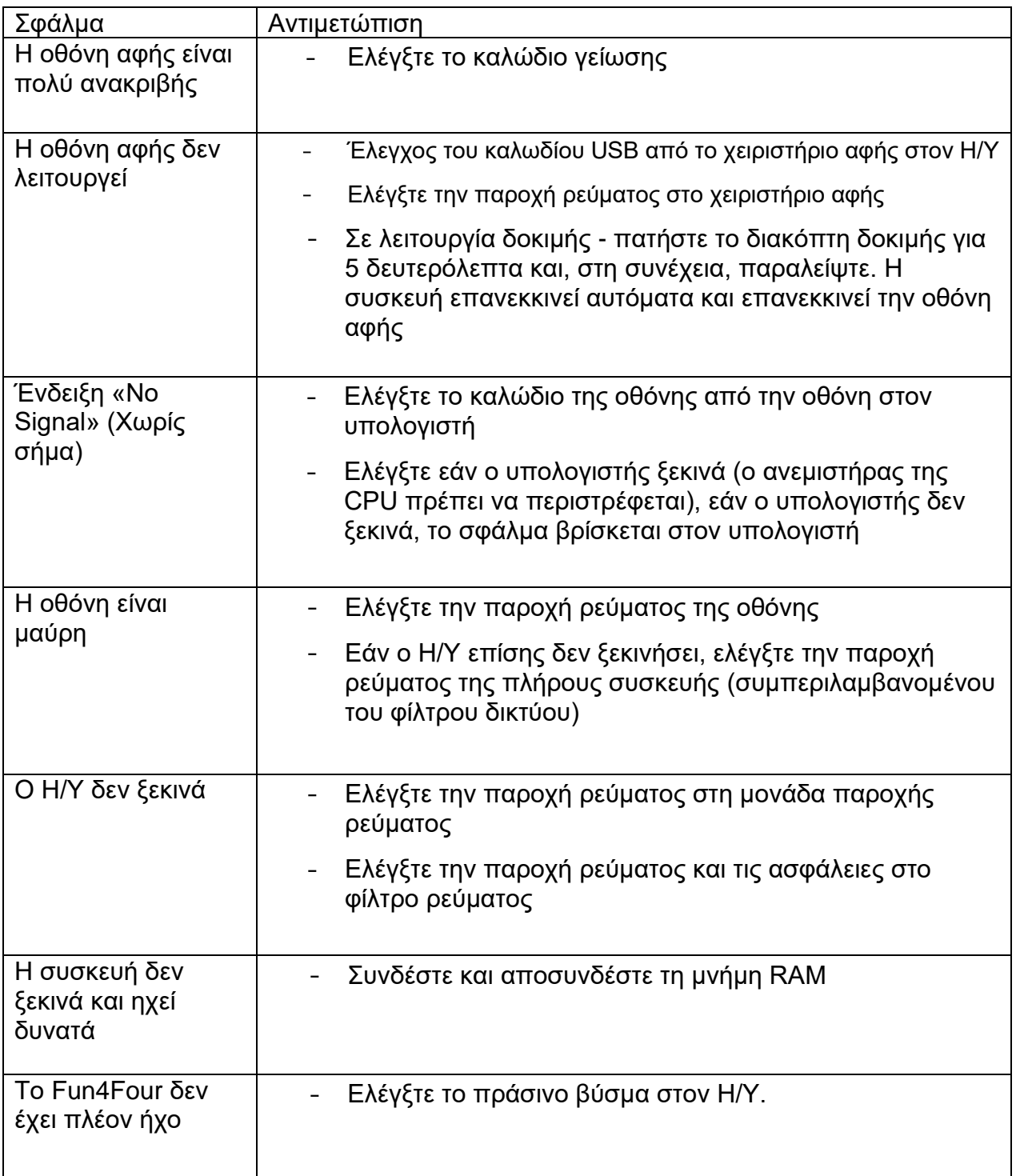

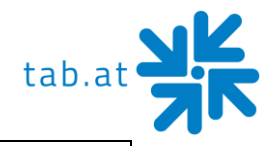

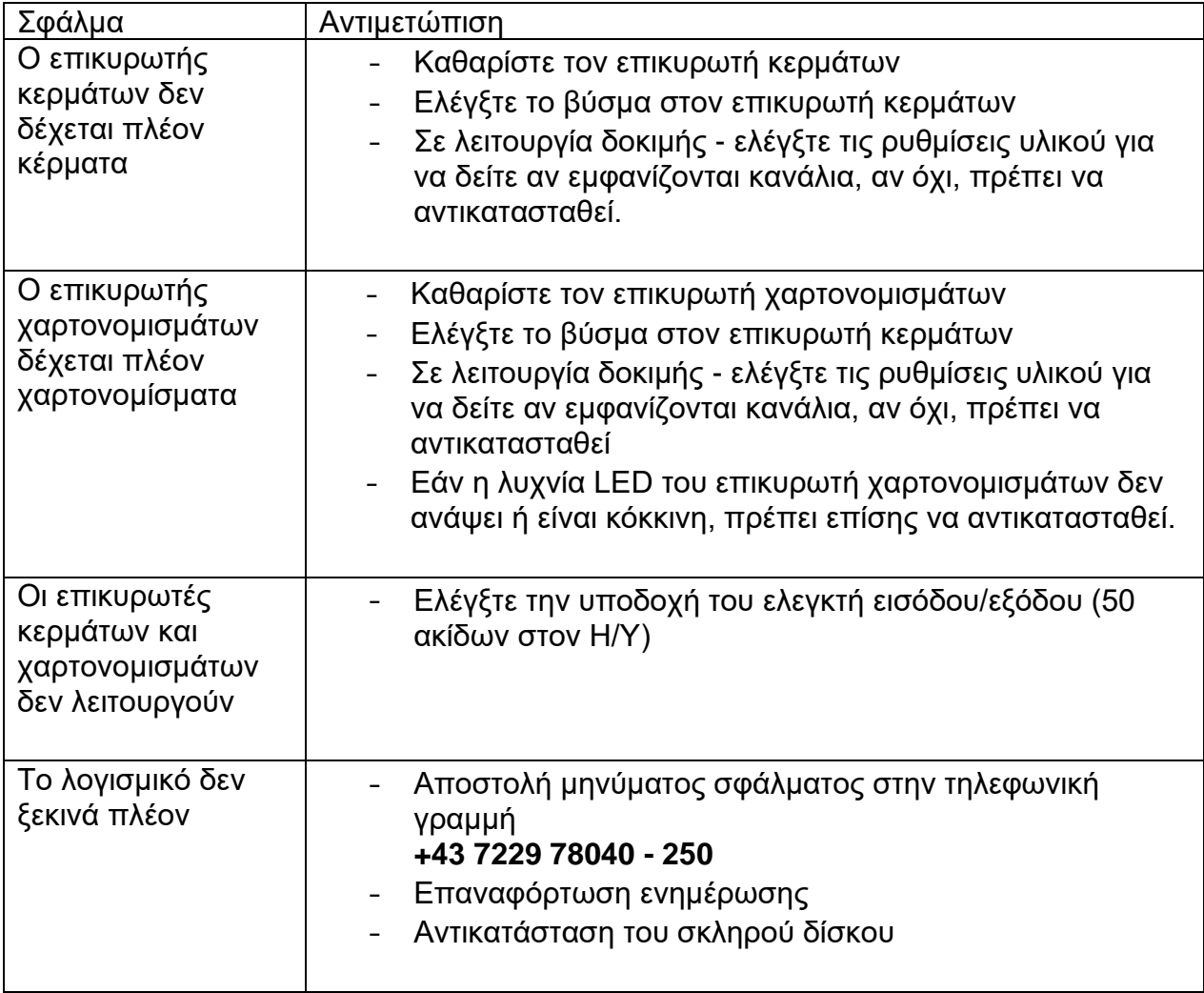

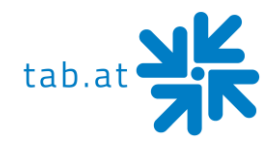

# **Συντήρηση στοιχείων ελέγχου**

### <span id="page-31-1"></span><span id="page-31-0"></span>**Επικυρωτής κερμάτων**

#### <span id="page-31-2"></span>**Comestero RM5HD**

#### Συντήρηση επικυρωτή κερμάτων

Αυτό το δελτίο δεδομένων παρέχει τις απαραίτητες πληροφορίες για τον καθαρισμό και τη συντήρηση του ηλεκτρονικού επικυρωτή κερμάτων RM5HD. Ο καθαρισμός σε τακτά χρονικά διαστήματα εξασφαλίζει υψηλό επίπεδο ποιότητας στην αναγνώριση των κερμάτων και μειώνει τον κίνδυνο εμφάνισης σφαλμάτων και δυσλειτουργιών μακροπρόθεσμα.

#### Εξωτερικός καθαρισμός

Οι εξωτερικές επιφάνειες του επικυρωτή κερμάτων είναι κατασκευασμένες από πλαστικό υλικό ανθεκτικό στους κραδασμούς (ABS). Για τον καθαρισμό, συνιστάται η χρήση ενός μαλακού υφάσματος και ενός ουδέτερου απορρυπαντικού. Η αιθυλική αλκοόλη μπορεί να χρησιμοποιηθεί για κόλλημα ρύπων. Για την απομάκρυνση της υπερβολικής σκόνης στις σχισμές νομισμάτων και σε άλλους στενούς χώρους, μπορείτε να χρησιμοποιήσετε πεπιεσμένο αέρα ή βούρτσα.

#### **ΠΡΟΣΟΧΗ:**

**Μη χρησιμοποιείτε αιχμηρά ή λειαντικά εργαλεία που θα μπορούσαν να βλάψουν την επιφάνεια και τους αισθητήρες ανίχνευσης.**

**Ποτέ μην βυθίζετε τον επικυρωτή κερμάτων σε νερό ή άλλα υγρά.**

#### Εσωτερικός καθαρισμός

Στον ηλεκτρονικό επικυρωτή κερμάτων RM5/RM5HD, οι αισθητήρες ανίχνευσης κερμάτων εγκαθίστανται πίσω από μια μικρή αναδιπλούμενη πόρτα. Ανοίξτε αυτήν την πόρτα όπως φαίνεται στην Εικ. 1 για να αποκτήσετε πρόσβαση στους αισθητήρες. Αφαιρέστε την υπερβολική βρωμιά πίσω από αυτήν την πόρτα με ένα σπρέι που διαλύει λίπη, όπως ένα κανονικό καθαριστικό για παράθυρα και καθρέφτες. Αφαιρέστε την κολλημένη βρωμιά με μια μικρή βούρτσα, μπορείτε επίσης να χρησιμοποιήσετε αιθυλική αλκοόλη. Μην αγγίζετε ή ψεκάζετε τους αισθητήρες!

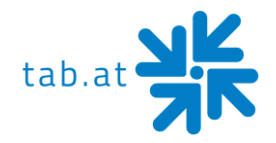

Υπάρχουν τρεις μικρές τρύπες πίσω από την πόρτα. Οι αισθητήρες ανίχνευσης είναι τοποθετημένοι εκεί (Εικ. 2).

Εάν σκόνη ή βρωμιά μπλοκάρει αυτές τις τρύπες, η ποιότητα της απόδοσης του επικυρωτή νομισμάτων μπορεί να μειωθεί και σε ακραίες περιπτώσεις δεν θα ανιχνεύονται πλέον κέρματα.

Ενώ αυτοί οι αισθητήρες είναι στη θέση τους, χρησιμοποιήστε μόνο πεπιεσμένο αέρα για να τους κρατήσετε μακριά από βρωμιές.

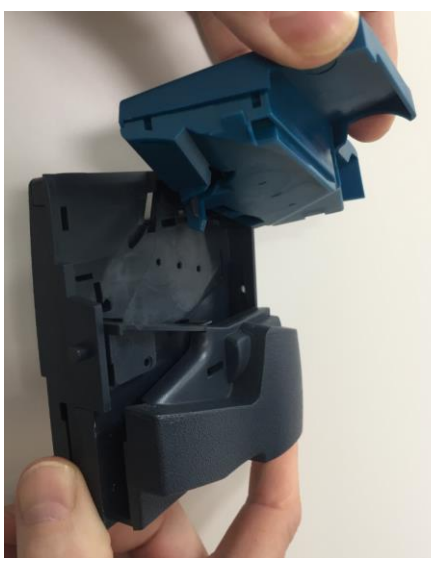

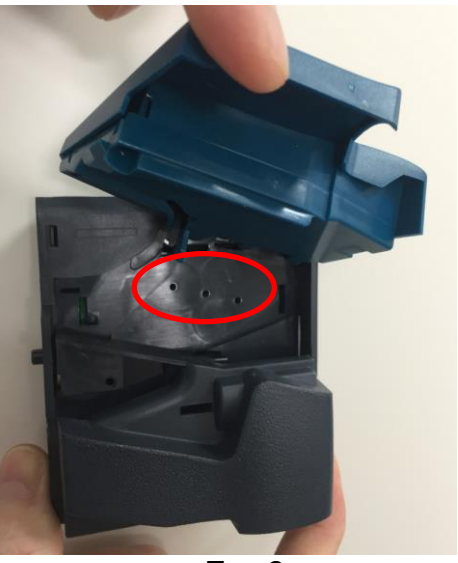

Εικ. 1 Εικ. 2

#### **ΠΡΟΣΟΧΗ:**

**Μη χρησιμοποιείτε αιχμηρά αντικείμενα, όπως βελόνες ή κατσαβίδια, για να αφαιρέσετε τη σκόνη από τους αισθητήρες. Αυτά θα μπορούσαν να καταστραφούν ανεπανόρθωτα και να καταστήσουν άχρηστο τον επικυρωτή κερμάτων.**

Εάν ο επικυρωτής κερμάτων δεν λειτουργεί ικανοποιητικά ακόμη και μετά τη συντήρηση, μην διστάσετε να επικοινωνήσετε με την τηλεφωνική μας γραμμή.

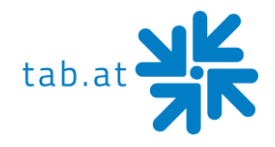

#### <span id="page-33-0"></span>**NRI G-13 mft**

#### Συντήρηση επικυρωτή κερμάτων

Ο επικυρωτής κερμάτων πρέπει να σκουπίζεται κατά διαστήματα με ένα υγρό πανί (χλιαρό νερό με λίγο απορρυπαντικό). Επιπλέον, δεν απαιτούνται περαιτέρω εργασίες συντήρησης.

Σε καμία περίπτωση το ύφασμα δεν πρέπει να είναι τόσο υγρό ώστε το υγρό να μπορεί να διεισδύσει στη συσκευή. Διαφορετικά, η πλακέτα του κυκλώματος μπορεί να πάθει ζημιά. Μην χρησιμοποιείτε διαλύτες ή λειαντικά καθαριστικά. Αυτά θα προσβάλλουν το πλαστικό της συσκευής.

- 1. Αφαιρέστε το βύσμα τροφοδοσίας της συσκευής
- 2. Ανοίξτε προσεκτικά την αναδιπλούμενη πόρτα από την αριστερή πλευρά και κρατήστε την ανοιχτή
- 3. Χρησιμοποιήστε ένα πανί για να σκουπίσετε τη δίοδο κέρματος στο εσωτερικό του επικυρωτή κερμάτων
- 4. Κλείστε την αναδιπλούμενη πόρτα
- 5. Επανασυνδέστε το βύσμα τροφοδοσίας της συσκευής

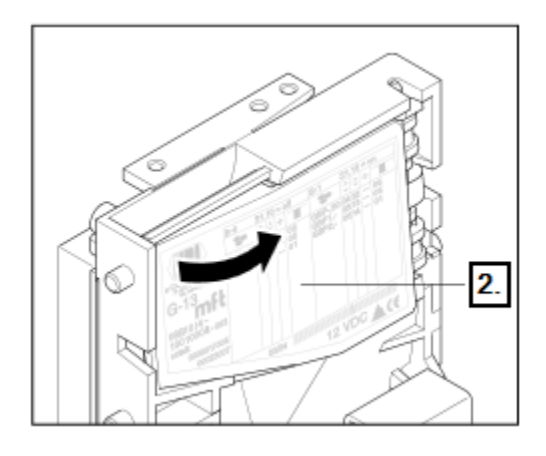

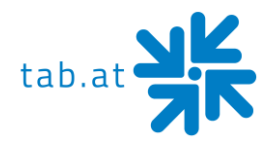

### <span id="page-34-0"></span>**Επικυρωτής χαρτονομισμάτων**

#### <span id="page-34-1"></span>**Astro GBA ST2**

#### Περιοδικός καθαρισμός

Απαιτείται τακτικός καθαρισμός ανάλογα με την θέση και τη διάρκεια χρήσης.

- Συντήρηση για τη διατήρηση βέλτιστων αποτελεσμάτων
- Υπό κανονικές συνθήκες, ο επικυρωτής χαρτονομισμάτων θα πρέπει να ελέγχεται κάθε **2 έως 4 μήνες**.
- Σε δύσκολες συνθήκες εργασίας, όπως περιβάλλον με καπνό, βρωμιά, σκόνη, πιτσιλιές ή άμμο, απαιτείται μικρότερο χρονικό διάστημα συντήρησης

#### Διαδικασία καθαρισμού

1. Αποσυνδέστε τον επικυρωτή χαρτονομισμάτων από το ηλεκτρικό δίκτυο αφαιρώντας το καλώδιο 20 ακίδων

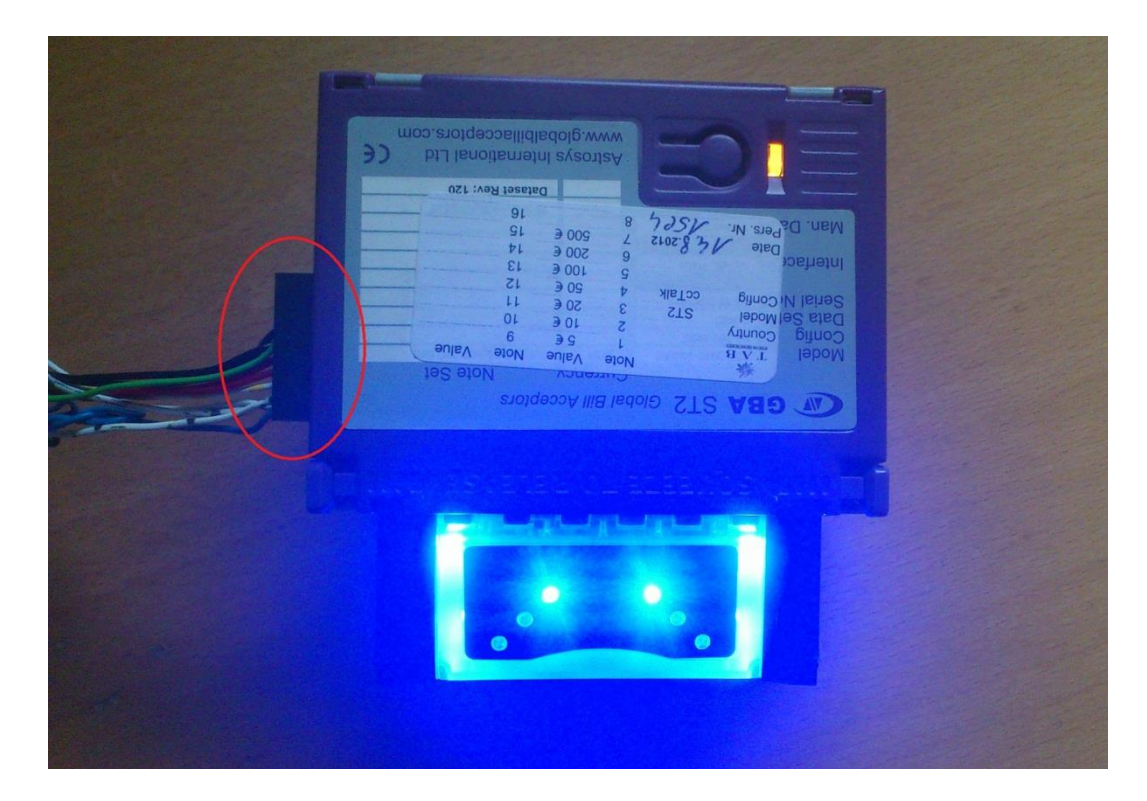

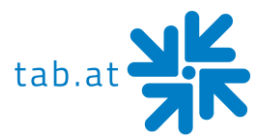

2. Για να αποσυνδέσετε το Astro ST2 από το μπροστινό πάνελ, πιέστε τα δύο μοβ κουμπιά μέχρι τέρμα. Για να αποσυνδέσετε το Astro ST2 από τον μπροστινό πίνακα, πιέστε τα δύο μοβ κουμπιά μέχρι τέρμα.

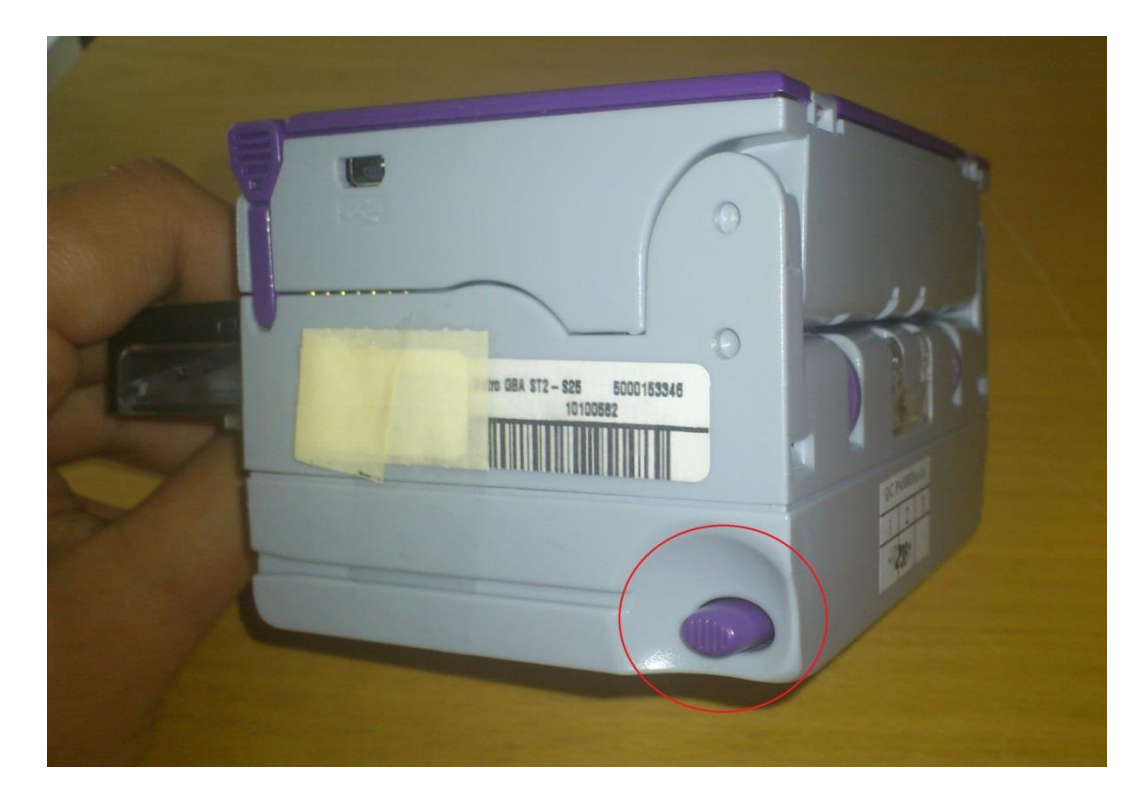

3. Ανοίξτε τον επικυρωτή χαρτονομισμάτων πατώντας τις δύο μωβ γλωττίδες

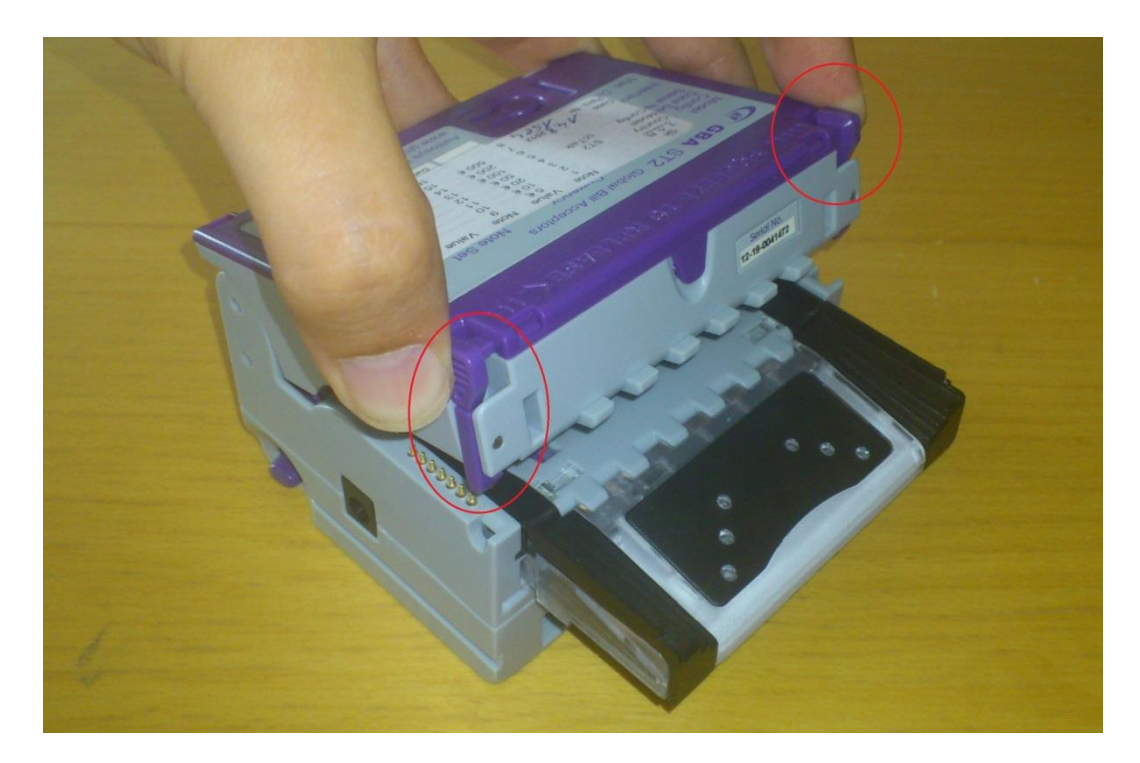

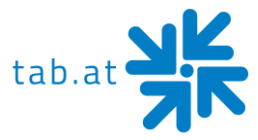

- 4. Χρησιμοποιήστε ένα βαμβακερό πανί ή πανί χωρίς χνούδι και ένα διάλυμα καθαρισμού - ένα μείγμα νερού και ισοπροπυλικής αλκοόλης (έως 50%).
	- o Μην χρησιμοποιείτε ποτέ ισοπροπυλική αλκοόλη (IPA) με πάνω από 50%. Μην χρησιμοποιείτε ποτέ καθαριστικά με διαλύτες, όπως: καθαρή αλκοόλη, βενζίνη, καύσιμο ή αλκοόλη. Αυτό θα έβλαπτε σοβαρά τον επικυρωτή χαρτονομισμάτων.
	- o Καθαρίστε όλους τους αισθητήρες και τα πλαστικά παράθυρα με το πανί και το διάλυμα καθαρισμού χωρίς να ασκήσετε μεγάλη πίεση στα εξαρτήματα που πρόκειται να καθαριστούν.

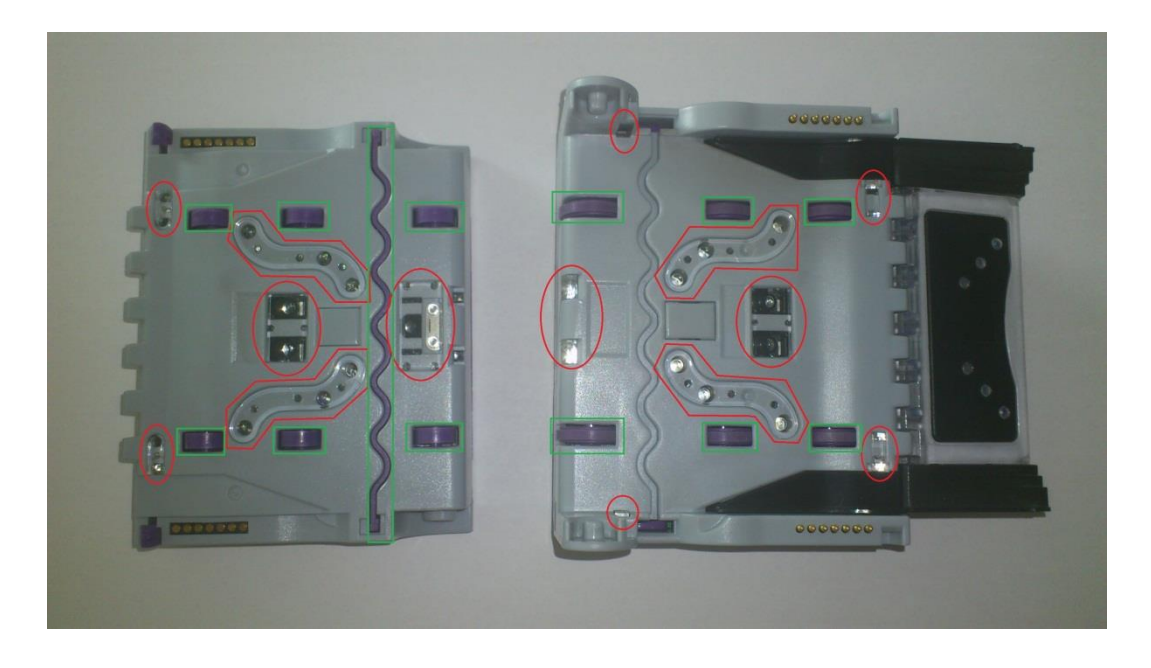

- o Καθαρίστε τώρα τη δίοδο των χαρτονομισμάτων, όλους τους κυλίνδρους και τους ιμάντες μεταφοράς.
- o Εάν είναι απαραίτητο, χρησιμοποιήστε ένα επιπλέον πανί για να στεγνώσετε τις υγρές περιοχές.
- o Συνδέστε τον επικυρωτή χαρτονομισμάτων στο δίκτυο συνδέοντας το καλώδιο 20 ακίδων.
- 5. Για να επανασυνδέσετε τον επικυρωτή χαρτονομισμάτων στο μπροστινό πάνελ, εισαγάγετε τις δύο μαύρες ακίδες κεντραρίσματος στις προβλεπόμενες οπές και πιέστε τον επικυρωτή χαρτονομισμάτων στο μπροστινό πάνελ μέχρι να ακούσετε ένα δυνατό κλικ.
- 6. Τέλος, ελέγξτε τη σωστή θέση του επικυρωτή χαρτονομισμάτων.

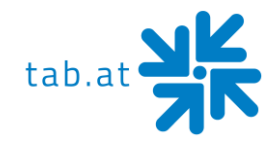

#### Βαθμονόμηση

Αν και η βαθμονόμηση δεν είναι υποχρεωτική για το Astro ST2, συνιστάται ως προληπτικό μέτρο στον καθαρισμό. Θα πρέπει επίσης να γίνεται μετά από οποιαδήποτε αλλαγή στη διαμόρφωση του λογισμικού του επικυρωτή χαρτονομισμάτων. Για να εκτελέσετε τη βαθμονόμηση, χρειάζεστε το σετ χαρτιού βαθμονόμησης για τον επικυρωτή χαρτονομισμάτων.

(Αριθμός παραγγελίας: 28600035 - Σετ χαρτιού βαθμονόμησης Astro ST2).

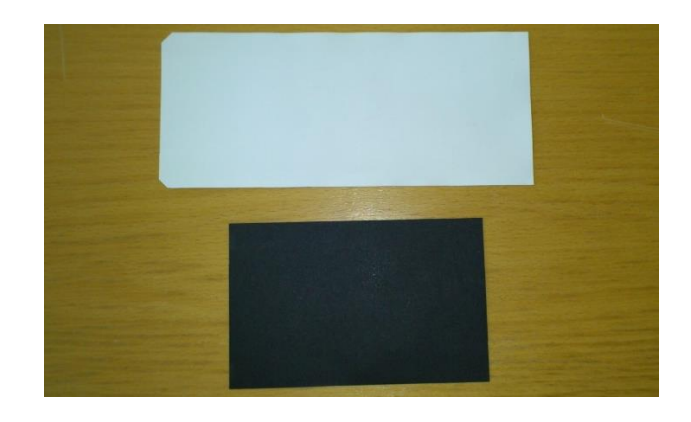

Διαδικασία βαθμονόμησης

1. Αν πατήσετε το κουμπί 3x, η λυχνία LED ανάβει αμέσως πορτοκαλί. Ο επικυρωτής χαρτονομισμάτων βρίσκεται πλέον σε λειτουργία βαθμονόμησης.

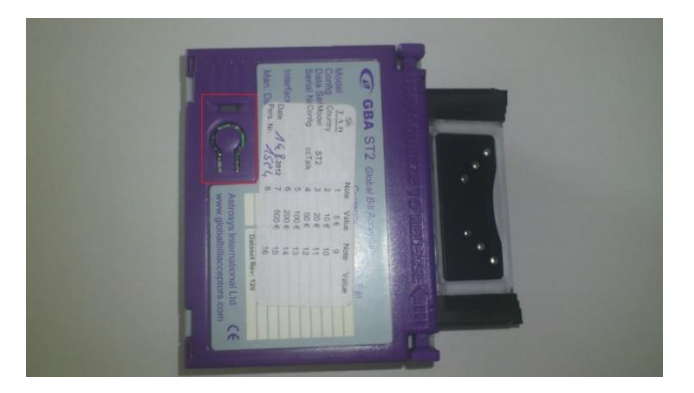

- 2. Εισαγάγετε το λευκό χαρτί βαθμονόμησης στον επικυρωτή χαρτονομισμάτων. Θα πρέπει να βρίσκεται στη μέση της διόδου των χαρτονομισμάτων και απέναντι από την πορεία του χαρτονομίσματος. Ο επικυρωτής χαρτονομισμάτων τραβάει πλήρως το χαρτί, το κρατάει για σύντομο χρονικό διάστημα και στη συνέχεια το απελευθερώνει ξανά, με μερικά μικρά βήματα.
- 3. Αφαιρέστε το λευκό χαρτί βαθμονόμησης και εισαγάγετε το μαύρο χαρτί βαθμονόμησης στον επικυρωτή χαρτονομισμάτων. Η μονάδα τραβάει το χαρτί και το απορρίπτει αμέσως. Η έξοδος γίνεται με ένα τράνταγμα.
- 4. Η διαδικασία βαθμονόμησης έχει πλέον ολοκληρωθεί.

Εάν η διαδικασία βαθμονόμησης δεν ήταν επιτυχής, η διαγνωστική λυχνία LED αναβοσβήνει σε έναν τετραχρωμικό κωδικό σφάλματος μέχρι να πατηθεί το κουμπί για ακύρωση.

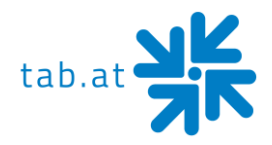

# **Διάγραμμα καλωδίωσης Κύρια καλωδίωση**

<span id="page-38-0"></span>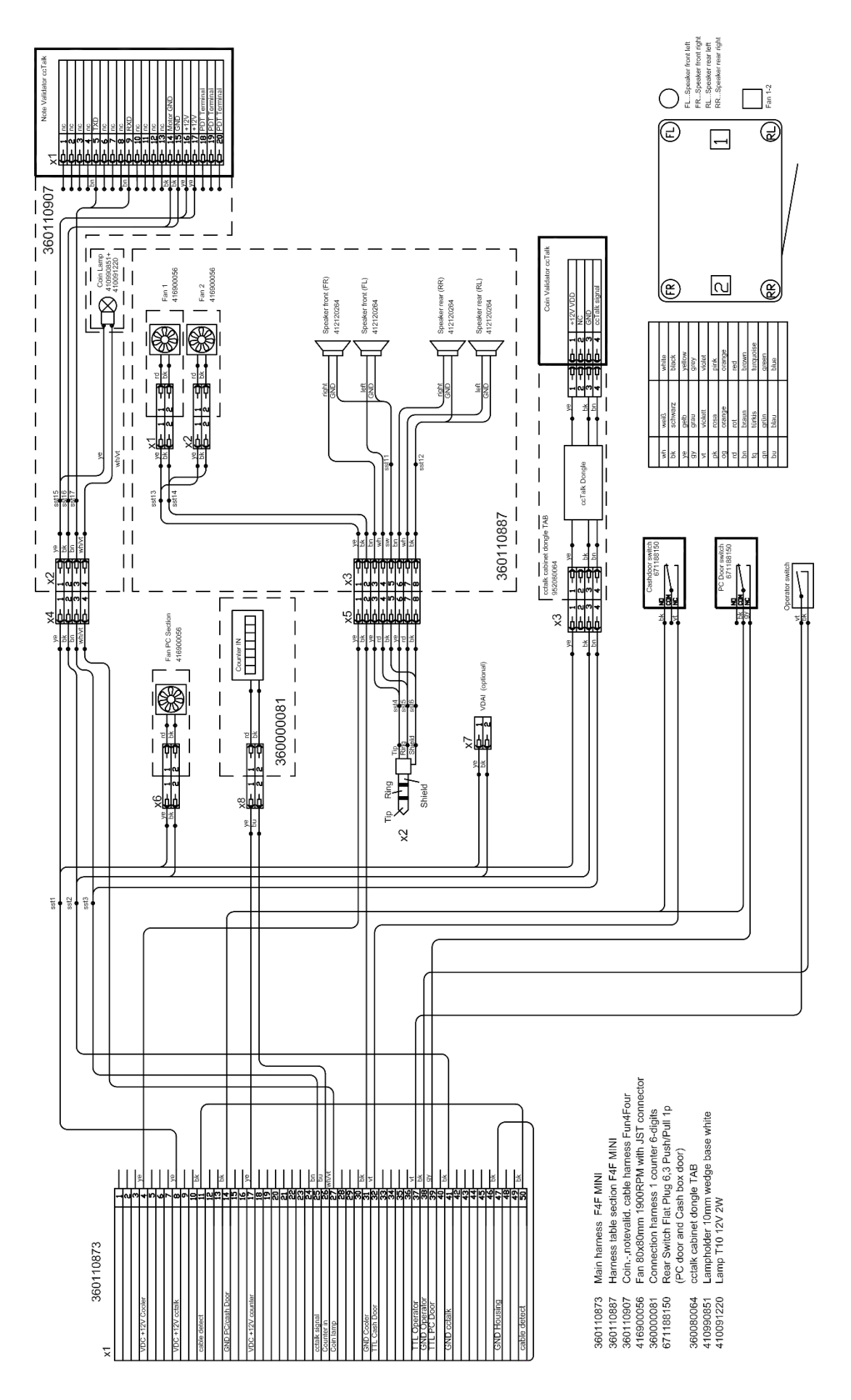

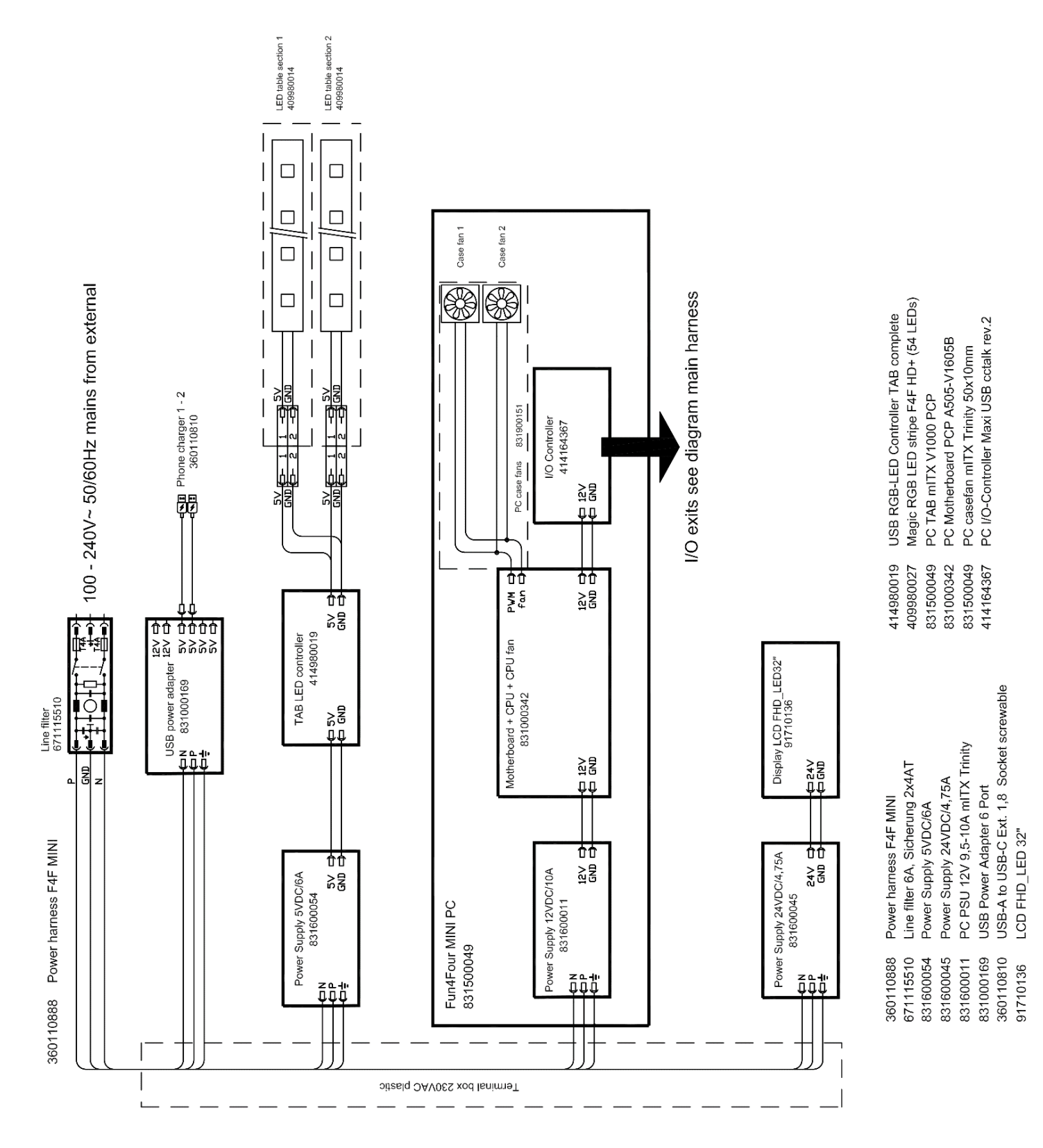

# <span id="page-39-0"></span>**Διάγραμμα μπλοκ Καλώδιο τροφοδοσίας 230V / 50Hz**

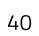

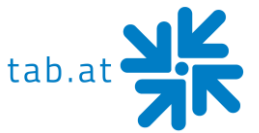

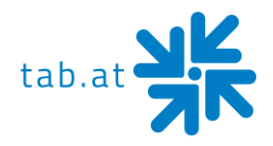

# **ΕΚΡΗΜΑΤΑ ΣΧΕΔΙΑ**

# <span id="page-40-1"></span><span id="page-40-0"></span>**Εκρηκτική προβολή Fun4Four Mini**

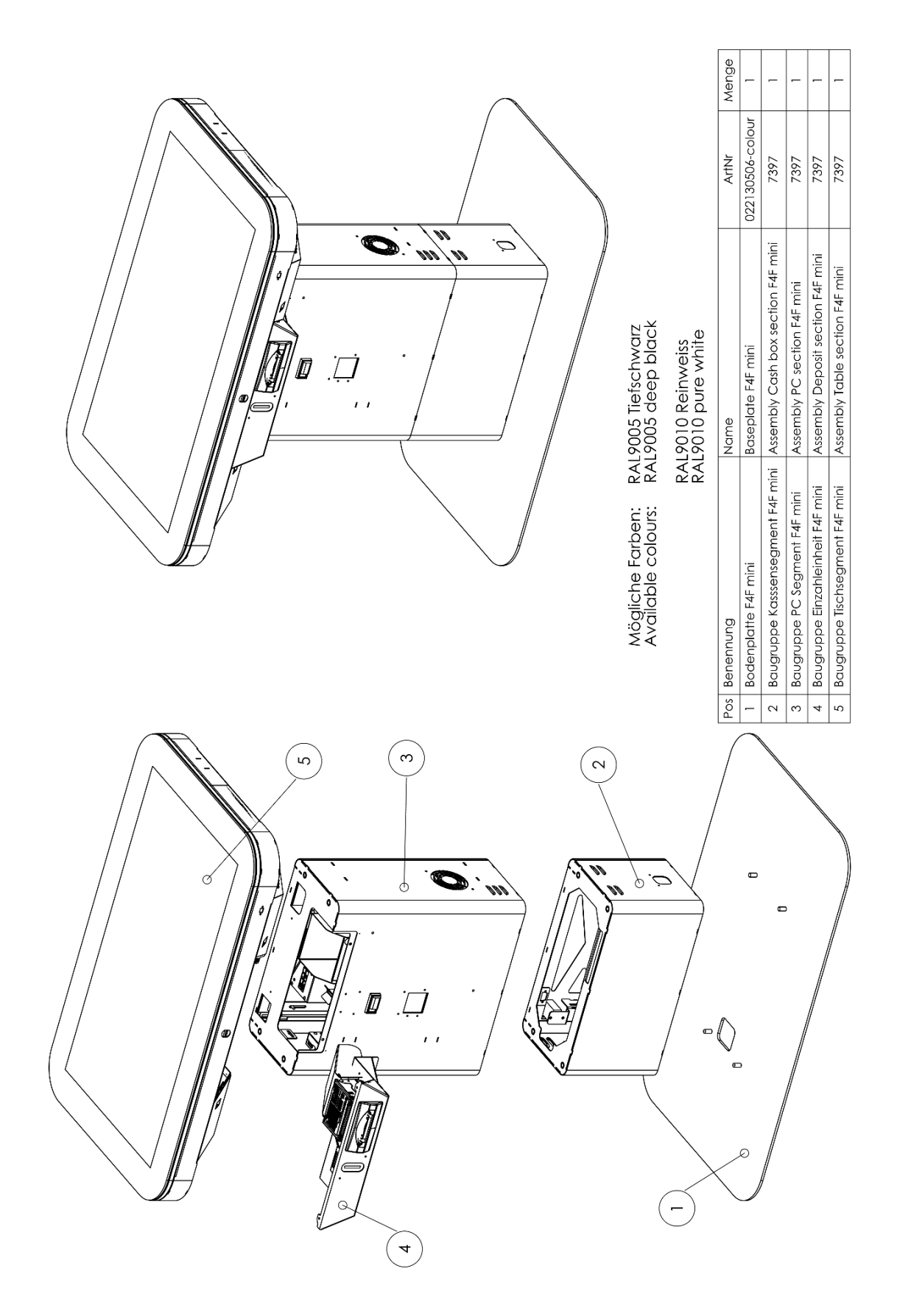

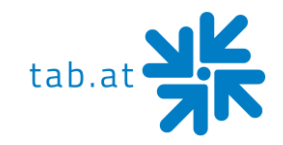

# <span id="page-41-0"></span>**Σύνθεση Βασικό τμήμα**

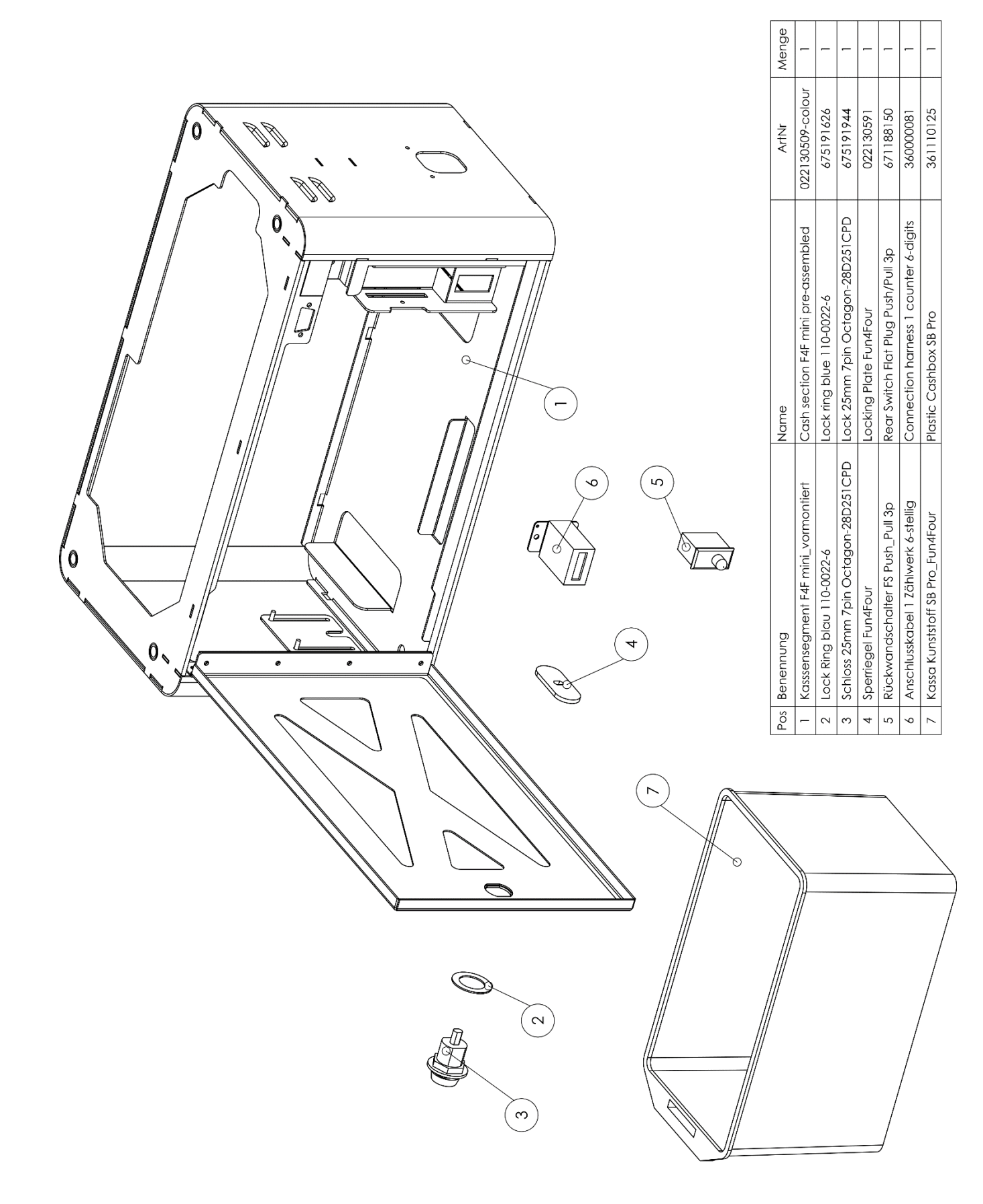

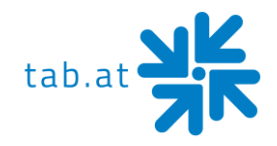

# <span id="page-42-0"></span>**Σύνθεση Η/Υ τμήμα**

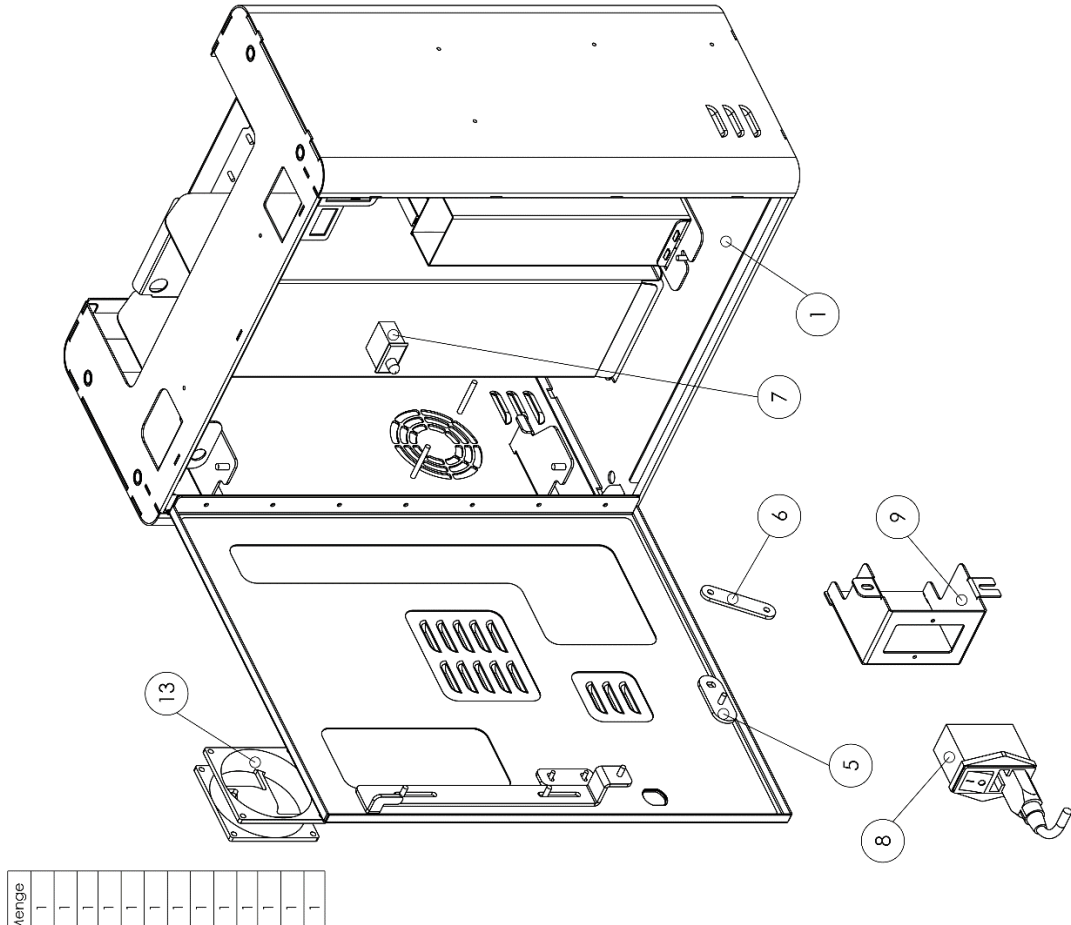

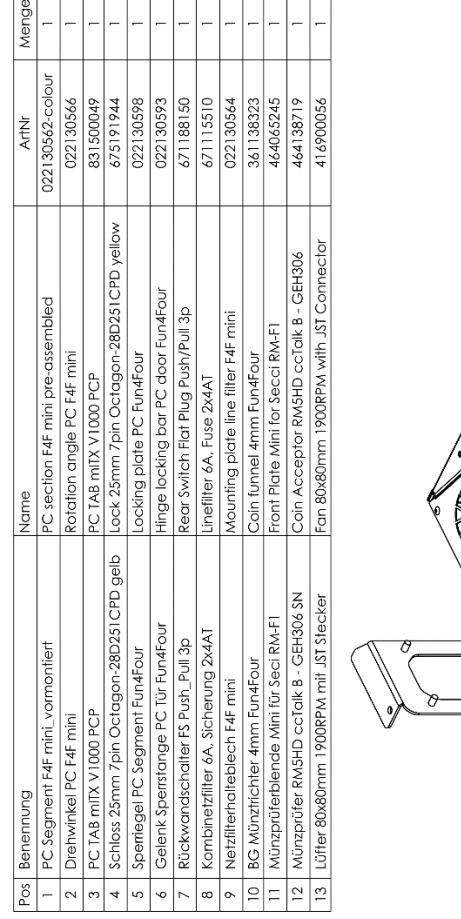

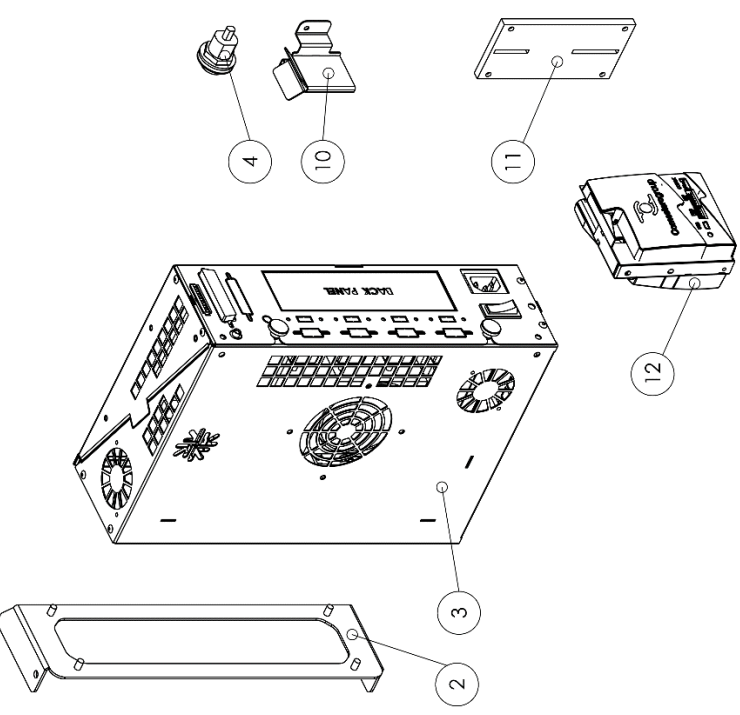

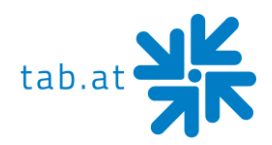

# <span id="page-43-0"></span>**Σύνθεση Επιτραπέζιο τμήμα F4F Mini**

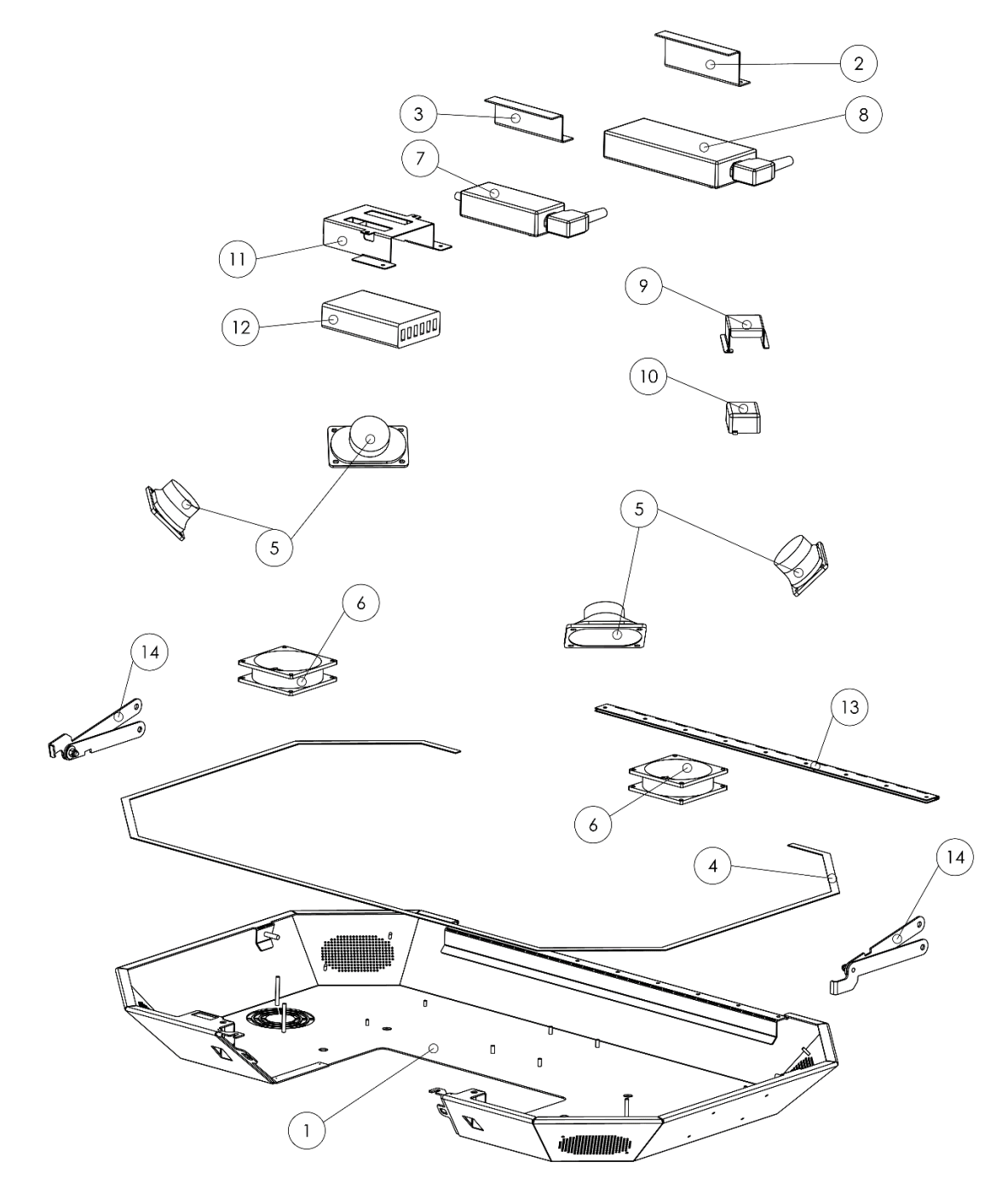

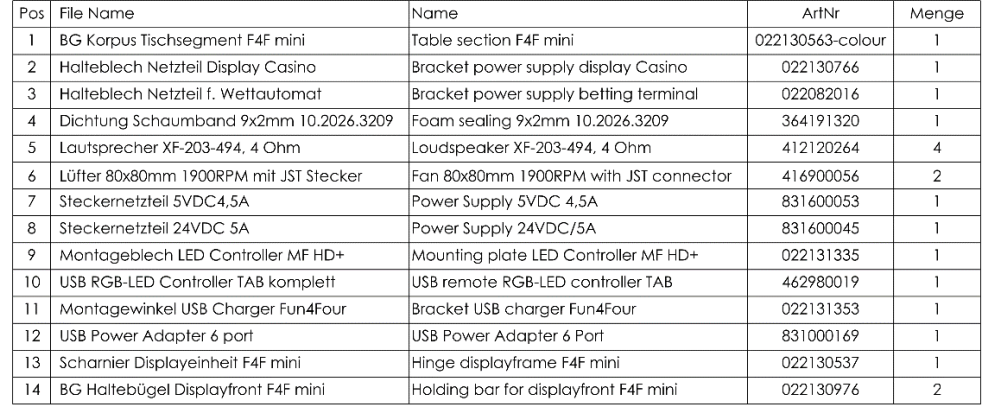

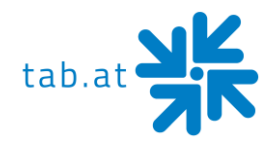

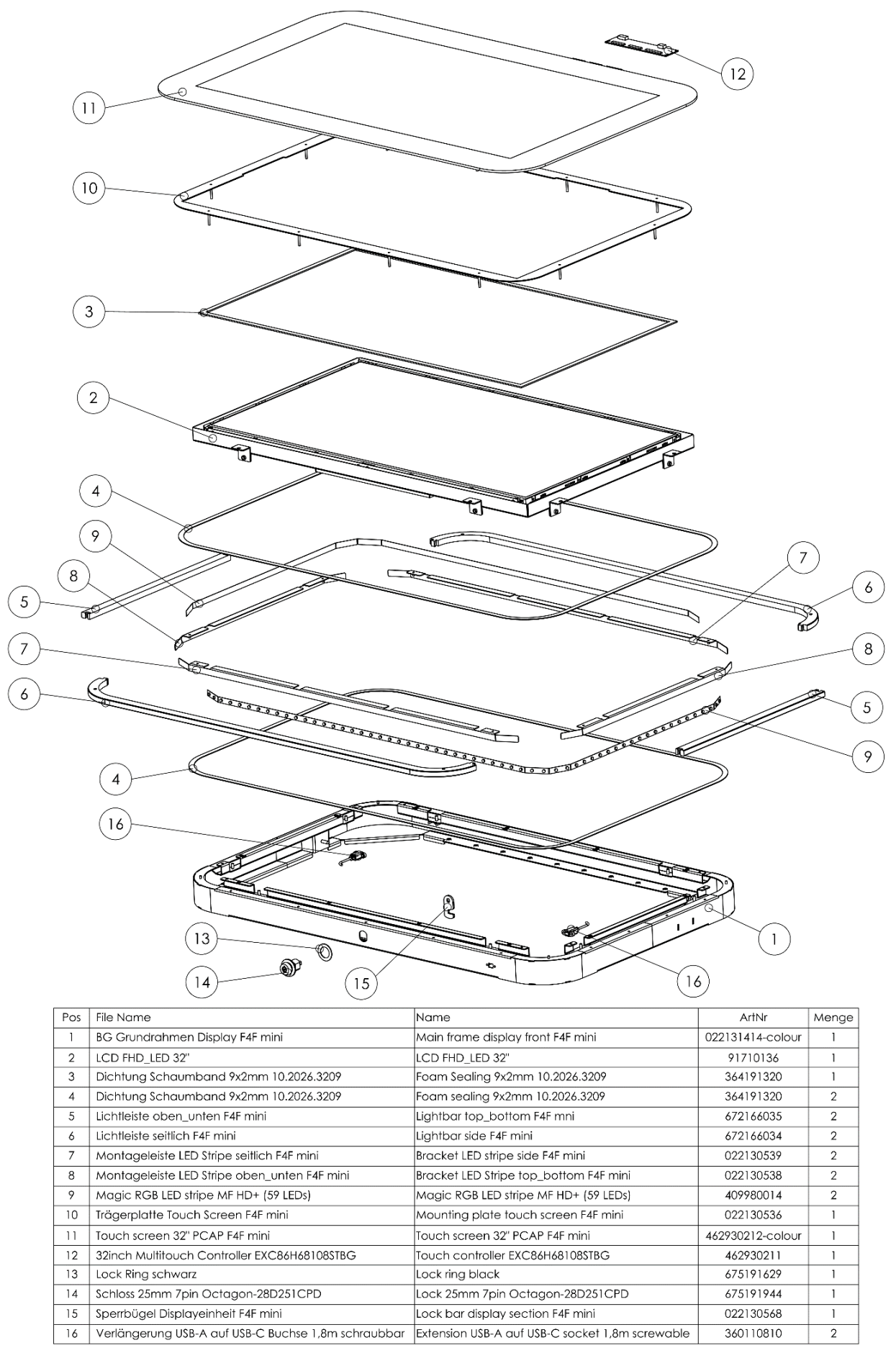

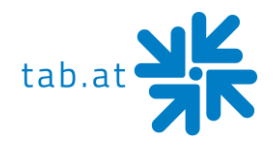

# <span id="page-45-0"></span>**Σύνθεση Μονάδα πληρωμής**

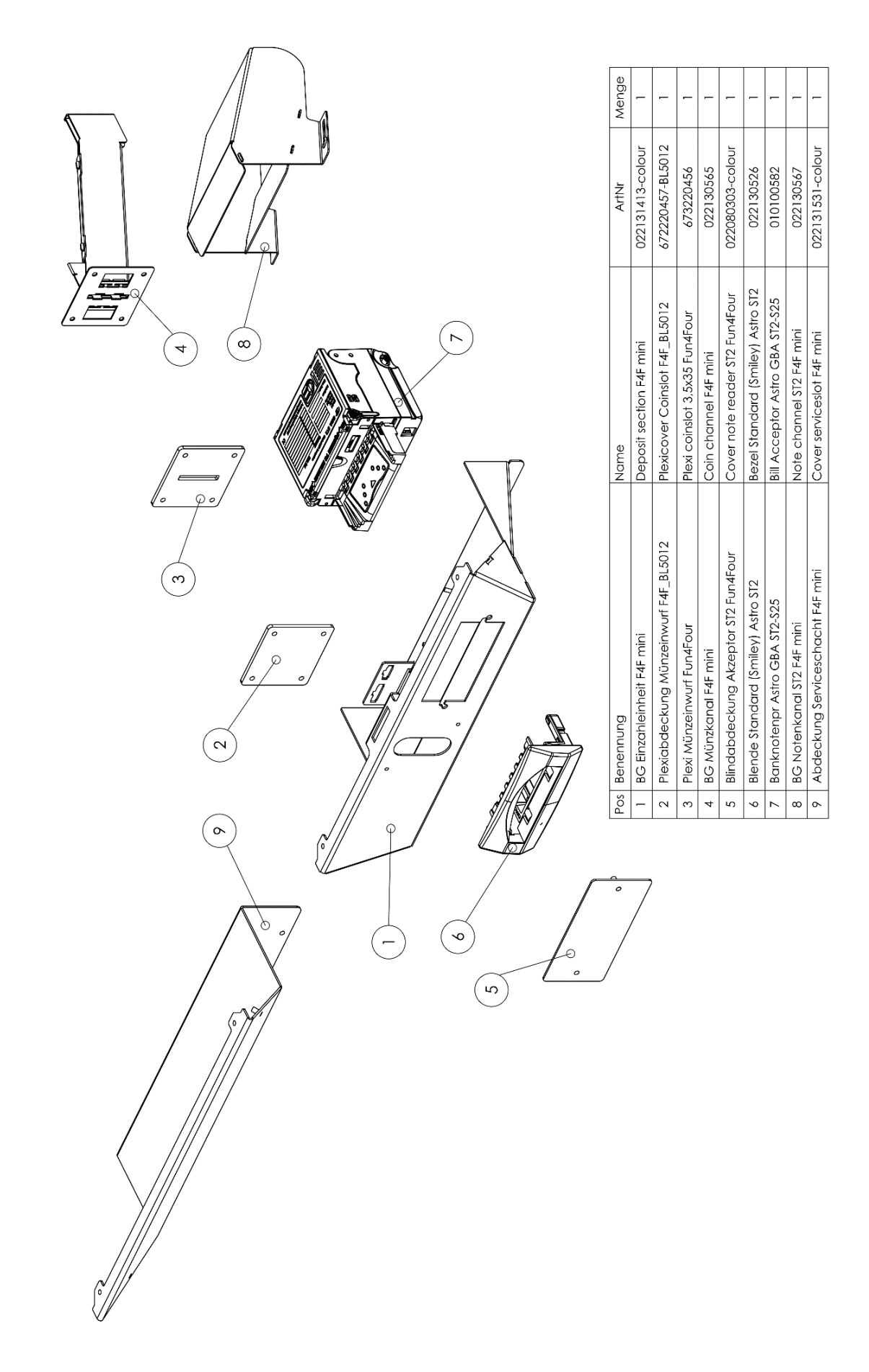

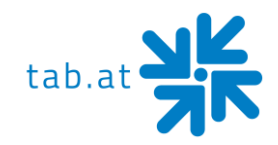

# **Δήλωση συμμόρφωσης ΕK**

<span id="page-46-0"></span>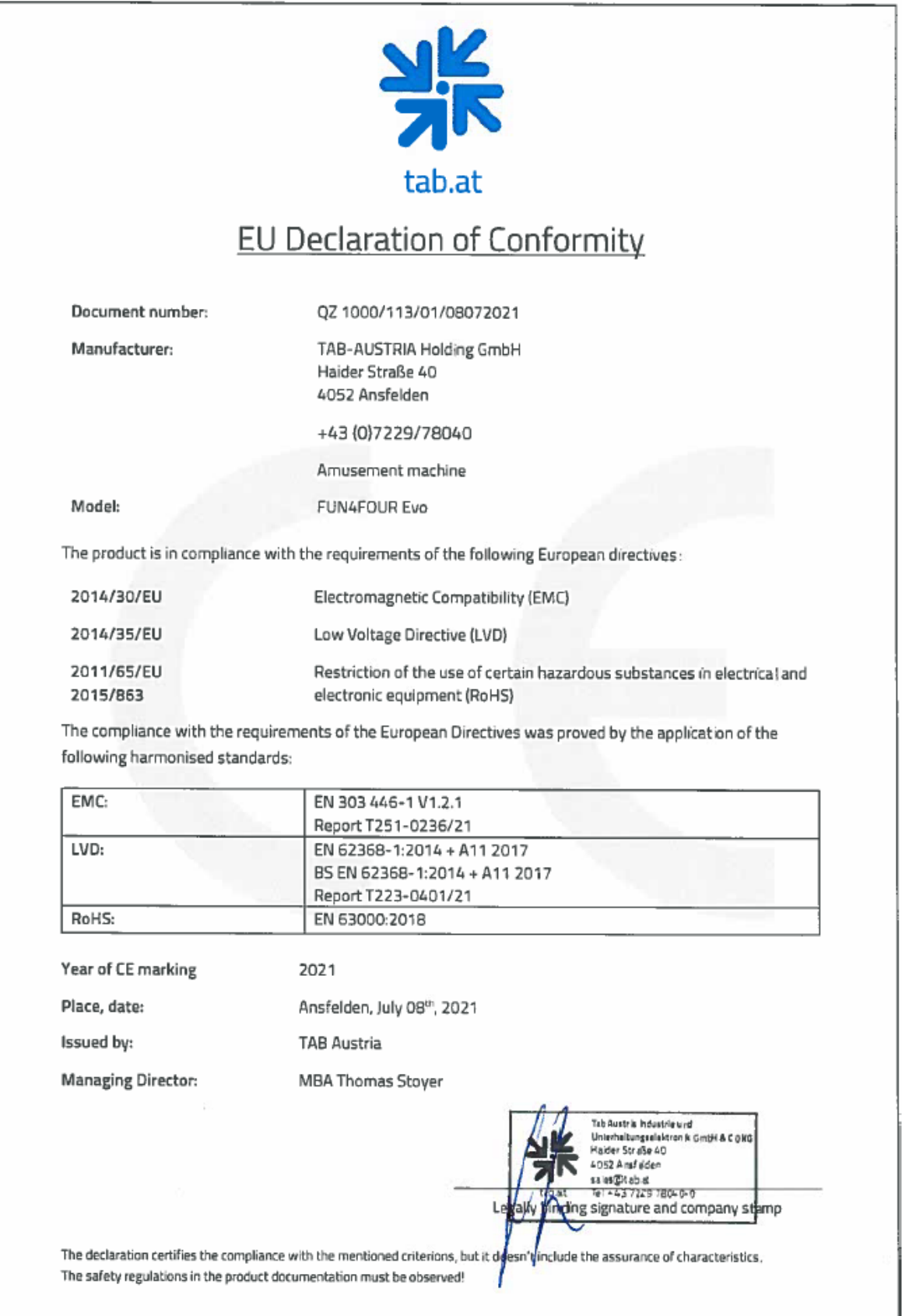

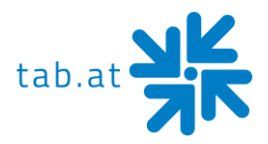

# **Ειδικοί όροι και προϋποθέσεις για το ΟΤΜ**

#### <span id="page-47-1"></span><span id="page-47-0"></span>*1. Γενικοί όροι και προϋποθέσεις:*

Ισχύουν οι «Γενικοί Όροι και Προϋποθέσεις της TAB-AUSTRIA Industrie- und Unterhaltungselektronik GmbH & CoKG» (εν συντομία TAB), εκτός εάν τροποποιηθούν ή συμπληρωθούν από τις παρούσες διατάξεις. Οι «Γενικοί Όροι και Προϋποθέσεις» βρίσκονται στη διεύθυνση [www.tab.at.](http://www.tab.at/)

Η TAB δεν αναλαμβάνει καμία ευθύνη για τη διαθεσιμότητα των διακομιστών Online Terminal Management (OTM), γι 'αυτό και δεν μπορούν να προκύψουν αξιώσεις από την προσωρινή μη διαθεσιμότητα.

Τυχόν αξιώσεις αποζημίωσης διέπονται από τις διατάξεις των «Γενικών Όρων και Προϋποθέσεων της TAB-AUSTRIA Industrie- und Unterhaltungselektronik GmbH & CoKG». Η αποζημίωση για οποιαδήποτε επακόλουθη ζημία που προκλήθηκε από ελαττώματα περιορίζεται σε άμεσες ζημίες έως το ήμισυ των τελών άδειας χρήσης που χρεώθηκαν για ΟΜΚ εντός των τελευταίων 12 μηνών και οφείλεται στον πελάτη μόνο εάν εμείς ή οι αντιπρόσωποί μας είμαστε ένοχοι για βαριά αμέλεια ή πρόθεση.

Αξιώσεις αποζημίωσης υπάρχουν μόνο σε περίπτωση δόλου ή βαριάς αμέλειας και είναι περιορισμένες σε ποσό. Η TAB δεν αναλαμβάνει καμία ευθύνη όσον αφορά τα σφάλματα και τα ελαττωματικά δεδομένα που προκαλούνται από περιστάσεις εντός της σφαίρας επιρροής του πελάτη (π.χ. ένα ελαττωματικό τερματικό του πελάτη).

Η παρούσα σύμβαση μπορεί να καταγγελθεί στο τέλος κάθε μήνα από οποιοδήποτε από τα συμβαλλόμενα μέρη, με την επιφύλαξη προθεσμίας προειδοποίησης μίας εβδομάδας.

Σε περίπτωση αθέτησης της σύμβασης, ιδίως σε περίπτωση καθυστέρησης καταβολής των δικαιωμάτων για τα OTM, για τους τίτλους μουσικής ή άλλες υπηρεσίες που βασίζονται σε αυτούς, η ΤΑΒ δικαιούται να μπλοκάρει τις υπηρεσίες παροχής υπηρεσιών εν όλω ή εν μέρει ή να καταγγείλει τη σύμβαση με άμεση ισχύ.

Σε περίπτωση που μία ή περισσότερες από τις ακόλουθες διατάξεις καταστούν ή

καταστούν άκυρες ή ανεφάρμοστες, αυτό δεν θίγει το κύρος των υπόλοιπων διατάξεων.

Αντίθετα, η άκυρη ή μη εκτελεστή διάταξη πρέπει να αντικατασταθεί από μια

αποτελεσματική ή εκτελεστή διάταξη που επιτυγχάνει τον οικονομικό σκοπό που επιδιώκει η πρώτη, στο μέτρο του δυνατού.

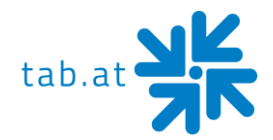

#### *2. Χρέωση μέσω ηλεκτρονικού ταχυδρομείου:*

Τα τιμολόγια για τις υπηρεσίες ΟΤΜ θα σας αποστέλλονται μέσω ηλεκτρονικού ταχυδρομείου στη διεύθυνση ηλεκτρονικού ταχυδρομείου που δώσατε κατά την εγγραφή ΟΤΜ. Δεν αποστέλλετε το τιμολόγιο ταχυδρομικώς. Από την πλευρά των αποδεκτών, πρέπει να διασφαλίσετε ότι όλα τα ηλεκτρονικά τιμολόγια μπορούν να σας αποσταλούν σωστά μέσω ηλεκτρονικού ταχυδρομείου και ότι οι τεχνικές συσκευές, όπως τα προγράμματα φίλτρων ή τα τείχη προστασίας, προσαρμόζονται αναλόγως. Τυχόν αυτοματοποιημένες ηλεκτρονικές επιστολές απάντησης (π.χ. ειδοποίηση απουσίας) δεν μπορούν να ληφθούν υπόψη από την TAB και δεν αποκλείουν έγκυρη παράδοση. Η TAB δεν ευθύνεται για ζημίες που προκύπτουν από αυξημένο κίνδυνο ηλεκτρονικής παράδοσης του τιμολογίου μέσω ηλεκτρονικού ταχυδρομείου σε σύγκριση με ταχυδρομική παράδοση. Ο πελάτης φέρει τον αυξημένο κίνδυνο πρόσβασης μη εξουσιοδοτημένων τρίτων μερών μέσω της αποθήκευσης του ηλεκτρονικού τιμολογίου.

#### *3. Λήψεις μουσικής:*

Με την παράδοση κομματιών μουσικής, δεν αποκτάτε το δικαίωμα να αναπαράγετε μουσική. Τα δικαιώματα αναπαραγωγής της μουσικής (μεταφορά της μουσικής σε άλλο σκληρό δίσκο, αποθήκευση της μουσικής (που δεν αγοράζεται από την TAB) στο σκληρό δίσκο (ανεξάρτητα από το ποιος είναι ο αρχικός φορέας ήχου), αναπαραγωγή του μουσικού περιεχομένου του σκληρού δίσκου κ.λπ.) πρέπει να αποκτώνται από την austro mechana και την LSG. Ως εκ τούτου, σας ζητούμε να επικοινωνήσετε (στην Αυστρία) με την austro mechana, Baumannstraße 10, 1031 Βιέννη (Τηλ.: 0043/(0)1/71787) και LSG, Schreyvogelgasse 2/5, 1010 Βιέννη (Τηλ.: 0043/(0) 1/53560350), το αρμόδιο επαρχιακό γραφείο ή τους οργανισμούς συλλογικής διαχείρισης που είναι αρμόδιοι στη χώρα σας σε αυτές τις περιπτώσεις.

Η μουσική μπορεί να αναπαραχθεί μόνο σε τερματικό που κατασκευάζεται από την TAB. Το ίδιο ισχύει και για τυχόν ενημερώσεις μουσικής που αγοράζετε από την ΤΑΒ. Αποκτάτε το δικαίωμα να αναπαράγετε αυτή τη μουσική μόνο σε ένα τερματικό. Επίσης, πρέπει να αγοράσετε τα δικαιώματα μεταφόρτωσης σε άλλα τερματικά από τις προαναφερθείσες εταιρείες (ή από την ΤΑΒ).

Η μουσική που έχετε αγοράσει προορίζεται μόνο για δημόσια εκτέλεση και δεν επιτρέπεται να μεταβιβαστεί ή να πωληθεί από εσάς σε τρίτους. Τα δικαιώματα δημόσιας εκτέλεσης της μουσικής (αναπαραγωγή μουσικής σε εστιατόρια, στοές κ.λπ.) πρέπει να αποκτώνται από την αρμόδια εταιρεία συλλογικής διαχείρισης (στην Αυστρία AKM) έναντι τέλους αδείας.

Στις συνήθεις ώρες εργασίας του πελάτη, η TAB δικαιούται ανά πάσα στιγμή να ελέγχει τη νομιμότητα της μουσικής που παίζεται σε ένα τερματικό που έχει παραγάγει.

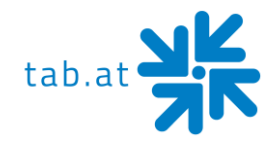

#### *4. Ηλεκτρονική υπηρεσία:*

Η ΤΑΒ δεν αναλαμβάνει καμία ευθύνη για την ακρίβεια και την πληρότητα των αποθηκευμένων δεδομένων. Επισημαίνεται ρητώς ότι η αποθήκευση δεδομένων στην επιγραμμική υπηρεσία δεν απαλλάσσει τον πελάτη από την τήρηση νομίμως προβλεπόμενων αρχείων και δεν τα αντικαθιστά. Σε κάθε περίπτωση, τα υπηρεσιακά και στατιστικά δεδομένα αποθηκεύονται για 6 μήνες. Η ΤΑΒ διατηρεί το δικαίωμα να διαγράψει παλαιότερα δεδομένα. Ο πελάτης συμφωνεί ρητά ότι τα προσωπικά δεδομένα του πελάτη και του παίκτη δεν θα διαγραφούν, εκτός εάν ζητηθεί ρητά, ο πελάτης θα ενημερώσει σχετικά τους κατάλληλους παίκτες. Σχηματίστε στις

#### *5. Ευθύνη:*

Η ΤΑΒ δεν αναλαμβάνει καμία ευθύνη για περιεχόμενο και προγράμματα που μεταφορτώνονται από τον διακομιστή της ΤΑΒ, ιδίως όχι για τίτλους μουσικής ή αναπαραστάσεις που έχουν ρατσιστικό, πορνογραφικό ή προσβλητικό περιεχόμενο ή για διαφημιστικές σελίδες που δημιουργούνται από πελάτες.

Έκδοση από 29.06.2015

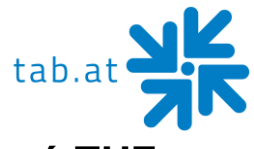

# <span id="page-50-0"></span>**Συμφωνία άδειας χρήσης τελικού χρήστη για το λογισμικό ΤΗΣ MICROSOFT**

#### **ΣΗΜΑΝΤΙΚΟ - ΔΙΑΒΑΣΤΕ ΠΡΟΣΕΚΤΙΚΑ:**

Αυτή η Άδεια Χρήσης Τελικού Χρήστη ("EULA") είναι μια νομική συμφωνία μεταξύ εσάς (είτε ενός ατόμου είτε μιας μεμονωμένης οντότητας) και του κατασκευαστή ("Κατασκευαστής") ή της υπολογιστικής συσκευής ειδικού σκοπού ("ΣΎΣΤΗΜΑ") που αποκτήσατε, η οποία περιλαμβάνει ορισμένα προϊόντα λογισμικού της Microsoft που είναι εγκατεστημένα στο ΣΎΣΤΗΜΑ ("ΠΡΟΪΌΝ ΛΟΓΙΣΜΙΚΟΎ" ή "ΛΟΓΙΣΜΙΚΌ"). Το ΛΟΓΙΣΜΙΚΌ περιλαμβάνει Λογισμικό Υπολογιστών, τα σχετικά μέσα, οποιοδήποτε έντυπο υλικό και οποιαδήποτε "online" ή ηλεκτρονική τεκμηρίωση. Με την εγκατάσταση, αντιγραφή ή άλλη χρήση του ΛΟΓΙΣΜΙΚΟΎ, συμφωνείτε να δεσμεύεστε από τους όρους της παρούσας EULA. Εάν δεν συμφωνείτε με τους όρους της παρούσας EULA, ο Κατασκευαστής και η Microsoft Corporation ("Microsoft") είναι απρόθυμοι να παραχωρήσουν άδεια χρήσης του ΛΟΓΙΣΜΙΚΟΎ σε εσάς. Σε αυτή την περίπτωση, δεν μπορείτε να χρησιμοποιήσετε ή να αντιγράψετε το ΛΟΓΙΣΜΙΚΌ και θα πρέπει να επικοινωνήσετε αμέσως με τον κατασκευαστή για οδηγίες σχετικά με την επιστροφή του (των) αχρησιμοποίητου (-ων) προϊόντος(-ων) για επιστροφή χρημάτων.

### **ΆΔΕΙΑ ΧΡΉΣΗΣ ΛΟΓΙΣΜΙΚΟΎ**

Το ΛΟΓΙΣΜΙΚΌ προστατεύεται από τους νόμους περί πνευματικών δικαιωμάτων και τις διεθνείς συνθήκες περί πνευματικών δικαιωμάτων, καθώς και από άλλους νόμους και συνθήκες περί πνευματικής ιδιοκτησίας. Το ΛΟΓΙΣΜΙΚΌ έχει άδεια χρήσης, δεν πωλείται.

**1. ΧΟΡΗΓΗΣΗ ΑΔΕΙΑΣ:** Η παρούσα EULA σας παρέχει τα ακόλουθα δικαιώματα:

### • **Λογισμικό:**

Μπορείτε να χρησιμοποιήσετε το ΛΟΓΙΣΜΙΚΌ όπως είναι εγκατεστημένο στο Σύστημα.

### • **Κοινή χρήση εφαρμογών:**

Το ΛΟΓΙΣΜΙΚΌ μπορεί να περιέχει τεχνολογία που επιτρέπει την κοινή χρήση εφαρμογών μεταξύ δύο ή περισσότερων ΣΥΣΤΗΜΆΤΩΝ, ακόμη και αν μια εφαρμογή είναι εγκατεστημένη σε ένα μόνο από τα ΣΥΣΤΉΜΑΤΑ. Θα πρέπει να συμβουλευτείτε τη συμφωνία άδειας χρήσης της αίτησής σας ή να επικοινωνήσετε με τον δικαιοπάροχο της αίτησης για να καθορίσετε εάν η κοινή χρήση της αίτησης επιτρέπεται από τον δικαιοπάροχό του.

### • **Αποθήκευση/Χρήση δικτύου:**

Εάν το ΠΡΟΪΌΝ ΛΟΓΙΣΜΙΚΟΎ είναι εγκατεστημένο στο ΣΎΣΤΗΜΑ μέσω εσωτερικού δικτύου από έναν διακομιστή, πρέπει να αποκτήσετε και να αφιερώσετε μια άδεια για το ΠΡΟΪΌΝ ΛΟΓΙΣΜΙΚΟΎ για κάθε ΣΎΣΤΗΜΑ στο οποίο χρησιμοποιείται το ΠΡΟΪΌΝ ΛΟΓΙΣΜΙΚΟΎ ή στο οποίο διανέμεται. Μια άδεια χρήσης για το ΠΡΟΪΌΝ ΛΟΓΙΣΜΙΚΟΎ

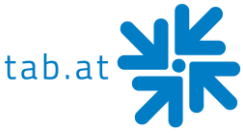

δεν μπορεί να κοινοποιείται ή να χρησιμοποιείται ταυτόχρονα σε διαφορετικά ΣΥΣΤΉΜΑΤΑ.

### • **Αντίγραφο αντιγράφου ασφαλείας:**

Εάν Ο ΚΑΤΑΣΚΕΥΑΣΤΉΣ δεν έχει συμπεριλάβει αντίγραφο του ΛΟΓΙΣΜΙΚΟΎ σε ξεχωριστά μέσα με το ΣΎΣΤΗΜΑ, μπορείτε να δημιουργήσετε ένα μόνο αντίγραφο του ΛΟΓΙΣΜΙΚΟΎ για χρήση αποκλειστικά για αρχειακούς σκοπούς με το ΣΎΣΤΗΜΑ.

#### **2. ΠΕΡΙΓΡΑΦΗ ΑΛΛΩΝ ΔΙΚΑΙΩΜΑΤΩΝ ΚΑΙ ΠΕΡΙΟΡΙΣΜ**

• **Περιορισμός στην Αντίστροφη Μηχανική, Αποσυμπίληση και Αποσυναρμολόγηση:** Δεν επιτρέπεται η αντίστροφη μηχανική, η αποσυμπίληση ή η αποσυναρμολόγηση του ΛΟΓΙΣΜΙΚΟΎ, εκτός και μόνο στον βαθμό που η εν λόγω δραστηριότητα επιτρέπεται ρητά από την ισχύουσα νομοθεσία παρά τον περιορισμό αυτό.

#### • **Ενιαίο ΣΎΣΤΗΜΑ:**

Το ΛΟΓΙΣΜΙΚΌ είναι αδειοδοτημένο με το ΣΎΣΤΗΜΑ ως ενιαίο ολοκληρωμένο προϊόν. Το ΛΟΓΙΣΜΙΚΌ μπορεί να χρησιμοποιηθεί μόνο με το ΣΎΣΤΗΜΑ.

#### • **Ενοίκιο:**

Δεν μπορείτε να νοικιάσετε ή να μισθώσετε το ΛΟΓΙΣΜΙΚΌ.

#### • **Μεταφορά Λογισμικού:**

Μπορείτε να μεταβιβάσετε μόνιμα όλα τα δικαιώματά σας στο πλαίσιο της παρούσας EULA μόνο ως μέρος μιας πώλησης ή μεταβίβασης του ΣΥΣΤΉΜΑΤΟΣ, υπό την προϋπόθεση ότι δεν διατηρείτε αντίγραφα, μεταβιβάζετε όλο το ΛΟΓΙΣΜΙΚΌ (συμπεριλαμβανομένων όλων των συστατικών μερών, των μέσων, τυχόν Αναβαθμίσεων ή εφεδρικών αντιγράφων και της παρούσας EULA και, κατά περίπτωση, του Πιστοποιητικού(των Πιστοποιητικών) και ο παραλήπτης συμφωνεί με τους όρους της παρούσας EULA. Εάν το ΛΟΓΙΣΜΙΚΌ είναι αναβάθμιση, οποιαδήποτε μεταφορά πρέπει να περιλαμβάνει όλες τις προηγούμενες εκδόσεις του ΛΟΓΙΣΜΙΚΟΎ.

### • **ΚΑΤΑΓΓΕΛΙΑ:**

Με την επιφύλαξη οποιωνδήποτε άλλων δικαιωμάτων, ο Κατασκευαστής ή η Microsoft μπορούν να καταγγείλουν την παρούσα EULA εάν δεν συμμορφωθείτε με τους όρους και τις προϋποθέσεις της παρούσας EULA. Σε αυτή την περίπτωση, πρέπει να καταστρέψετε όλα τα αντίγραφα του ΛΟΓΙΣΜΙΚΟΎ και όλα τα συστατικά μέρη του.

#### • **Ενιαία EULA:**

Το πακέτο για το ΛΟΓΙΣΜΙΚΌ μπορεί να περιέχει πολλαπλές εκδόσεις της παρούσας EULA, όπως πολλαπλές μεταφράσεις ή/και πολλαπλές εκδόσεις πολυμέσων (π.χ. στην τεκμηρίωση χρήστη και στο Λογισμικό). Σε αυτή την περίπτωση, έχετε άδεια χρήσης μόνο ενός (1) αντιγράφου του ΠΡΟΪΌΝΤΟΣ ΛΟΓΙΣΜΙΚΟΎ.

#### **3. ΑΝΑΒΑΘΜΊΣΕΙΣ ΚΑΙ ΜΈΣΑ ΑΝΆΚΤΗΣΗΣ**

• Εάν το ΛΟΓΙΣΜΙΚΌ παρέχεται από τον κατασκευαστή σε μέσα χωριστά από το ΣΎΣΤΗΜΑ και φέρει την ετικέτα "Μόνο για σκοπούς αναβάθμισης" (ΛΟΓΙΣΜΙΚΌ

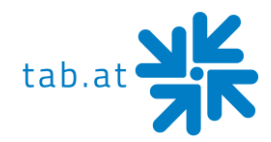

αναβάθμισης), μπορείτε να εγκαταστήσετε ένα αντίγραφο του ΛΟΓΙΣΜΙΚΟΎ αναβάθμισης στο ΣΎΣΤΗΜΑ ως αντίγραφο αντικατάστασης για το ΛΟΓΙΣΜΙΚΌ που είχε εγκατασταθεί αρχικά στο ΣΎΣΤΗΜΑ και να το χρησιμοποιήσετε σύμφωνα με την ενότητα 1 της παρούσας EULA. Μπορείτε επίσης να εγκαταστήσετε επιπλέον αντίγραφα του ΛΟΓΙΣΜΙΚΟΎ Αναβάθμισης ως αντίγραφα αντικατάστασης σε πρόσθετα ΣΥΣΤΉΜΑΤΑ που είναι το ίδιο εμπορικό σήμα και μοντέλο με το ΣΎΣΤΗΜΑ και περιέχουν ένα δεόντως αδειοδοτημένο αντίγραφο της ίδιας έκδοσης και γλωσσικής απελευθέρωσης του ΛΟΓΙΣΜΙΚΟΎ ("ΕΠΙΠΛΈΟΝ ΣΥΣΤΗΜΑΤΑ»), υπό την προϋπόθεση ότι (1) ο κατασκευαστής έχει προμηθεύσει ένα αντίστοιχο αυτοκόλλητο με σειριακή σειρά για κάθε επιπλέον αντίγραφο του ΛΟΓΙΣΜΙΚΟΎ αναβάθμισης, και (2) τοποθετείτε ένα αυτοκόλλητο με σειριακή σειρά σύμφωνα με τις οδηγίες του κατασκευαστή για κάθε μονάδα ΛΟΓΙΣΜΙΚΟΎ αναβάθμισης που εγκαθιστάτε.

• Εάν το ΛΟΓΙΣΜΙΚΌ παρέχεται από τον Κατασκευαστή σε ξεχωριστά μέσα και φέρει την επισήμανση "Μέσα Ανάκτησης", δεν μπορείτε να δημιουργήσετε αντίγραφο του ΛΟΓΙΣΜΙΚΟΎ όπως περιγράφεται στην Ενότητα 1 για σκοπούς αρχειοθέτησης. Αντ 'αυτού, μπορείτε να χρησιμοποιήσετε τα μέσα ανάκτησης αποκλειστικά για την αποκατάσταση ή την επανεγκατάσταση της ίδιας έκδοσης και γλωσσικής απελευθέρωσης του ΛΟΓΙΣΜΙΚΟΎ όπως εγκαταστάθηκε αρχικά στο ΣΎΣΤΗΜΑ και στη συνέχεια να χρησιμοποιήσετε το ΛΟΓΙΣΜΙΚΌ όπως αποκαταστάθηκε ή επανεγκαταστάθηκε σύμφωνα με την Ενότητα 1 της παρούσας EULA. Μια ενιαία μονάδα Μέσων Ανάκτησης μπορεί να χρησιμοποιηθεί από εσάς για την αποκατάσταση ή την επανεγκατάσταση του ΛΟΓΙΣΜΙΚΟΎ σε ΠΡΌΣΘΕΤΑ ΣΥΣΤΉΜΑΤΑ.

#### **4. ΠΝΕΥΜΑΤΙΚΆ ΔΙΚΑΙΏΜΑΤΑ**

• Όλοι οι τίτλοι και τα Δικαιώματα Πνευματικής Ιδιοκτησίας εντός και προς το ΛΟΓΙΣΜΙΚΌ (συμπεριλαμβανομένων ενδεικτικά όλων των εικόνων, φωτογραφιών, κινουμένων σχεδίων, βίντεο, ήχου, μουσικής, κειμένου και «μικροεφαρμογών» που ενσωματώνονται στο ΛΟΓΙΣΜΙΚΌ), το συνοδευτικό έντυπο υλικό και τυχόν αντίγραφα του ΛΟΓΙΣΜΙΚΟΎ, ανήκουν στη Microsoft ή στους προμηθευτές της. Δεν μπορείτε να αντιγράψετε το έντυπο υλικό που συνοδεύει το ΛΟΓΙΣΜΙΚΌ. Όλα τα δικαιώματα που δεν χορηγούνται συγκεκριμένα βάσει της παρούσας EULA διατηρούνται από τη Microsoft.

#### **5. ΥΠΟΣΤΉΡΙΞΗ ΠΡΟΪΌΝΤΩΝ**

• Η υποστήριξη προϊόντων για το ΛΟΓΙΣΜΙΚΌ δεν παρέχεται από τη Microsoft ή τις θυγατρικές της. Για την υποστήριξη προϊόντων, ανατρέξτε στον αριθμό υποστήριξης του κατασκευαστή που παρέχεται στην τεκμηρίωση για το ΣΎΣΤΗΜΑ. Εάν έχετε οποιεσδήποτε ερωτήσεις σχετικά με την παρούσα EULA ή εάν επιθυμείτε να επικοινωνήσετε με τον Κατασκευαστή για οποιονδήποτε άλλο λόγο, παρακαλούμε ανατρέξτε στη διεύθυνση που παρέχεται στην τεκμηρίωση για το ΣΎΣΤΗΜΑ.

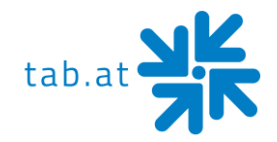

#### **6. ΠΕΡΙΟΡΙΣΜΕΝΗ ΕΓΓΥΗΣΗ**

- **Περιορισμένη εγγύηση:** Ο κατασκευαστής εγγυάται ότι το ΛΟΓΙΣΜΙΚΌ θα λειτουργεί ουσιαστικά σύμφωνα με τα συνοδευτικά γραπτά υλικά για περίοδο ενενήντα (90) ημερών από την ημερομηνία παραλαβής. Τυχόν σιωπηρές εγγυήσεις στο ΛΟΓΙΣΜΙΚΌ περιορίζονται σε ενενήντα (90) ημέρες. Ορισμένες πολιτείες/δικαιοδοσίες δεν επιτρέπουν περιορισμούς στη διάρκεια μιας σιωπηρής εγγύησης, επομένως ο παραπάνω περιορισμός ενδέχεται να μην ισχύει για εσάς.
- **Τρόποι επανόρθωσης πελατών:** Ολόκληρη η ευθύνη του Κατασκευαστή και των προμηθευτών του και η αποκλειστική επανόρθωση σας θα είναι, κατ 'επιλογή του Κατασκευαστή, είτε (α) επιστροφή του καταβληθέντος τιμήματος, είτε (β) επισκευή ή αντικατάσταση του ΛΟΓΙΣΜΙΚΟΎ που δεν πληροί την παραπάνω Περιορισμένη Εγγύηση και το οποίο επιστρέφεται στην Κατασκευαστής με ένα αντίγραφο της απόδειξής σας. Αυτή η Περιορισμένη Εγγύηση είναι άκυρη εάν η αστοχία του ΛΟΓΙΣΜΙΚΟΎ έχει προκύψει από ατύχημα, κατάχρηση ή εσφαλμένη εφαρμογή. Οποιοδήποτε ΛΟΓΙΣΜΙΚΌ αντικατάστασης θα είναι εγγυημένο για το υπόλοιπο της αρχικής περιόδου εγγύησης ή για τριάντα (30) ημέρες, όποιο από τα δύο είναι μεγαλύτερο.

#### • **Καμία άλλη εγγύηση:**

Εκτός εάν προβλέπεται ρητά στην ενότητα περιορισμένης εγγύησης παραπάνω, το ΛΟΓΙΣΜΙΚΌ παρέχεται στον τελικό χρήστη «ως έχει» χωρίς κανενός είδους εγγύηση, ρητή ή σιωπηρή, συμπεριλαμβανομένων, ενδεικτικά, εγγυήσεων μη παραβίασης, εμπορευσιμότητας ή/και καταλληλότητας για συγκεκριμένο σκοπό. Το σύνολο του κινδύνου της ποιότητας και της απόδοσης του ΛΟΓΙΣΜΙΚΟΎ είναι μαζί σας.

#### • **Καμία ευθύνη για επακόλουθες ζημίες:**

Οι προμηθευτές του κατασκευαστή δεν φέρουν καμία ευθύνη για τυχόν ζημίες που υπέστη ο τελικός χρήστης (συμπεριλαμβανομένων, ενδεικτικά, γενικών, ειδικών, επακόλουθων τυχαίων ζημιών, συμπεριλαμβανομένων ζημιών για απώλεια επιχειρηματικών κερδών Διακοπή, επιχειρηματικών πληροφοριών για ζημίες και παρόμοια), οι οποίες προκύπτουν από ή σε σχέση με την παράδοση, χρησιμοποιούν την απόδοση του ΛΟΓΙΣΜΙΚΟΎ.

#### **7. Σημείωση για την υποστήριξη JAVA**.

Το προϊόν ΛΟΓΙΣΜΙΚΟΎ μπορεί να περιέχει υποστήριξη για προγράμματα γραμμένα σε JAVA. Η ΤΕΧΝΟΛΟΓΊΑ JAVA δεν είναι ανθεκτική σε σφάλματα και δεν έχει σχεδιαστεί, κατασκευαστεί ή προορίζεται για χρήση ή μεταπώληση ως ΕΞΟΠΛΙΣΜΌΣ ΕΛΈΓΧΟΥ ΣΕ ΑΠΕΥΘΕΊΑΣ ΣΎΝΔΕΣΗ σε επικίνδυνα περιβάλλοντα που απαιτούν ασφαλή απόδοση, όπως στη λειτουργία πυρηνικών εγκαταστάσεων, συστημάτων πλοήγησης ή επικοινωνιών αεροσκαφών, ελέγχου εναέριας κυκλοφορίας, μηχανών άμεσης υποστήριξης ζωής ή οπλικών συστημάτων, όπου η αποτυχία της

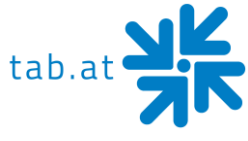

ΤΕΧΝΟΛΟΓΊΑΣ JAVA θα μπορούσε να οδηγήσει άμεσα σε θάνατο, προσωπικό τραυματισμό ή σοβαρή φυσική ή περιβαλλοντική ζημία.

Έκδοση από 12/11/2014

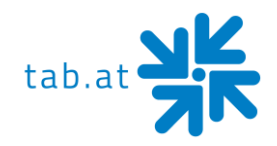

# **Όροι εγγύησης**

### <span id="page-55-0"></span>της TAB-AUSTRIA Industrie und Unterhaltungselektronik GmbH & Co KG (εφεξής «ΤΑΒ»)

Παρέχουμε εγγύηση για την παρούσα συσκευή σύμφωνα με τους ακόλουθους όρους:

- 1. Εάν οι «Γενικοί Όροι και Προϋποθέσεις της TAB-AUSTRIA Industrie- und Unterhaltungselektronik GmbH & Co KG» δεν τροποποιηθούν από τους ακόλουθους όρους, οι οποίοι περιγράφουν τις απαιτήσεις και το πεδίο εφαρμογής των υπηρεσιών εγγύησης, αυτοί θα συνεχίσουν να ισχύουν αμετάβλητοι.
- 2. Η περίοδος εγγύησης για τα προϊόντα μας από την παράδοση είναι:
	- **24 μήνες** για (εάν αγοράζεται στην Αυστρία και λειτουργεί στην Αυστρία)
		- − MaxFire HD
		- − Golden Island
		- − Fun4Four Evo / Evo S
	- **12 μήνες** για
		- − όλα τα άλλα προϊόντα, ιδίως τα τερματικά στοιχημάτων
		- − όλα τα προϊόντα (συμπεριλαμβανομένων των ανωτέρω) που αγοράζονται στην Αυστρία αλλά λειτουργούν εκτός Αυστρίας
	- **6 μήνες** για
		- − όλα τα ανταλλακτικά,
		- − ωστόσο, εάν εξακολουθεί να υπάρχει περίοδος εγγύησης άνω των 6 μηνών για τις συσκευές, η περίοδος αυτή ισχύει πλήρως και για το ανταλλακτικό.
- 3. Εγγύηση μπορεί να χορηγηθεί μόνο σε νέα προϊόντα της TAB, όχι στα ανταλλακτικά της, όχι σε προϊόντα άλλων εμπορικών σημάτων και κατασκευαστών, καθώς και σε ανταλλακτικά για το σκοπό αυτό. Ομοίως, δεν υπάρχει εγγύηση για τα μεταχειρισμένα προϊόντα.
- 4. Θα αποκαταστήσουμε τα ελαττώματα στη συσκευή δωρεάν σύμφωνα με τις ακόλουθες διατάξεις, οι οποίες αποδεδειγμένα βασίζονται σε υλικό ή/και κατασκευαστικό ελάττωμα που υπήρχε ήδη κατά τη στιγμή της παράδοσης και αναφέρονται στον συνεργάτη πωλήσεών μας ή στον πρώτο τελικό πελάτη εντός 14 ημερών από την αναγνώριση και εντός της περιόδου εγγύησης. Δεν παρέχεται εγγύηση για μεταχειρισμένες συσκευές.

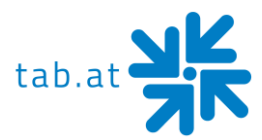

- 5. Η εγγύηση καλύπτει μόνο τα εξαρτήματα που είναι απαραίτητα για τη λειτουργία του προϊόντος. Δεν επεκτείνεται σε εύθραυστα και φθαρμένα μέρη, όπως γυάλινοι, πλαστικοί ή λαμπτήρες πυρακτώσεως. Ελάσσονες αποκλίσεις από την κατάστασηστόχο, οι οποίες είναι άσχετες με την αξία και τη χρηστικότητα της συσκευής, δεν ενεργοποιούν καμία υποχρέωση εγγύησης. Η ζημιά που προκαλείται από φυσικές, χημικές, ηλεκτρικές ή ηλεκτροχημικές ή άλλες επιδράσεις που δεν σχετίζονται με την κανονική, ειδική χρήση δεν ενεργοποιεί καμία υποχρέωση εγγύησης ή ζημιά που προκαλείται από το νερό, καθώς και από μη φυσιολογικές περιβαλλοντικές συνθήκες ή εξωτερικές συνθήκες λειτουργίας. Ομοίως, δεν μπορεί να θεωρηθεί εγγύηση εάν τα ελαττώματα στη συσκευή οφείλονται σε ζημιά κατά τη μεταφορά για την οποία δεν είμαστε υπεύθυνοι, ακατάλληλη εγκατάσταση και συναρμολόγηση, κακή χρήση, μη τήρηση των οδηγιών λειτουργίας ή συναρμολόγησης ή έλλειψη φροντίδας.
- 6. Η αξίωση εγγύησης λήγει εάν οι επισκευές ή οι επεμβάσεις πραγματοποιούνται από τον ίδιο τον πελάτη ή από άτομα που δεν είναι εξουσιοδοτημένα ή δεν είναι εξουσιοδοτημένα από εμάς, ή εάν ο εξοπλισμός μας είναι εφοδιασμένος με ανταλλακτικά, συμπληρωματικά ή εξαρτήματα που δεν είναι γνήσια εξαρτήματα, ή εάν τα εξαρτήματα έχουν αφαιρεθεί.
- 7. Η εγγύηση παρέχεται με τέτοιο τρόπο ώστε, κατά την κρίση μας, τα ελαττωματικά εξαρτήματα να επισκευάζονται δωρεάν ή να αντικαθίστανται από αψεγάδιαστα εξαρτήματα, εκτός εάν η βελτίωση ή η αντικατάσταση είναι αδύνατη ή συνεπάγεται δυσανάλογη προσπάθεια εκ μέρους μας. Στις περιπτώσεις αυτές, μπορεί να ζητηθεί μείωση της τιμής ή, σε περίπτωση που δεν πρόκειται μόνο για ελάσσονος σημασίας ελάττωμα, μετατροπή.
- 8. Οι συσκευές για τις οποίες ζητείται εγγύηση σε σχέση με την παρούσα εγγύηση πρέπει να παραδοθούν σε εμάς ή να αποσταλούν σε εμάς. Οι επισκευές στο χώρο εγκατάστασης δεν είναι δυνατές. Τα έξοδα μεταφοράς και ο κίνδυνος μεταφοράς βαρύνουν τον πελάτη.
- 9. Τα ανταλλακτικά γίνονται ιδιοκτησία μας.
- 10.Οι υπηρεσίες εγγύησης δεν παρατείνουν την περίοδο εγγύησης ούτε θέτουν σε εφαρμογή νέα περίοδο εγγύησης.
- 11.Περαιτέρω ή άλλες αξιώσεις (ιδίως αξιώσεις αποζημίωσης για ζημίες που προκλήθηκαν εκτός της συσκευής) αποκλείονται, εκτός εάν η ευθύνη είναι υποχρεωτική από το νόμο.

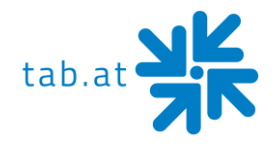

- 12.Περαιτέρω ή άλλες αξιώσεις (ιδίως αξιώσεις αποζημίωσης για ζημίες που προκλήθηκαν εκτός της συσκευής) αποκλείονται, εκτός εάν η ευθύνη είναι υποχρεωτική από το νόμο.
- 13.Η οθόνη LED αποτελείται από περισσότερα από 1.000.000 τρανζίστορ λεπτού υμενίου (TFTs). Ένας μικρός αριθμός κενών, μαύρων ή φωτεινών κουκκίδων είναι χαρακτηριστικός της τεχνολογίας LED TFT. Μια αξίωση εγγύησης υπάρχει από περισσότερους από 15 ελλείποντες, μαύρους ή λαμπερούς πόντους.

**Σε περίπτωση τυχόν ανωμαλιών στη συσκευή, ελέγξτε όλες τις τάσεις και τις συνδέσεις βύσματος!**

**Εάν ένα σφάλμα δεν μπορεί να διορθωθεί, καλέστε την τηλεφωνική μας γραμμή.**

#### **Τηλ. +43-7229-780 40 – 250**

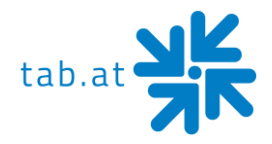

# <span id="page-58-0"></span>**Σημειώσεις**

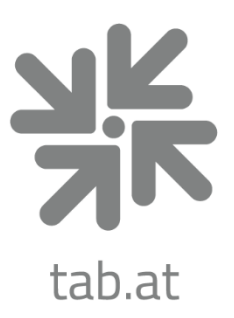

# **TAB Austria**

# Industrie- und Unterhaltungselektronik GmbH & CoKG

Haider Strasse 40, 4052 Ansfelden, +43 (0)7229 78040 sales@tab.at, www.tab.at facebook: TAB Austria, youtube: tabaustria, linkedin: tab-austria